# 云搜索服务

最佳实践

文档版本 02 发布日期 2024-04-18

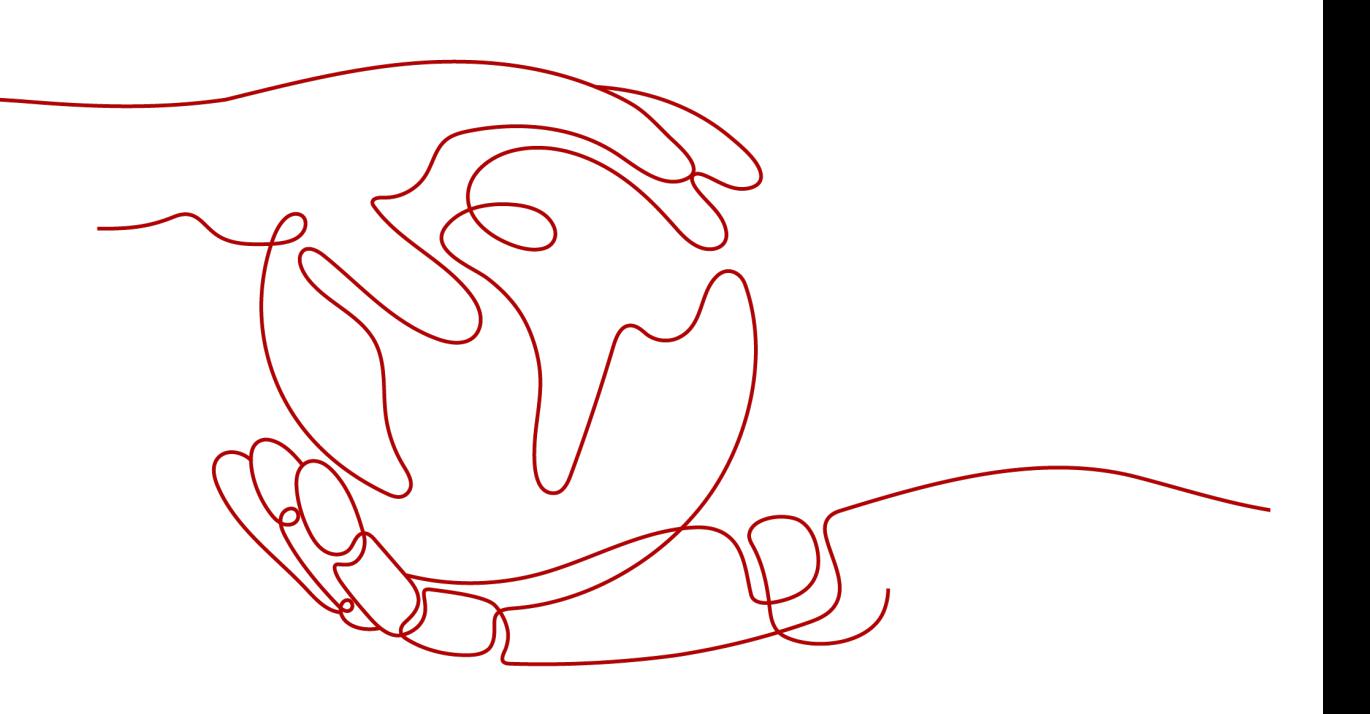

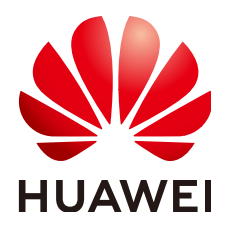

# 版权所有 **©** 华为技术有限公司 **2024**。 保留一切权利。

非经本公司书面许可,任何单位和个人不得擅自摘抄、复制本文档内容的部分或全部,并不得以任何形式传 播。

# 商标声明

**、<br>HUAWE和其他华为商标均为华为技术有限公司的商标。** 本文档提及的其他所有商标或注册商标,由各自的所有人拥有。

# 注意

您购买的产品、服务或特性等应受华为公司商业合同和条款的约束,本文档中描述的全部或部分产品、服务或 特性可能不在您的购买或使用范围之内。除非合同另有约定,华为公司对本文档内容不做任何明示或暗示的声 明或保证。

由于产品版本升级或其他原因,本文档内容会不定期进行更新。除非另有约定,本文档仅作为使用指导,本文 档中的所有陈述、信息和建议不构成任何明示或暗示的担保。

安全声明

# 漏洞处理流程

华为公司对产品漏洞管理的规定以"漏洞处理流程"为准,该流程的详细内容请参见如下网址: <https://www.huawei.com/cn/psirt/vul-response-process> 如企业客户须获取漏洞信息,请参见如下网址: <https://securitybulletin.huawei.com/enterprise/cn/security-advisory>

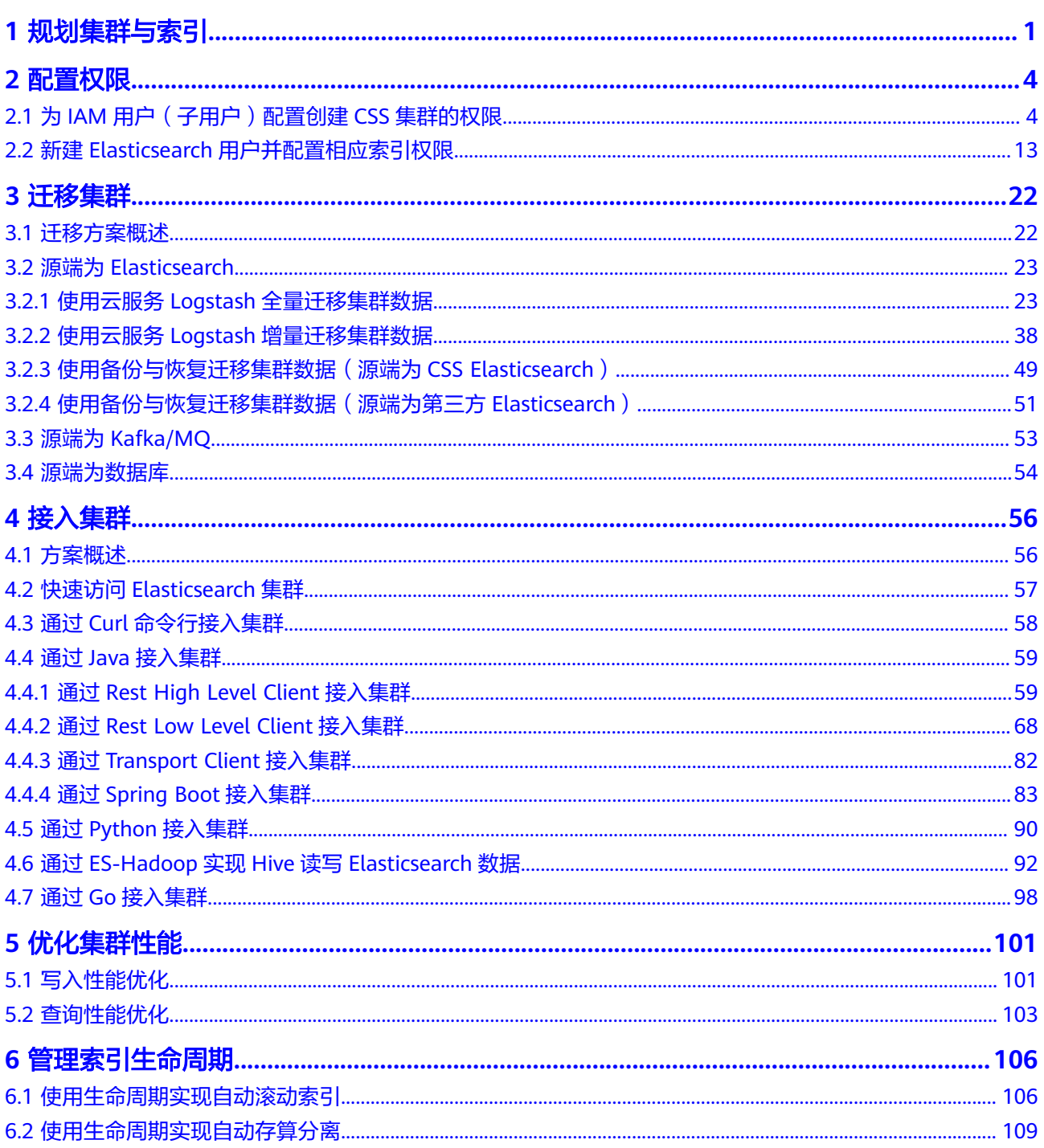

目录

# **1** 规划集群与索引

<span id="page-5-0"></span>云搜索服务(Cloud Search Service,简称CSS),支持灵活选择集群版本、集群架 构、存储机型、集群节点数量、存储容量和索引分片数。您可以根据业务的读写请 求、数据存算和搜索与分析等需求进行自由组合。

CSS集群选型主要包括以下内容:

- 集群版本
- 集群架构
- [存储机型](#page-6-0)
- [集群节点数量](#page-6-0)
- [存储容量](#page-7-0)
- [索引分片数](#page-7-0)

# 集群版本

CSS中的Elasticsearch搜索引擎目前支持7.6.2和7.10.2版本,版本选择建议如下:

- 1. 新上线的Elasticsearch集群,建议选择7.10.2或7.6.2版本。
- 2. 如果有Elasticsearch集群迁移与代码改造的需求,建议优先选择7.10.2或7.6.2版 本,否则建议和之前的大版本保持一致。

# 集群架构

CSS支持读写分离、冷热分离、存算分离、角色分离、跨AZ部署等多种架构。架构适 用的场景如下所示:

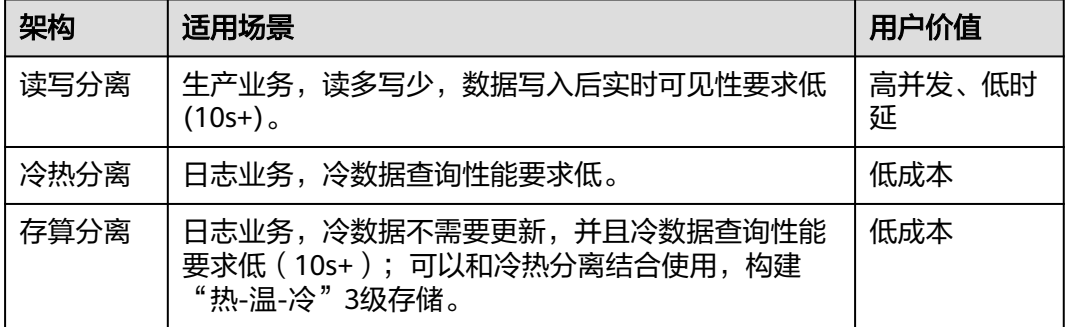

<span id="page-6-0"></span>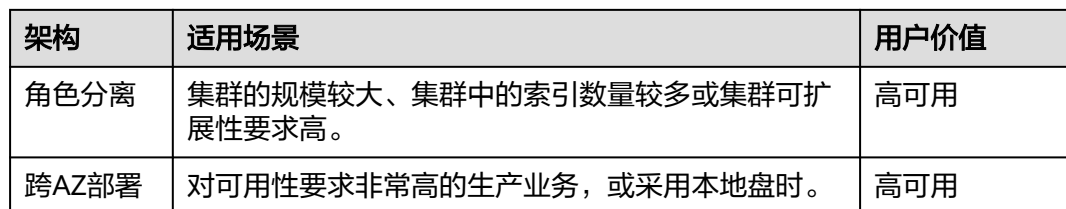

# 存储机型

CSS支持云盘和本地盘两种机型。

- 云盘机型包括:计算密集型(CPU:内存=1:2)、通用计算型(CPU:内存 =1:4)、内存优化型(CPU:内存=1:8)。
- 本地盘机型包括:磁盘增强型(挂载HDD盘)、超高IO型(挂载SSD盘)。 各机型适用的场景如下:

表 **1-1** 存储机型适用场景

| 机型           | 适用场景                                         |
|--------------|----------------------------------------------|
| 计算密集<br>型    | <b>推荐场景</b> : 数据量较少 ( 单节点<100GB ) 的搜索场景。     |
| 通用计算         | <b>通用场景</b> : 用于单节点数据量在100-1000GB间的搜索与分析场景,例 |
| 型            | 如中等规模的电商搜索、社交搜索、日志搜索等场景。                     |
| 内存优化         | <b>通用场景</b> : 用于单节点数据量在100-2000GB间的搜索与分析场景   |
| 型            | <b>向量检索场景</b> :大内存有利于提升集群的性能与稳定性。            |
| 磁盘增强         | <b>日志场景</b> : 用于存储冷数据,冷数据的数据查询性能要求低,并且数      |
| 型            | 据需要更新的场景。                                    |
| 超高IO型-<br>鲲鹏 | 大型日志场景: 用于存储热数据。                             |
| 超高IO型-       | <b>大型搜索与分析场景</b> : 场景对计算或磁盘IO均有较高要求,例如舆情     |
| X86          | 分析、专利检索、以及部分数据库加速场景。                         |

# 集群节点数量

当CSS集群的构架与机型确定后,集群的节点数主要由业务对性能的要求决定。

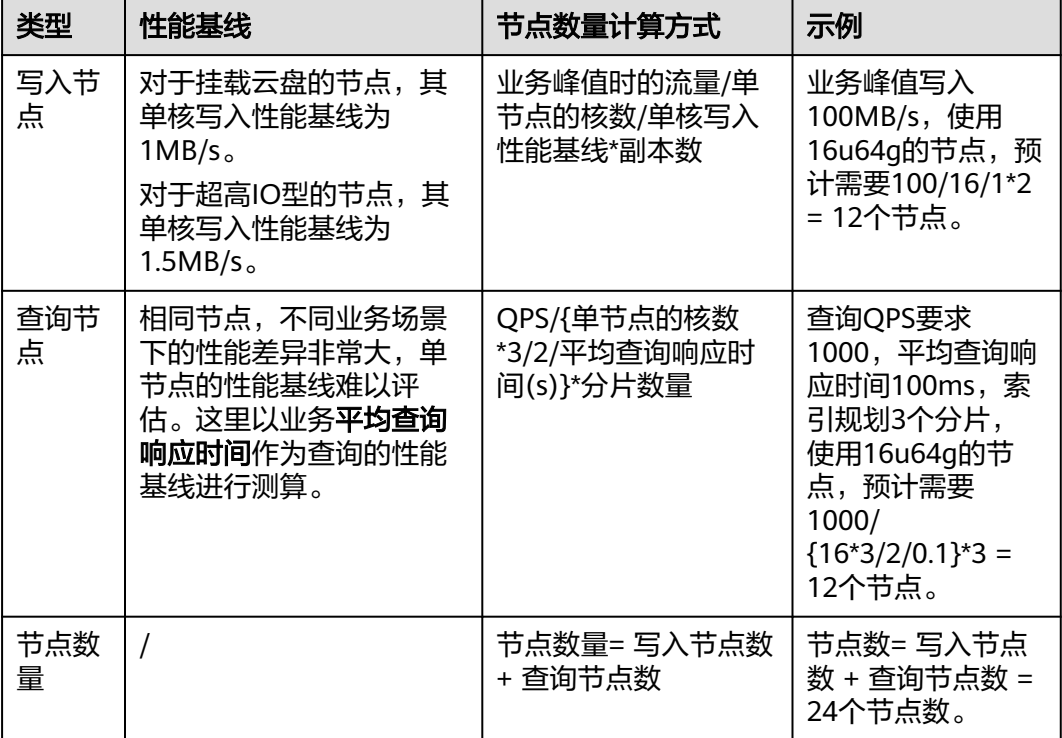

#### <span id="page-7-0"></span>表 **1-2** 节点数量计算方式

在同等集群性能的情况下,建议优先选择高配置少节点的集群。例如32C64G\*3 节点的 集群相比于8C16G\*12节点的集群,在集群稳定性和扩容的便捷性上都有一定的优势。 因为高配置的集群如果遇到性能瓶颈需要扩容,则只需要横向扩容,即向集群中加入 更多同等配置的节点即可;而低配置的集群在扩容节点配置时,则需要纵向扩容。

# 节点存储容量

CSS集群中每个节点的磁盘空间由数据量、副本数量(一般建议为1)、数据膨胀率、 磁盘空间使用率(一般建议为70%)规划等多个因素决定,可以通过以下公式来计算 集群的存储容量:

存储容量 = 源数据 \* (1 + 副本数量) \* 1.25 \* (1 + 预留空间) ≈ 源数据 \* 2 \* 1.25 \* 1.3 =源数据\*3.25

# 索引分片数

CSS集群的索引分片数,建议按照以下要求规划:

- 1. 单个分片大小控制在10~50GB。
- 2. 集群总分片数量控制在3w以内。
- 3. 1GB的内存空间放置20~30个分片为佳,单节点建议不超过1000个分片。
- 4. 对于单个索引,索引分片数建议和节点数保持一致,或者为节点数的倍数。

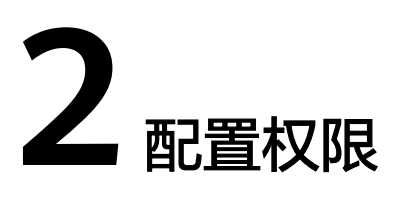

# <span id="page-8-0"></span>**2.1** 为 **IAM** 用户(子用户)配置创建 **CSS** 集群的权限

如果您需要对所拥有的云搜索服务(Cloud Search Service,简称CSS)进行细颗粒度 的权限管理,可以使用统一身份认证服务(Identity and Access Management,简称 IAM),创建独立的IAM用户(子用户)并给IAM用户组授予策略或角色,便可使用这 些策略来控制对CSS资源的访问范围。

本章节为您详细介绍如何创建IAM用户,并将IAM用户添加至用户组中,从而使IAM用 户拥有创建CSS集群的权限。

# 步骤一:创建用户组

步骤**1** A公司管理员,使用注册的华为账号开通并登录华为云。

# 图 **2-1** 登录华为云

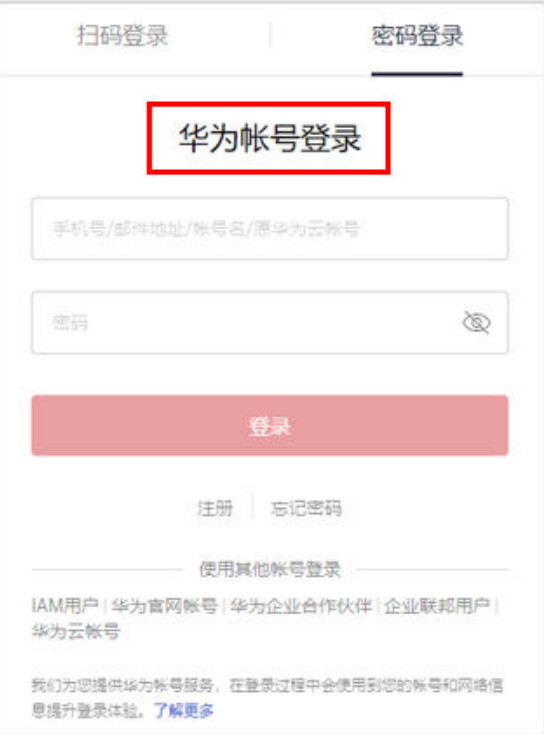

# 步骤**2** 在华为云首页,单击右上角的"控制台"。

图 **2-2** 进入控制台

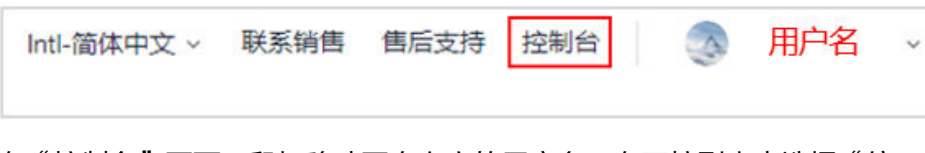

# **步骤3** 在"控制台"页面,鼠标移动至右上方的用户名,在下拉列表中选择"统一身份认 证"。

#### 图 **2-3** 进入统一身份认证

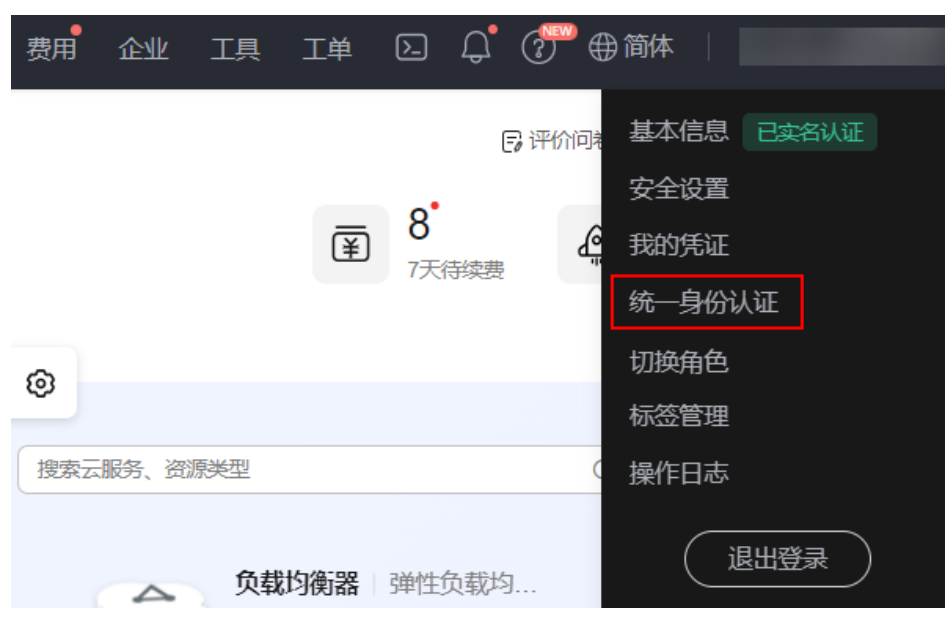

- 步骤**4** A公司管理员登录控制台,并选择"统一身份认证服务"。
- 步骤5 在统一身份认证服务, 左侧导航窗格中, 单击"用户组">"创建用户组"。

#### 图 **2-4** 创建用户组

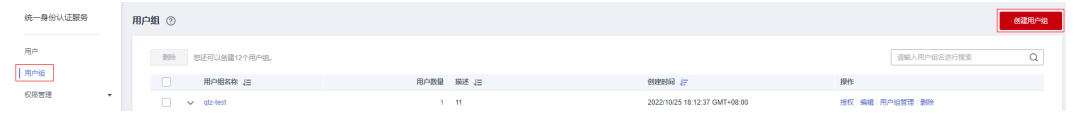

步骤**6** 在"创建用户组"界面,输入"用户组名称",单击"确定",完成用户组创建。

#### 图 **2-5** 输入用户组信息

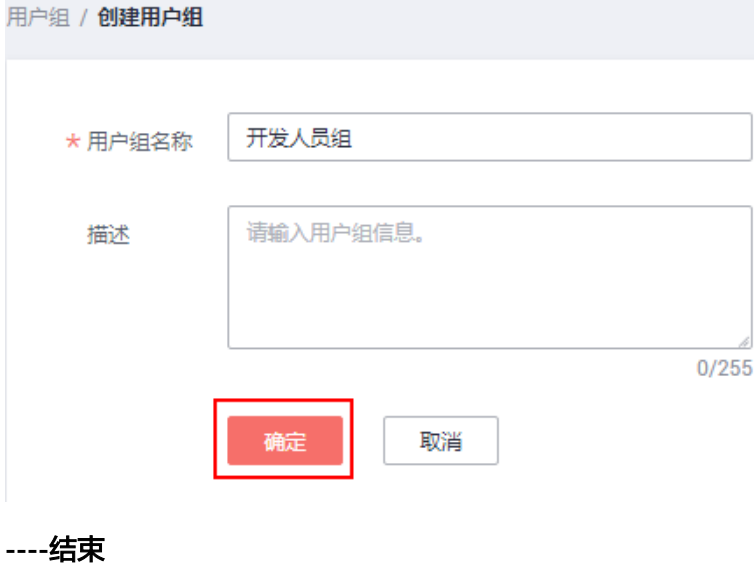

# 步骤二:给用户组授权

步骤1 在用户组列表中,单击新建用户组右侧的"授权"。

#### 图 **2-6** 授权

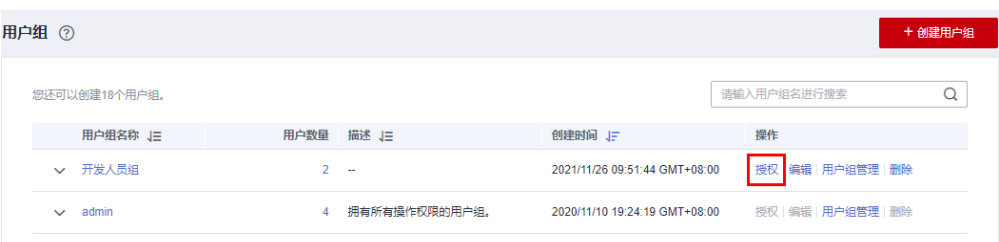

- 步骤**2** 在用户组选择策略页面中,在搜索框中搜索"CSS FullAccess"勾选并单击"下一 步"。
	- 一般创建集群的权限有"CSS FullAccess"和"Elasticsearch Administrator" 可根据表**2-1**的对应的常用操作和系统权限的关系进行对应的配置设置。表**[2-2](#page-12-0)**包 含了CSS所有的系统权限。
	- 如果还需要查看资源的消费情况,请在同区域选择"BSS Administrator"权限。

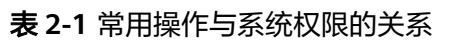

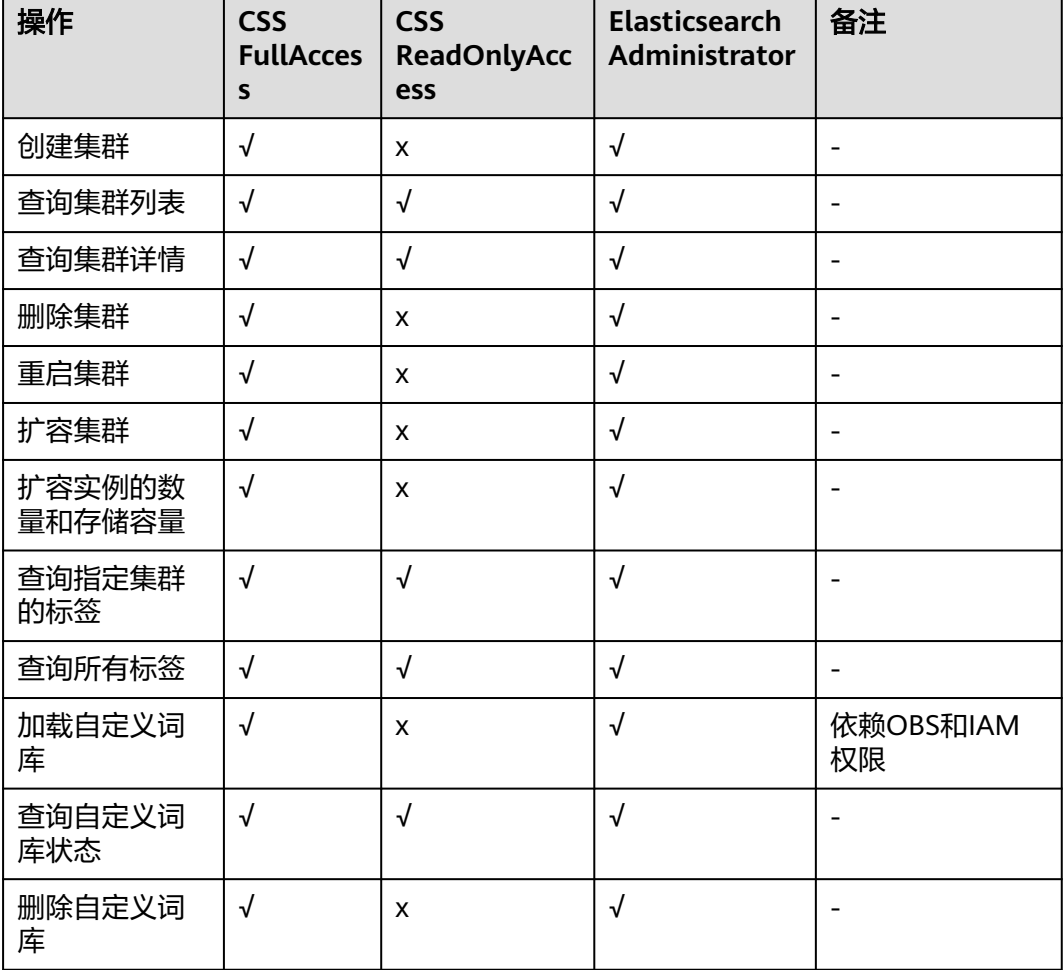

<span id="page-12-0"></span>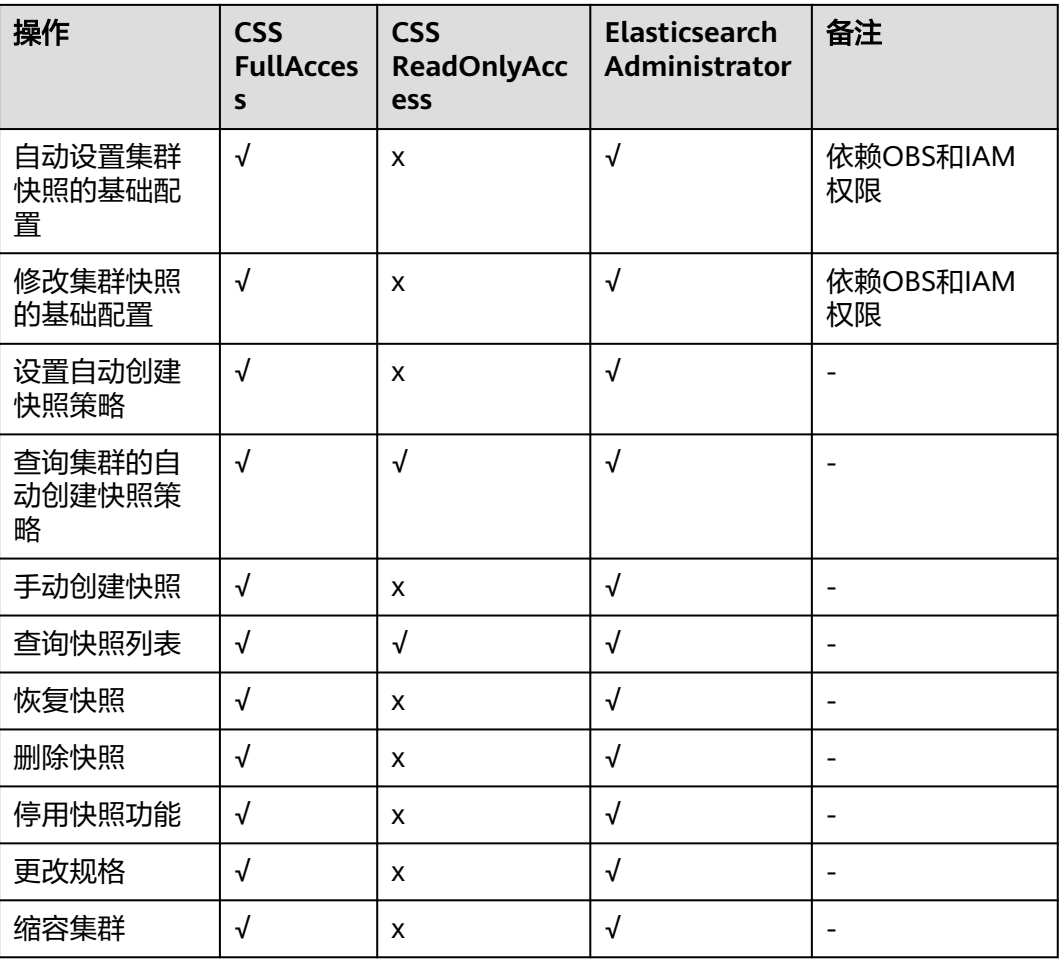

# 表 **2-2** CSS 系统权限

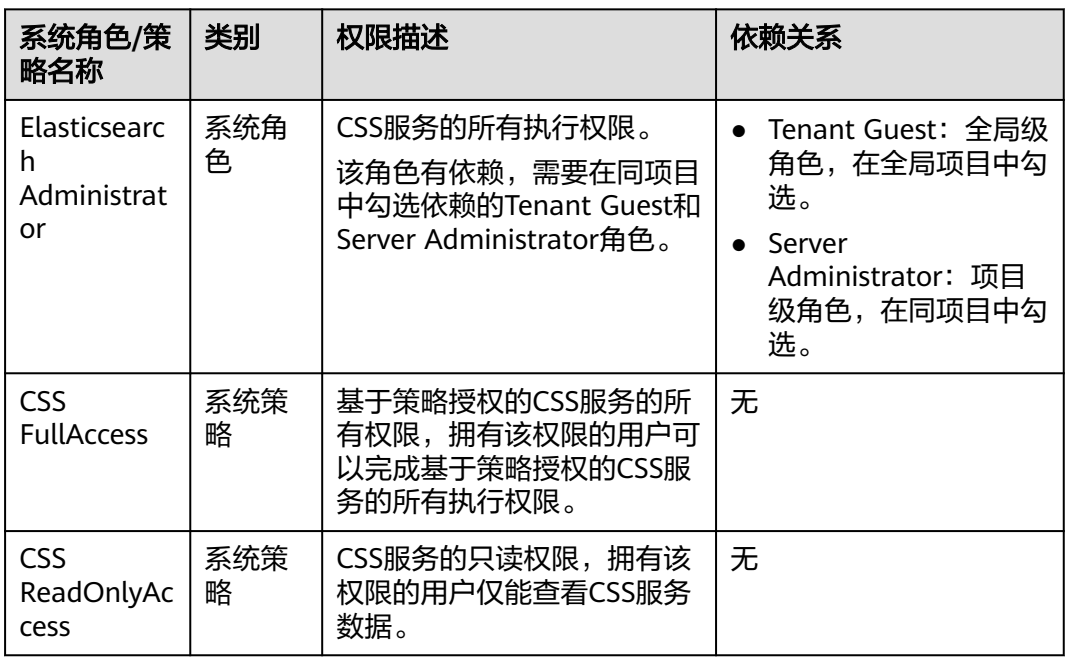

步骤**3** 设置最小授权范围。

此处以仅为"亚太-新加坡"区域的资源设置权限为例,选择授权范围方案为"指定区 域项目资源",并选择"ap-southeast-3 [亚太-新加坡]"区域。

步骤**4** 单击"确定",完成用户组授权。

**----**结束

# 步骤三:创建 **IAM** 用户并添加到用户组

- 步骤**1** 在统一身份认证服务,左侧导航窗格中,单击"用户">"创建用户"。
- 步骤**2** 配置基本信息。在"创建用户"界面填写"用户信息"和"访问方式"。如需一次创 建多个用户,可以单击"添加用户"进行批量创建,每次最多可创建10个用户。

# 图 **2-7** 配置用户信息

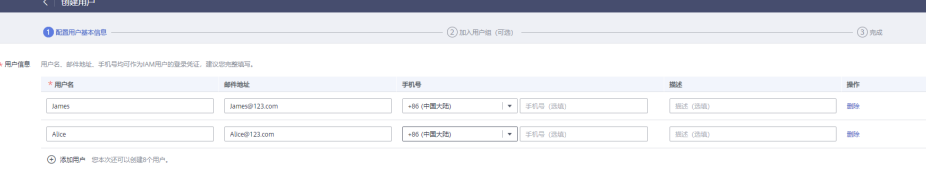

#### 说明

- 用户可以使用此处设置的用户名、邮件地址或手机号任意一种方式登录华为云云服务平台。
- 当用户忘记密码时,可以通过此处绑定的邮箱或手机自行重置密码,如果用户没有绑定邮箱 或手机号码,只能由管理员重置密码。

#### 表 **2-3** 用户信息

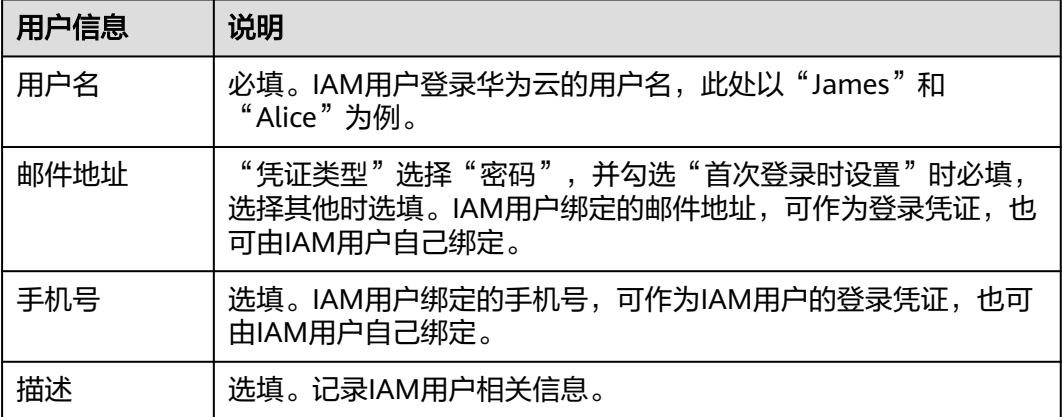

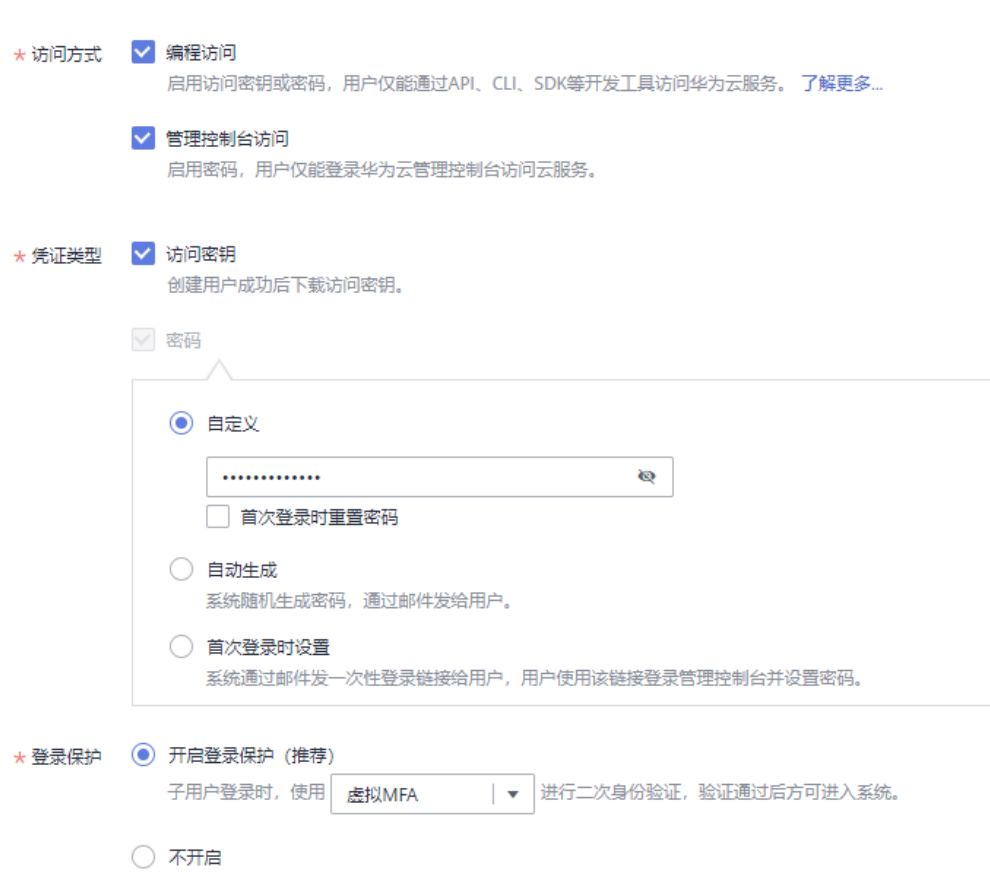

- 编程访问: 为IAM用户启用**访问密钥或密码**, 支持用户通过API、CLI、SDK等开发 工具访问云服务。
- 管理控制台访问: 为IAM用户启用**密码**, 支持用户登录管理控制台访问云服务。

#### 说明

图 **2-8** 配置访问方式

- 如果IAM用户**仅需登录管理控制台访问云服务**,建议访问方式选择**管理控制台访问**,凭 证类型为密码。
- 如果IAM用户**仅需编程访问云服务**,建议访问方式选择**编程访问,**凭证类型为**访问密** 钥。
- 如果IAM用户**需要使用密码作为编程访问的凭证**(部分API要求),建议访问方式选择 编程访问,凭证类型为密码。
- 如果IAM用户使用部分云服务时,需要在其控制台验证访问密钥(由IAM用户输入), 建议访问方式选择**编程访问和管理控制台访问**,凭证类型为密码和访问密钥。例如IAM 用户在控制台使用云数据迁移CDM服务创建数据迁移,需要通过访问密钥进行身份验 证。

#### 表 **2-4** 配置凭证类型和登录保护

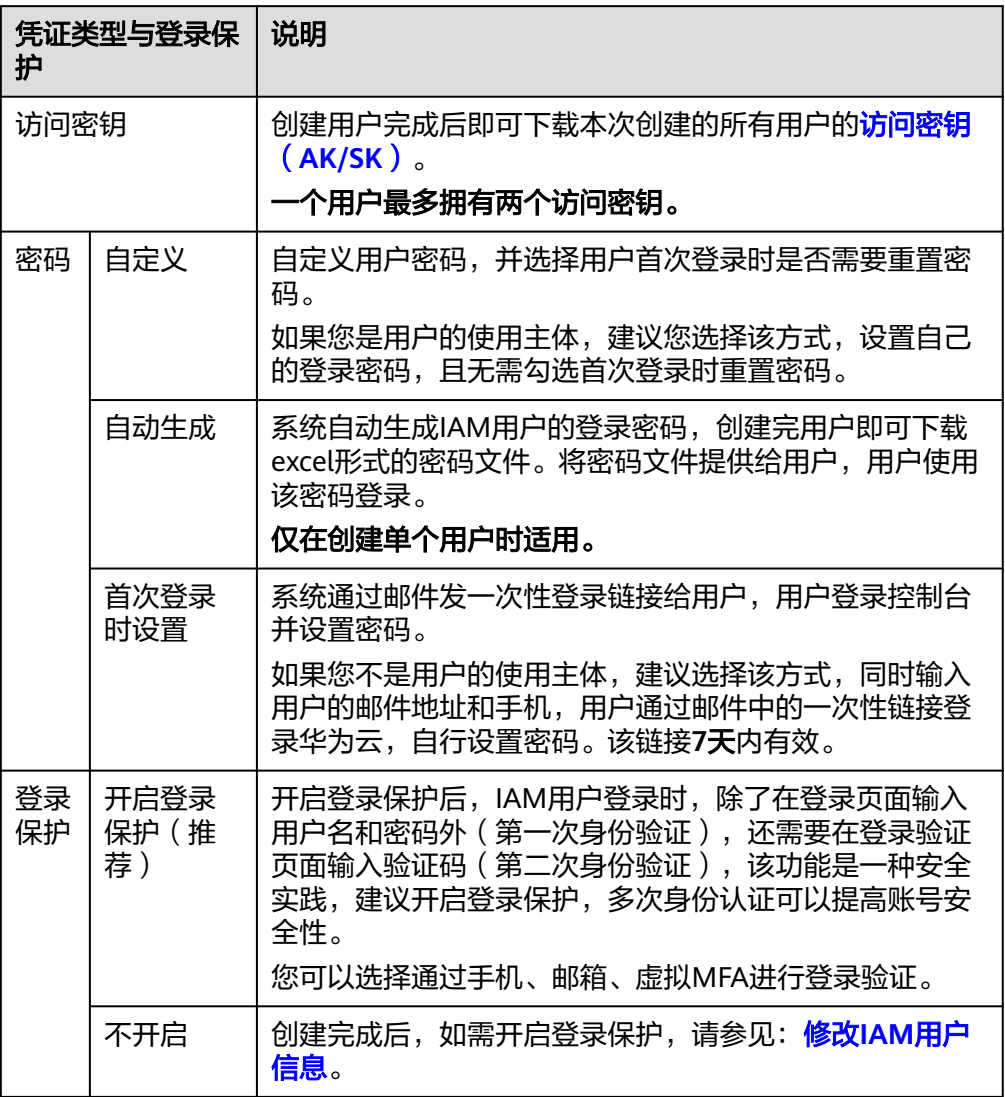

步**骤3** 单击"下一步",将用户加入到<mark>[步骤一:创建用户组](#page-8-0)</mark>中创建的用户组。

将用户加入用户组,用户将具备用户组的权限,这一过程即给用户授权。

说明

"admin"为系统缺省提供的用户组,具有管理人员以及所有云服务资源的操作权限。

**步骤4** 单击"创建用户",IAM用户创建完成,用户列表中显示新创建的IAM用户。如果"访 问方式"选择了"编程访问"且表**2** 配置凭证类型凭证类型勾选了"访问密钥",可 在此页面下载访问密钥。

#### 图 **2-9** 用户创建成功

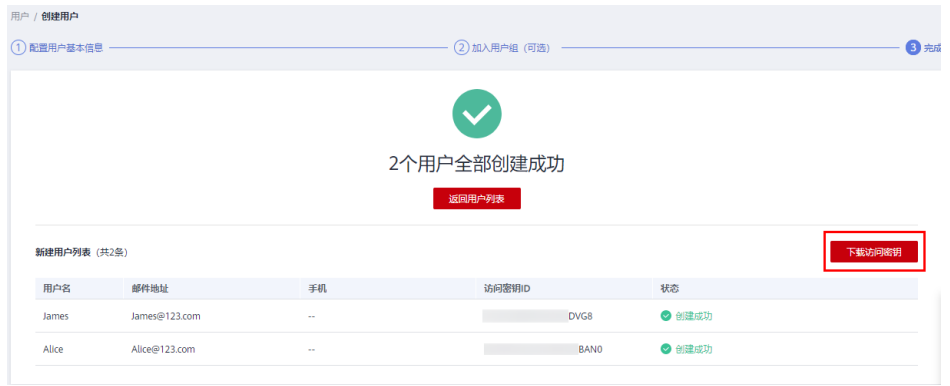

**----**结束

# 步骤四:**IAM** 用户登录并验证权限

步骤1 在登录页面,单击登录下方的"IAM用户""子用户登录",在"IAM用户登录"页 面,输入"租户名**/**原华为云账号名"、"**IAM**用户名**/**邮件地址"和"密码"。

图 **2-10** IAM 用户登录

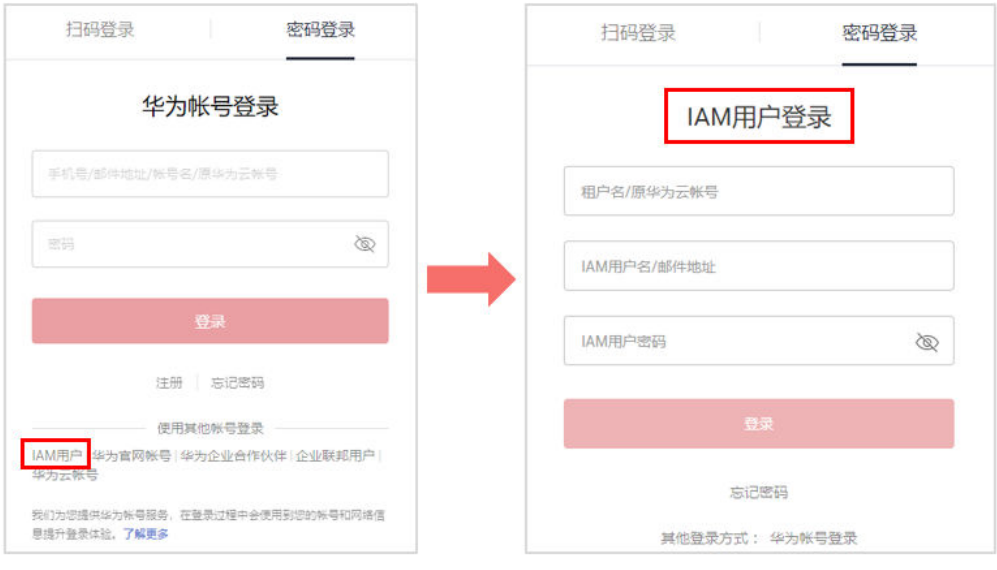

- 租户名/原华为云账号名:IAM用户所属的账号。
- IAM用户名/邮件地址:在IAM创建用户时,输入的IAM用户名/邮件地址,例如 "James"。如果不知道用户名及初始密码,请向管理员获取。
- IAM用户密码: IAM用户的密码, 非账号密码。
- 步骤**2** 单击"登录",登录华为云。
- 步骤**3** 在"服务列表"中选择云搜索服务。
- 步骤**4** 在云搜索服务总览页面右上角,单击"创建集群"按钮,按[照创建集群](https://support.huaweicloud.com/intl/zh-cn/usermanual-css/css_01_0011.html)的步骤创建集 群,如果创建成功,则表示权限配置成功。

#### **----**结束

# <span id="page-17-0"></span>**2.2** 新建 **Elasticsearch** 用户并配置相应索引权限

本章节为您介绍如何在7.6.2版本Elasticsearch安全集群上使用RBAC模型。

# 背景信息

云搜索服务(Cloud Search Service,简称CSS)用opendistro\_security安全插件对外 提供安全集群能力, opendistro\_security安全插件是基于RBAC ( Role-Based Access Control)模型构建。RBAC包括三个重要核心概念:用户(User)、权限(Action)、 角色(Role)。RBAC简化了用户和权限的关系,降低了权限管理的难度,方便权限扩 展易于维护。三者之前的关系如下图所示:

# 图 **2-11** 用户、权限和角色

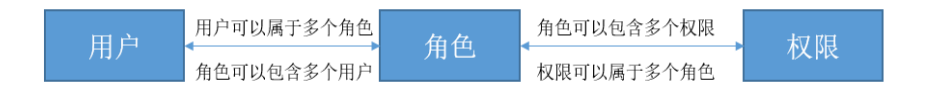

除了RBAC模型之外,Elasticsearch还有一个重要的概念,叫做Tenant。RBAC能解决 各个用户本身授权的问题,Tenant则能解决了不同租户之间的共享信息,通过配置 Tenant空间,各个IAM用户(子用户)可以在Tenant空间中共享Dashboard、 index\_pattern等信息。

默认情况下,用户只能看见自己Private Tenant空间下的index\_pattern、dashboard等 信息。新建一个用户"test",默认会有一个.kibana\_xxx\_test的索引创建,"test"的 private空间的内容会存储在.kibana\_xxx\_test中。同理,\_admin账号的private tenant空 间内容存储在.kibana\_xxx\_admin中,如果想要共享当前租户的index\_pattern或者 Dashboard其他租户,一个是可以创建在global tenant中,其他用户只需要切换到 global tenant空间即可。

# 创建用户并配置相应权限

步骤**1** 使用Kibana创建用户(User)。

- 1. 登录云搜索服务控制台。
- 2. 在集群管理列表,选择对应集群,单击操作列的"Kibana"。 输入管理员账户名和密码登录Kibana。
	- 账户名:admin(默认管理员账户名)
	- 密码:创建安全模式的集群时,设置的管理员密码。

# 图 **2-12** 登录页面

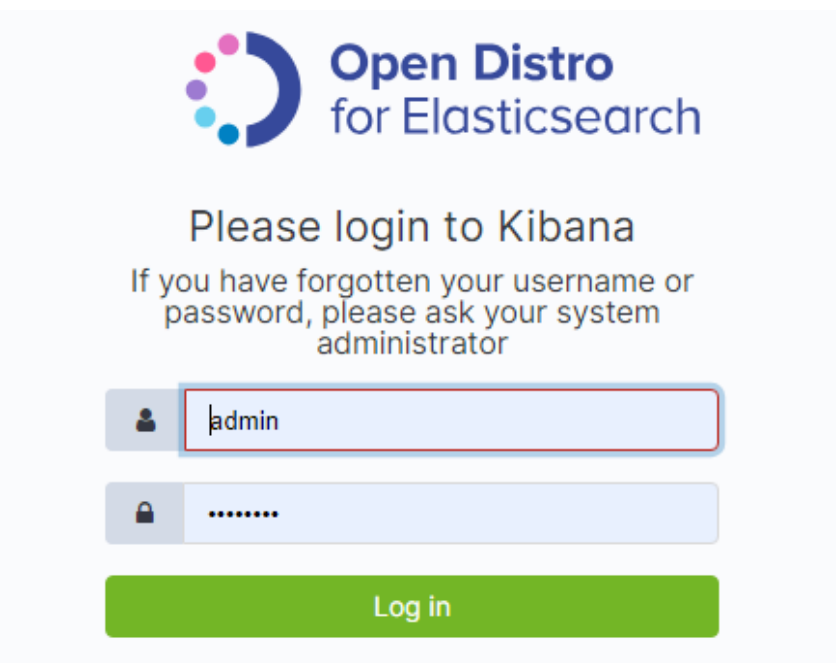

3. 登录成功后,在Kibana操作界面,选择"Security",进入对应页面。

# 图 **2-13** Security 页面

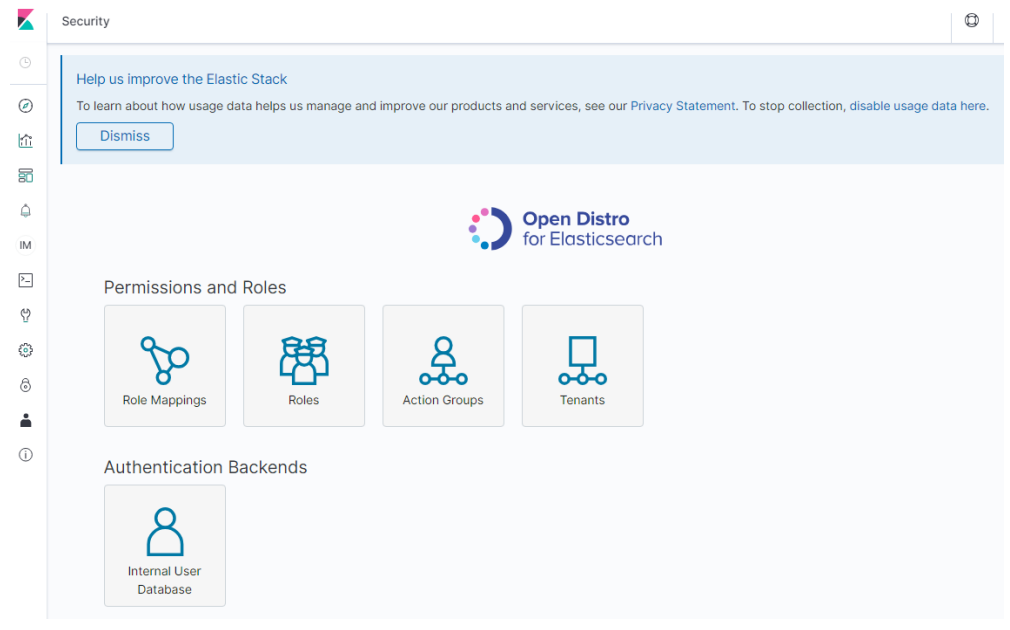

4. 在Security页面,选择"Authentication Backends">"Internal Users Database",进入创建用户页面。

#### 图 **2-14** 创建用户

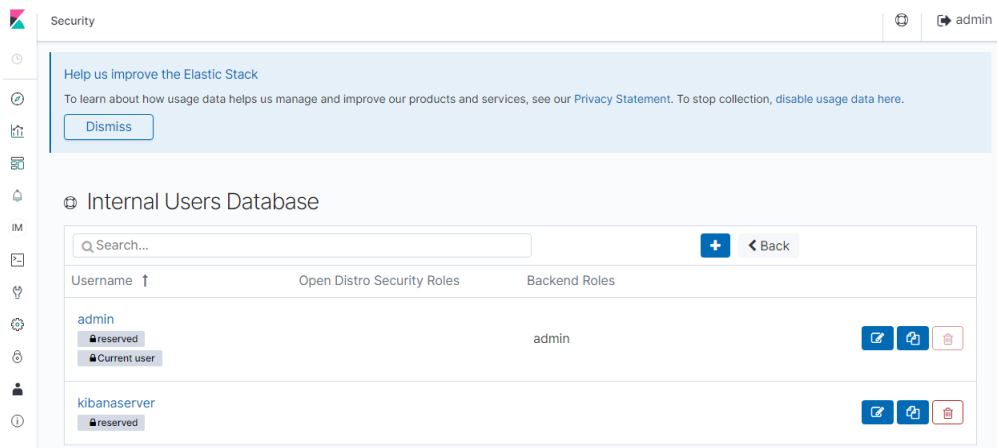

- 5. 在"Internal Users Database"页面,选择"**+**"进入添加用户信息页面。
- 6. 在创建用户页面,输入"Username"和"Password",单击"Submit"。本案 例已用户名test为示例。

# 图 **2-15** 添加用户信息

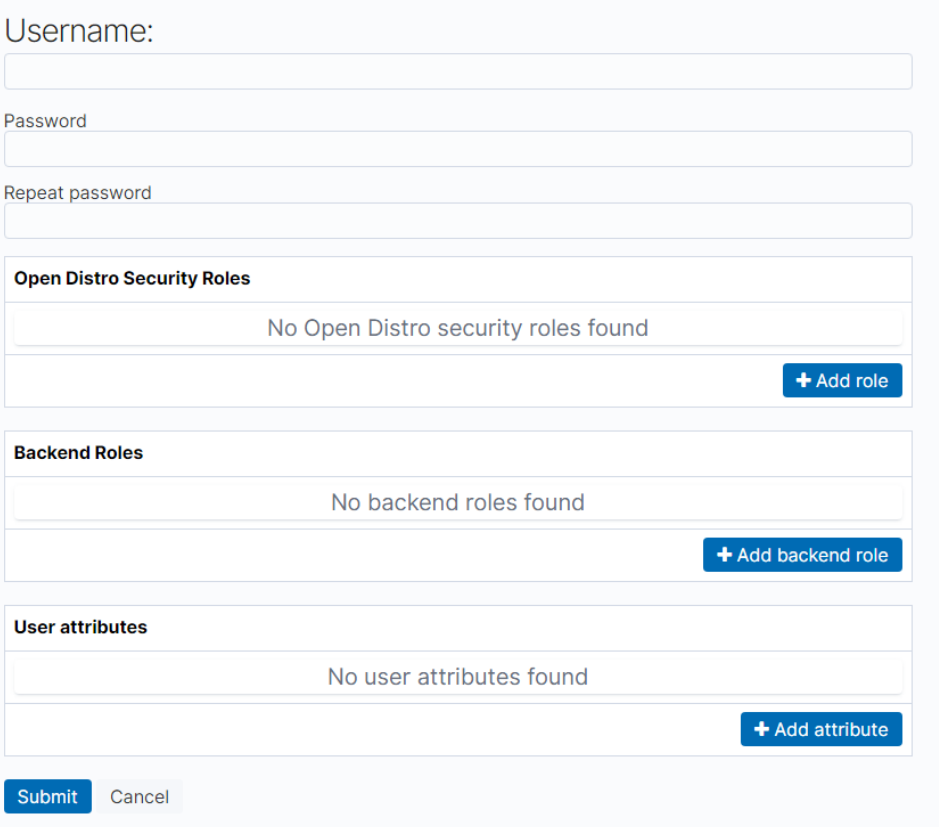

用户创建成功后,可以在列表中看到新创建的用户。

步骤**2** 创建角色Role,并授予Role相应权限。

1. 在"Security"中选择"Roles",进入"Open Distro Security Roles"页面。

# 图 **2-16** Open Distro Security Roles 页面

# <sup>o</sup> Open Distro Security Roles

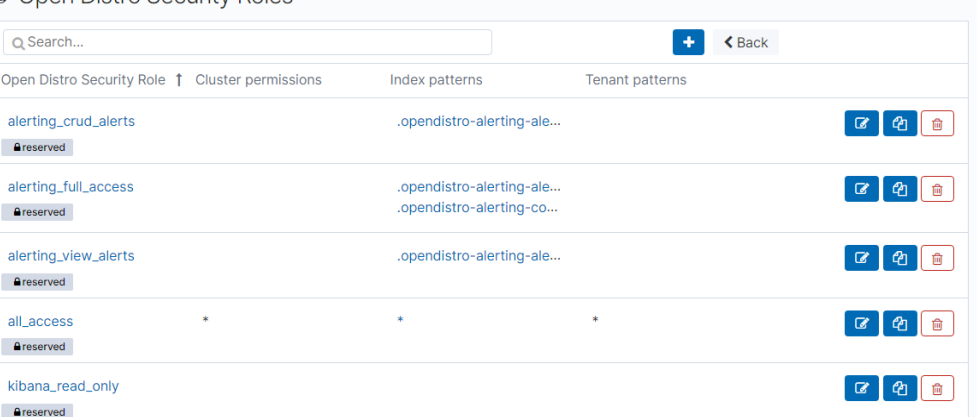

- 2. 在Open Distro Security Roles页面,单击"**+**"添加角色权限。
- 3. 在Overview页面设置角色名。

# 图 **2-17** Overview 页面

Overview Cluster Permissions Index Permissions Tenant Permissions

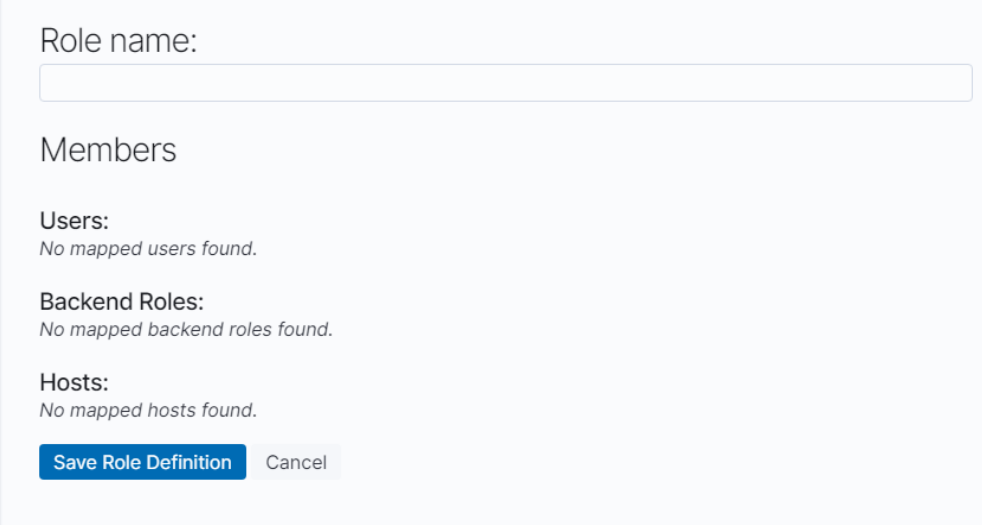

4. 在"Cluster Permissions"页面设置CSS集群权限。

#### 图 **2-18** Cluster Permissions 页面

Overview Cluster Permissions Index Permissions Tenant Permissions

Open Distro Security Role: (no role name defined)

Cluster-wide permissions

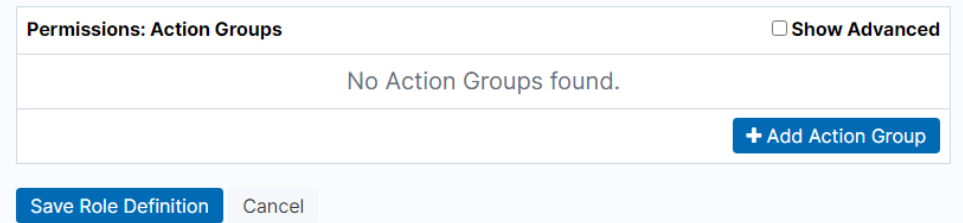

5. 在"Index Permissions"页面,单击"Add index permissions"设置索引权限。

#### 图 **2-19** Index Permissions 页面

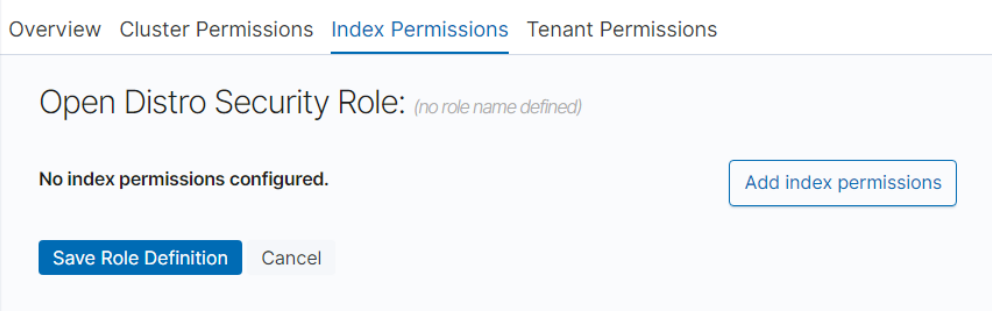

- Index patterns: 配置为需要设置权限的索引名称, 例如, 索引模板名称为 my\_store。
- Permissions: Action Groups根据需要开通的权限设置。例如,只读权限选择 Search。
- 6. 在"Tenant Permissions"页面设置角色权限。 设置完成后,即可看到设置的角色。

步骤3 角色用户映射,将Role和User绑定。

1. 在"Security"中选择"Role Mappings",进入Role Mappings页面。

# 图 **2-20** Role Mappings 页面

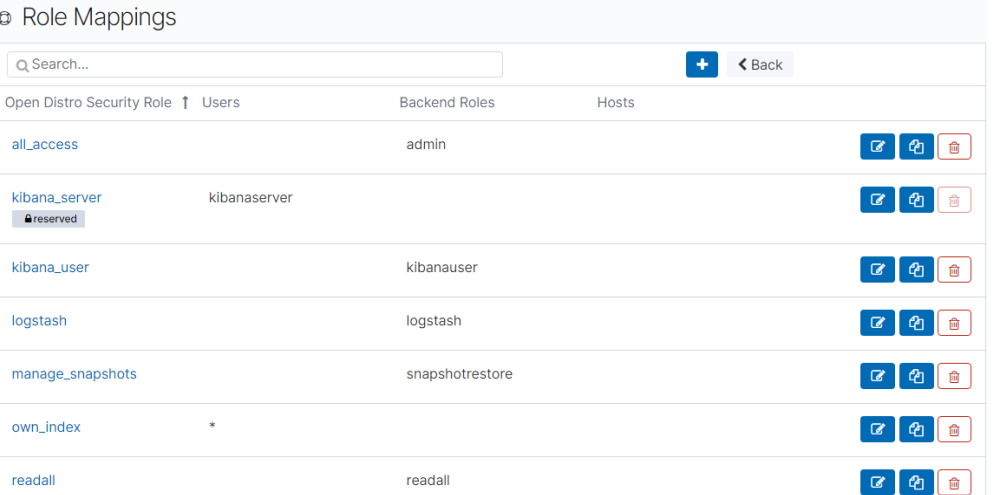

2. 在Role Mappings页面,单击"**+**"添加用户和角色映射。

# 图 **2-21** 添加用户和角色映射

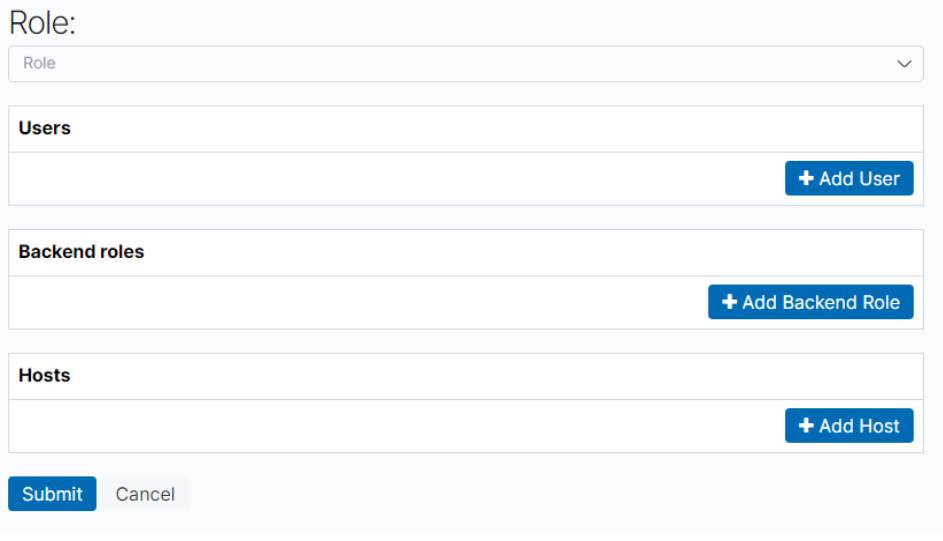

- 3. 添加完成后,单击"Submit"。
- 4. 配置完成后,可以在Kibana中进行验证是否生效。

#### **----**结束

# 创建一个具有 **Kibana** 访问权限的用户

- 步骤**1** 参考创建用户并配置相应权限中的使用**Kibana**[创建用户\(](#page-17-0)**User**),创建一个用户名为 test的用户。
- 步骤**2** 角色用户映射,将Role和User绑定。
	- 1. 在"Security"中选择"Role Mappings",进入Role Mappings页面。
	- 2. 在Role Mappings页面,单击"kibana\_user"角色名称。

# 图 **2-22** kibana\_user 角色

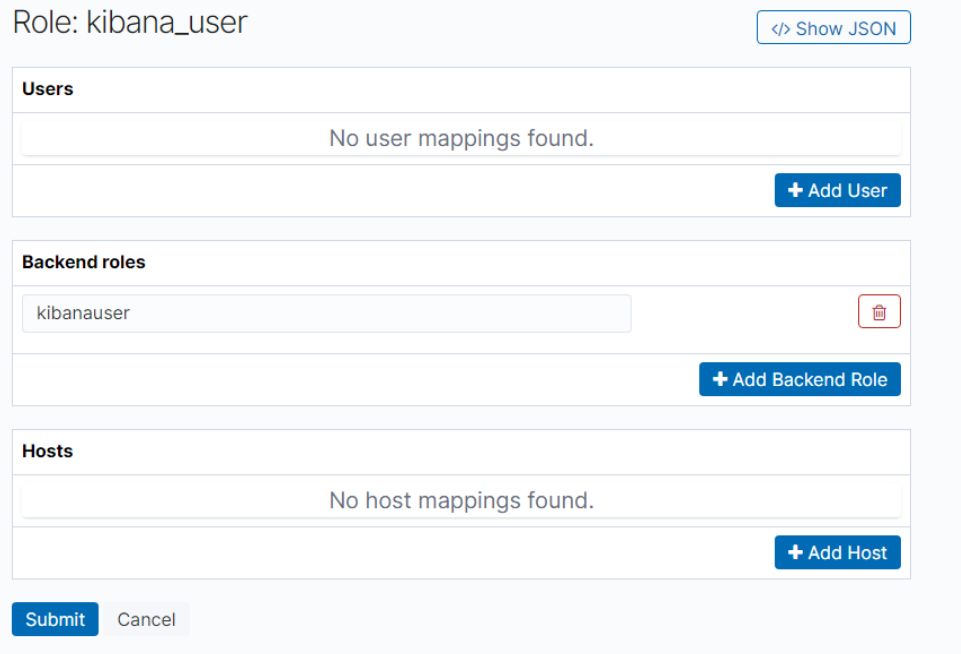

kibana\_user角色具有.kibana\*索引的权限, Kibana界面上面操作的Dashboards以 及index\_pattern都是保存到.kibana\*里面的,将test用户和kibana\_user相映射, 意味着这个test用户具有了kibana的权限。

- 3. 单击"**+**"添加用户和角色映射。
- 4. 在"Users"区域,选择创建的test用户。
- 5. 添加完成后,单击"Submit"。 配置完成后,切换test用户,进行权限验证是否生效。

**----**结束

# 给新建用户分配指定索引 **index\***的权限

新创建的test用户可以访问Kibana,并且可以使用Kibana的index\_pattern、 Discover、Dashboards等权限,但是这并不意味着test用户能看到任意的.kibana。 test用户默认只能看到private tenant和global tenant空间的数据,如果需要访问其他 的tenant空间,还需要在role中定义其他的tenant权限。

- 步骤**1** 在"Security"中选择"Roles"。
- 步骤**2** 在"Open Distro Security Roles"页面,单击"**+**"添加角色权限。
- 步骤**3** 在"Overview"页签,设置角色名Role1。
- 步骤**4** 在"Index Permissions"页签,单击"Add index permissions"设置索引权限。

#### 图 **2-23** 设置权限

**Index Permissions Tenant Permissions** 

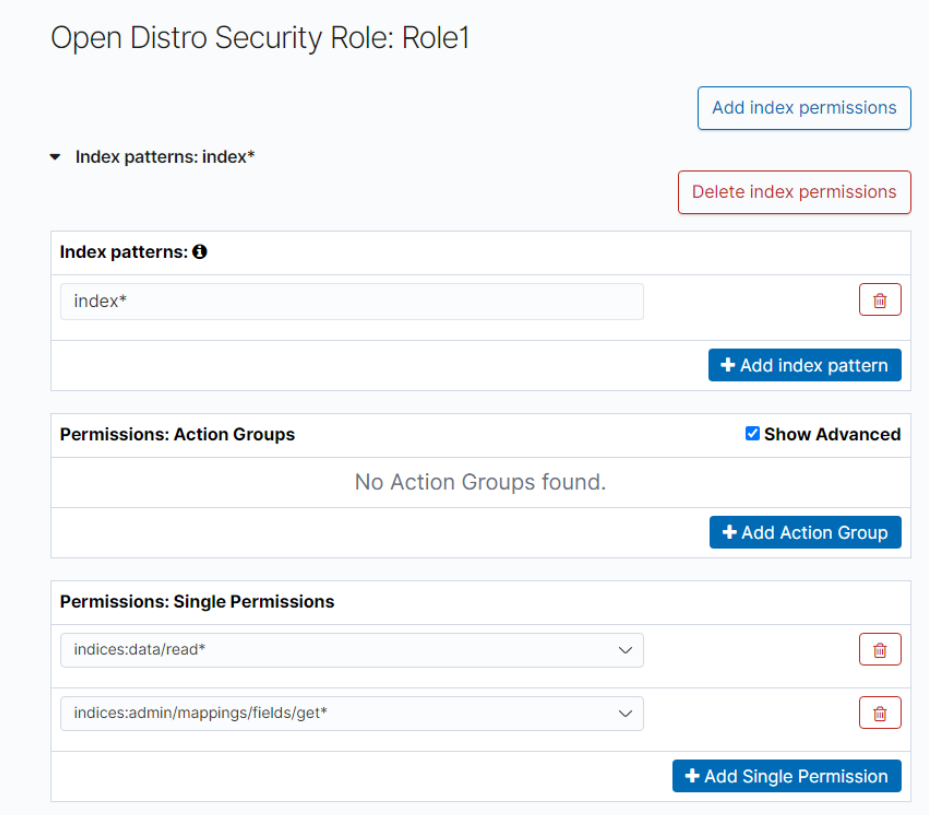

- "Index patterns": 输入index\*。
- "Permissions: Action Groups": 选择对应的权限, 如果想要查询, 可以选择 read。如果想要写入,可以选择write,具体的操作对应的最底层action,可以参 考kibana界面的permission模块介绍,以read为例,选择indices:data/read\* 和 indices:admin/mappings/fields/get\*权限。indices:data/read\* 包含indices:data/ read/下所有的权限,比如indices:data/read/get、indices:data/read/mget、 indices:data/read/search等。
- 步骤**5** 设置完成后,即可看到设置的角色Role1。
- 步骤**6** 在Security中选择"Role Mappings"。
- 步骤**7** 在"Role Mappings"页面,单击"**+**"添加用户test和角色Role1映射。
- 步骤**8** 添加完成后,单击"Submit"。

配置完成后,test用户即可拥有index\*的read权限。

**----**结束

# 给 **test** 用户共享 **admin** 账号的 **index\_pattern**,**Dashboards** 等信息

一般情况下,新建用户本身并不具备创建index\_pattern的权限或者由于业务关系不能 够进行数据管理。此时,一般是由admin账号进行index\_pattern创建并且管理 dashboard等报表信息,然后再将这些信息共享给test用户。

#### 您可以按照以下流程操作:

- 1. 使用admin账户在Global Tenant中创建index\_pattern和Dashboards。
- 2. Global Tenant所有的租户都可以直接访问,但是如果部门过多,这种情况体验较 差,可以使用以下方法优化:
	- a. 在"Security"中选择"Tenants"。以admin账户建立以部门为粒度的 Tenant, 比如test tenant。

# 图 **2-24** 创建 Tenants

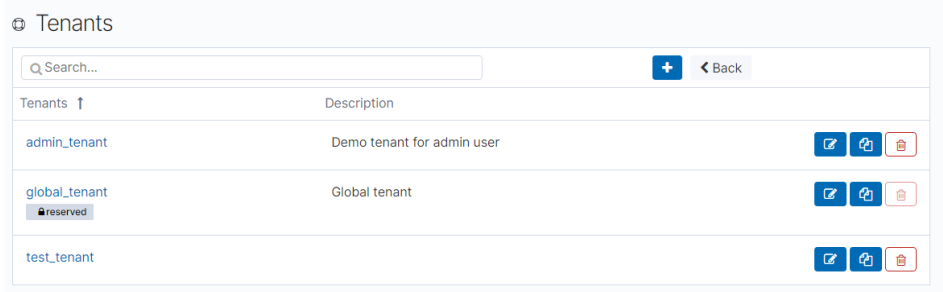

#### b. 切换到对应部门test\_tenant。

# 图 **2-25** 切换 test\_tenant

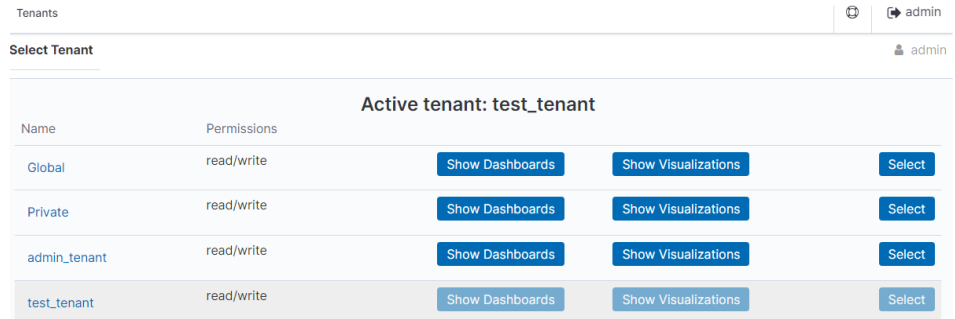

- c. 在test\_tenant下创建本部门需要的index\_pattern、Dashboards。
- d. 在"Security"中选择"Roles"。单击test用户对应的角色Role1, 在Tenant Permissions页签分配test\_tenant给Role1。

保存后切换到test用户, test即可访问test tenant空间内容。

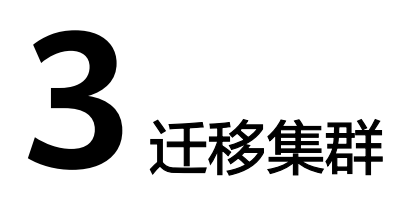

# <span id="page-26-0"></span>**3.1** 迁移方案概述

CSS服务的迁移方案适用于华为云ES之间的数据迁移、自建ES到华为云ES之间的数据 迁移和第三方友商ES到华为云ES之间的数据迁移。可以根据实际迁移场景,选择合适 的集群迁移方案。

# 迁移场景

不同数据来源的集群,迁移方案会有差别,本章主要介以下场景的迁移方案。

- 源端为Elasticsearch的集群迁移 Elasticsearch集群的数据迁移有多种方式可以选择,例如使用Logstash、CDM、 OBS备份与恢复、ESM、跨集群复制插件等进行数据迁移。
	- Logstash: CSS提供Logstash,可以完成不同数据源和ES数据的迁移,还可 以进行数据的清洗和加工。具体操作可以参[考使用云服务](#page-27-0)**Logstash**全量迁移 [集群数据](#page-27-0)。
	- CDM:华为云服务提供的云迁移工具,实现不同云服务间的集群迁移能力。 具体操作可以参考**Elasticsearch**[整库迁移到云搜索服务](https://support.huaweicloud.com/intl/zh-cn/usermanual-cdm/cdm_01_0089.html)。
	- 备份与恢复:Elasticsearch提供备份恢复能力,可以把一个集群的数据备份 到OBS,在另一个集群恢复数据,完成集群间的数据迁移。CSS Elasticsearch 集群之间的数据迁移操作可以参考[使用备份与恢复迁移集群数据\(源端为](#page-53-0)**CSS [Elasticsearch](#page-53-0)**);自建Elasticsearch集群或其他第三方Elasticsearch集群数据 迁移到CSS Elasticsearch集群的操作可以参考[使用备份与恢复迁移集群数据](#page-55-0) [\(源端为第三方](#page-55-0)**Elasticsearch**)。
- 源端为**Kafka/MQ**[的集群迁移](#page-57-0)
- [源端为数据库的集群迁移](#page-58-0)

# 迁移方案

CSS服务支持的迁移方案主要包含备份与恢复、Reindex API、Logstash+ESM和基于数 据源同步的迁移方案,各方案的详细信息参见表**[3-1](#page-27-0)**。

其中,基于数据源同步的迁移方案没有明显的限制,且迁移性能方面优于其他3个方 案。另外基于数据源同步的迁移方案,在数据同步后随时可割接,更加方便灵活。

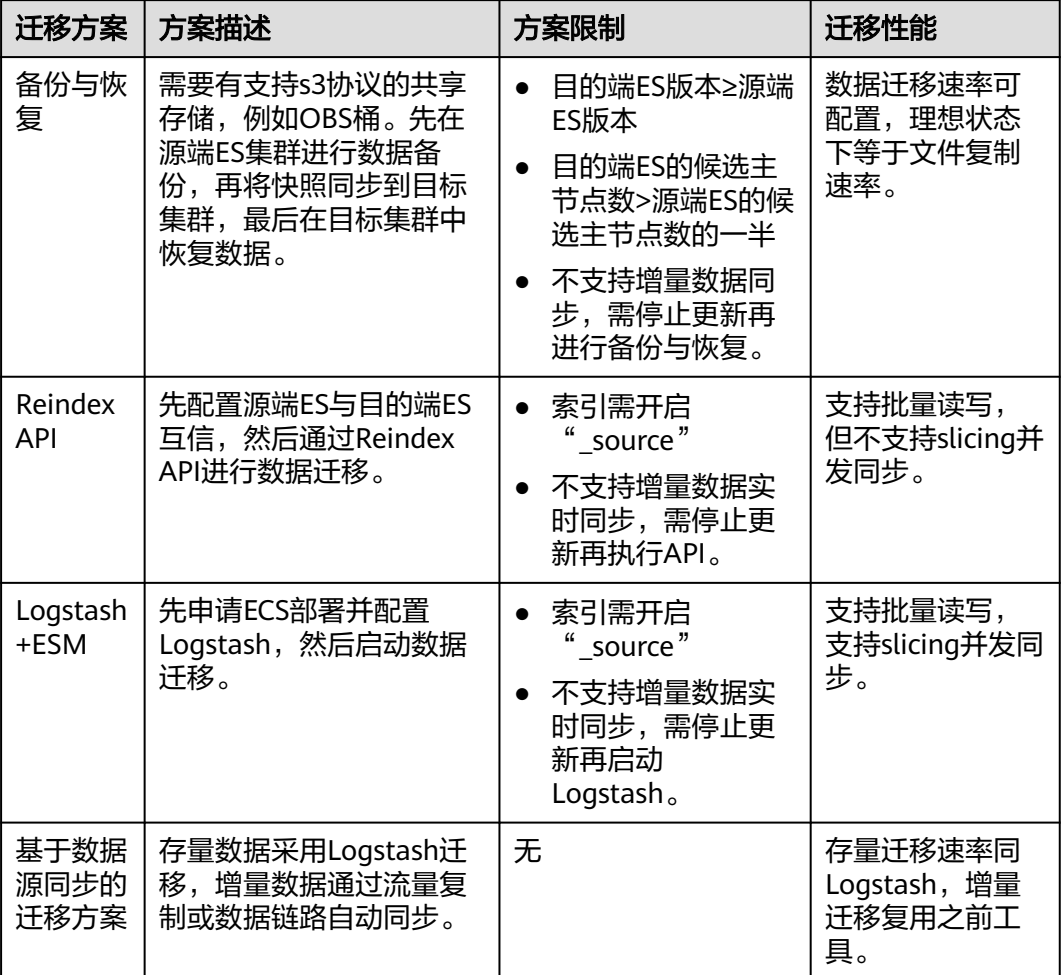

#### <span id="page-27-0"></span>表 **3-1** 迁移方案说明

# **3.2** 源端为 **Elasticsearch**

# **3.2.1** 使用云服务 **Logstash** 全量迁移集群数据

Logstash支持全量迁移和增量迁移,首次迁移使用全量迁移,后续增加数据选择增量 迁移。本章节介绍如何使用CSS服务的Logstash全量迁移集群数据。

首先请根据约束和限制[和准备工作](#page-28-0)提前完成迁移前的准备工作。具体步骤如下所示:

- [步骤一:创建](#page-38-0)**Logstash**集群
- [步骤二:验证集群连通性](#page-40-0)
- [步骤三:配置](#page-40-0)**Logstash**全量迁移任务
- [步骤四:全量迁移](#page-42-0)
- [步骤五:释放](#page-42-0)**Logstash**集群

# 约束和限制

● Logstash版本约束:

<span id="page-28-0"></span>CSS 支持5.5.1, 6.3.2, 6.5.4, 7.1.1, 7.6.2, 7.10.2多个版本, 迁移集群尽量保持 大版本一致。

对应ES集群是5.x, 6.x 选择logstash版本5.6.16, 对应ES版本是7.X 选择logstash 版本7.10.0。

- 集群迁移过程禁止修改索引,修改索引会导致原数据和目标数据内容不一致。
- 索引大小小于100G可以使用迁移任务不用单独分析索引,简化分析工作。

# 准备工作

- 创建迁移虚拟机。
	- a. 创建迁移虚拟机,用于迁移源集群的元数据。
		- i. 创建ECS虚拟机,虚拟机需要创建linux系统,规格选择2U4G。
		- ii. 测试虚拟机和源集群和目标集群保持连通性,执行命令**curl http:// {ip}: {port}**可以测试结果。

IP是源集群和目的集群访问地址,端口默认是9200,如果不是9200使用 集群实际端口。

#### 说明

如下示例仅适用于非安全集群。

curl http://10.234.73.128:9200

```
{
  "name" : "voc_es_cluster_new-ess-esn-1-1",
 "cluster_name" : "voc_es_cluster_new",
  "cluster_uuid" : "1VbP7-39QNOx_R-llXKKtA",
   "version" : {
   "number" : "6.5.4",
   "build_flavor" : "default",
   "build_type" : "tar",
   "build_hash" : "d2ef93d",
   "build_date" : "2018-12-17T21:17:40.758843Z",
 "build_snapshot" : false,
 "lucene_version" : "7.5.0",
   "minimum_wire_compatibility_version" : "5.6.0",
   "minimum_index_compatibility_version" : "5.0.0"
  },
   "Tagline" : "You Know, for Search"
}
```
准备工具和软件

在线安装和离线安装以虚拟机是否可以联网判断。如果可以联网直接使用yum和 pip安装即可。离线安装需要下载安装包到虚拟机上执行安装命令。

#### 表 **3-2** 准备工具和软件

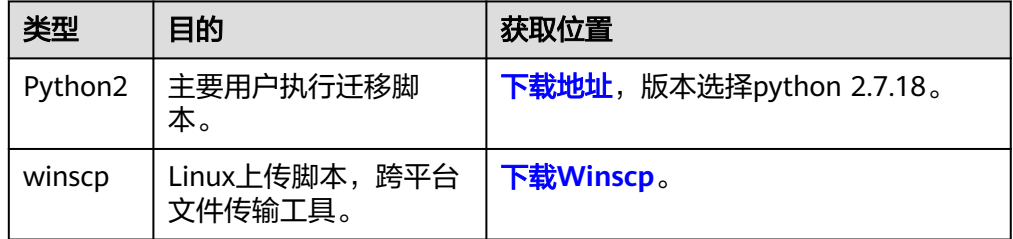

#### 在线安装步骤如下:

- a. 执行yum install python2安装python2。 [root@ecs opt]# yum install python2
- b. 执行yum install python-pip安装pip。 [root@ecs opt]# yum install python-pip
- c. 执行pip install pyyaml安装yaml依赖。
- d. 执行pip install requests安装requests依赖。

离线安装步骤如下:

a. 下载python2安装包,下载地址**[https://www.python.org/downloads/](https://www.python.org/downloads/release/python-2718/) [release/python-2718/](https://www.python.org/downloads/release/python-2718/)**。选择源码下载安装。

#### 图 **3-1** 下载 python2 安装包

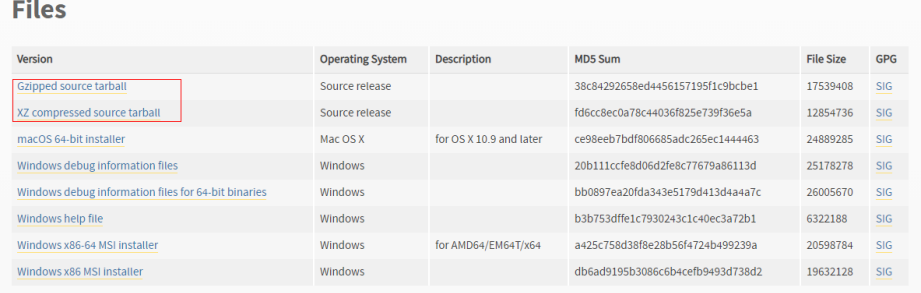

```
b. 使用winscp工具上传python安装包到opt目录下,安装python。
     # 解压python压缩包
     [root@ecs-52bc opt]# tar -xvf Python-2.7.18.tgz
     Python-2.7.18/Modules/zlib/crc32.c
     Python-2.7.18/Modules/zlib/gzlib.c
     Python-2.7.18/Modules/zlib/inffast.c
     Python-2.7.18/Modules/zlib/example.c
     Python-2.7.18/Modules/python.c
     Python-2.7.18/Modules/nismodule.c
     Python-2.7.18/Modules/Setup.config.in
     …
     # 解压完成进入目录
     [root@ecs-52bc opt]# cd Python-2.7.18
     # 检查文件配置安装路径
     [root@ecs-52bc Python-2.7.18]# ./configure --prefix=/usr/local/python2
     …
     checking for build directories... checking for --with-computed-gotos... no value specified
     checking whether gcc -pthread supports computed gotos... yes
     done
     checking for ensurepip... no
     configure: creating ./config.status
     config.status: creating Makefile.pre
     config.status: creating Modules/Setup.config
     config.status: creating Misc/python.pc
     config.status: creating Modules/ld_so_aix
     config.status: creating pyconfig.h
     creating Modules/Setup
     creating Modules/Setup.local
     creating Makefile
     # 编译python
     [root@ecs-52bc Python-2.7.18]# make
     # 安装python
     [root@ecs-52bc Python-2.7.18]# make install
c. 安装完成检查,检查python安装结果。
     # 检查python版本
     [root@ecs-52bc Python-2.7.18]# python --version
     Python 2.7.5
     # 检查pip版本
```
[root@ecs-52bc Python-2.7.18]# pip --version pip 7.1.2 from /usr/lib/python2.7/site-packages/pip-7.1.2-py2.7.egg (python 2.7) [root@ecs-52bc Python-2.7.18]#

#### 准备执行脚本

a. vi migrateConfig.yaml增加配置文件。

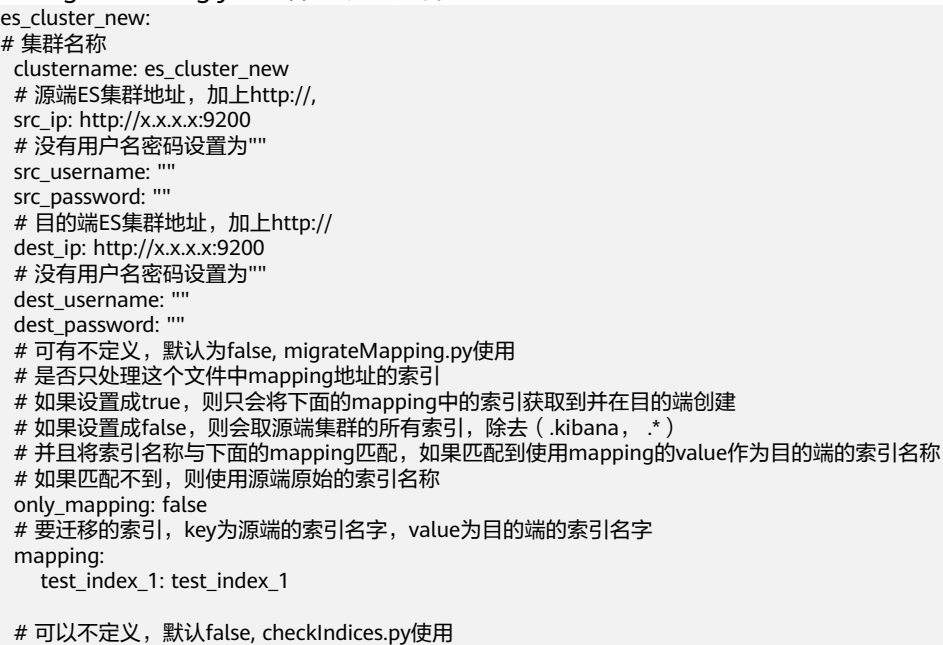

# 设置为false会比较所有的索引和文档数量,设置为true只比较索引数量,

only\_compare\_index: false

配置文件说明:

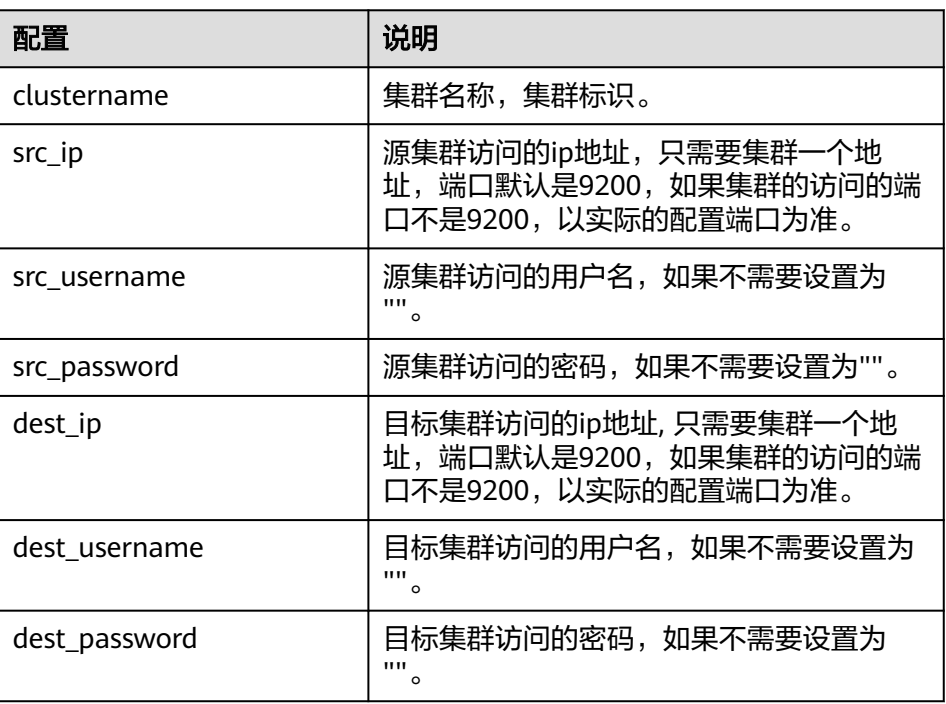

b. 执行vi python migrateTemplate.py命令,复制以下脚本到文件生成索引结构 迁移脚本。

 $# -$  -\*- coding: UTF-8  $-$ \*import sys

```
import yaml
import requests
import json
import os
def printDividingLine():
  print(" <=====
def loadConfig(argv):
   if argv is None or len(argv) != 2:
      config_yaml = "migrateConfig.yaml"
   else:
      config_yaml = argv[1]
  config_file = open(config\gammaaml) # config = yaml.load(config_file, Loader=yaml.FullLoader)
   return yaml.load(config_file)
def put_tempalte_to_target(url, template, cluster, template_name, dest_auth=None):
   headers = {'Content-Type': 'application/json'}
   create_resp = requests.put(url, headers=headers, data=json.dumps(template), 
auth=dest_auth, verify=False)
   if not os.path.exists("templateLogs"):
      os.makedirs("templateLogs")
   if create_resp.status_code != 200:
      print(
 "create template " + url + " failed with response: " + str(
 create_resp) + ", source template is " + template_name)
      print(create_resp.text)
      filename = "templateLogs/" + str(cluster) + "#" + template_name
      with open(filename + ".json", "w") as f:
         json.dump(template, f)
      return False
   else:
      return True
def main(argv):
   requests.packages.urllib3.disable_warnings()
   print("begin to migration template!")
   config = loadConfig(argv)
  src clusters = config.keys()
   print("process cluster name:")
   for name in src_clusters:
      print(name)
  print("cluster total number:" + str(src_clusters.__len_()))
   for name, value in config.items():
      printDividingLine()
     source_user = value["src_username"]
      source_passwd = value["src_password"]
     source \overline{a}uth = None
      if source_user != "":
 source_auth = (source_user, source_passwd)
 dest_user = value["dest_username"]
      dest_passwd = value["dest_password"]
     dest auth = None
      if dest_user != "":
        dest_auth = (dest_user, dest_passwd)
     print("start to process cluster name: " + name)
      source_url = value["src_ip"] + "/_template"
      response = requests.get(source_url, auth=source_auth, verify=False)
      if response.status_code != 200:
         print("*** get all template failed. resp statusCode:" + str(
            response.status_code) + " response is " + response.text)
```

```
 continue
            all_template = response.json()
            migrate_itemplate = []
            for template in all_template.keys():
               if template.startswith(".") or template == "logstash":
                  continue
               if "index_patterns" in all_template[template]:
                  for t in all_template[template]["index_patterns"]:
                     # if "kibana" in template:
                     if t.startswith("."):
                        continue
                    migrate_itemplate.append(template)
            for template in migrate_itemplate:
               dest_index_url = value["dest_ip"] + "/_template/" + template
               result = put_tempalte_to_target(dest_index_url, all_template[template], name, 
      template, dest_auth)
               if result is True:
                  print('[success] delete success, cluster: %-10s, template %-10s ' % (str(name), 
      str(template)))
               else:
                  print('[failure] delete failure, cluster: %-10s, template %-10s ' % (str(name), 
      str(template)))
      if __name__ == '__main__': main(sys.argv)
c. 执行vi migrateMapping.py命令,复制以下脚本到文件生成索引结构迁移脚
      本。
      # -*- coding:UTF-8 -*-
      import sys
      import yaml
      import requests
      import re
      import json
      import os
      def printDividingLine():
          print("<=============================================================>")
      def loadConfig(argv):
         if argv is None or len(argv) != 2:
            config_yaml = "migrateConfig.yaml"
         else:
           config_yaml = \text{arg} \sqrt{1} config_file = open(config_yaml)
          # config = yaml.load(config_file, Loader=yaml.FullLoader)
         return yaml.load(config_file)
      def get_cluster_version(url, auth=None):
         resparse = requests.get(url, author = auth) if response.status_code != 200:
            print("*** get ElasticSearch message failed. resp statusCode:" + str(
               response.status_code) + " response is " + response.text)
            return False
          cluster = response.json()
         version = cluster["version"]["number"]
          return True
      def process_mapping(index_mapping, dest_index):
          # remove unnecessary keys
          del index_mapping["settings"]["index"]["provided_name"]
         del index_mapping["settings"]["index"]["uuid"]
```

```
 del index_mapping["settings"]["index"]["creation_date"]
   del index_mapping["settings"]["index"]["version"]
   if "lifecycle" in index_mapping["settings"]["index"]:
      del index_mapping["settings"]["index"]["lifecycle"]
   # check alias
   aliases = index_mapping["aliases"]
   for alias in list(aliases.keys()):
      if alias == dest_index:
         print(
            "source index " + dest_index + " alias " + alias + " is the same as dest_index name, 
will remove this alias.")
         del index_mapping["aliases"][alias]
   # if index_mapping["settings"]["index"].has_key("lifecycle"):
   if "lifecycle" in index_mapping["settings"]["index"]:
      lifecycle = index_mapping["settings"]["index"]["lifecycle"]
      opendistro = {"opendistro": {"index_state_management":
                              {"policy_id": lifecycle["name"],
                               "rollover_alias": lifecycle["rollover_alias"]}}}
      index_mapping["settings"].update(opendistro)
     # index_mapping["settings"]["opendistro"]["index_state_management"]["rollover_alias"] =
lifecycle["rollover_alias"]
      del index_mapping["settings"]["index"]["lifecycle"]
   # replace synonyms_path
   if "analysis" in index_mapping["settings"]["index"]:
      analysis = index_mapping["settings"]["index"]["analysis"]
      if "filter" in analysis:
         filter = analysis["filter"]
         if "my_synonym_filter" in filter:
            my_synonym_filter = filter["my_synonym_filter"]
            if "synonyms_path" in my_synonym_filter:
               index_mapping["settings"]["index"]["analysis"]["filter"]["my_synonym_filter"][
                  "synonyms_path"] = "/rds/datastore/elasticsearch/v7.10.2/package/
elasticsearch-7.10.2/plugins/analysis-dynamic-synonym/config/synonyms.txt"
   return index_mapping
def getAlias(source, source_auth):
   # get all indices
   response = requests.get(source + "/_alias", auth=source_auth)
   if response.status_code != 200:
      print("*** get all index failed. resp statusCode:" + str(
         response.status_code) + " response is " + response.text)
      exit()
   all_index = response.json()
  system index = [] create_index = []
  for index in list(all_index.keys()):
      if (index.startswith(".")):
         system_index.append(index)
      else:
         create_index.append(index)
   return system_index, create_index
def put_mapping_to_target(url, mapping, cluster, source_index, dest_auth=None):
   headers = {'Content-Type': 'application/json'}
   create_resp = requests.put(url, headers=headers, data=json.dumps(mapping), 
auth=dest_auth, verify=False)
   if not os.path.exists("mappingLogs"):
      os.makedirs("mappingLogs")
   if create_resp.status_code != 200:
      print(
        "create index " + url + " failed with response: " + str(create resp) +
         ", source index is " + str(source_index))
```

```
 print(create_resp.text)
      filename = "mappingLogs/" + str(cluster) + "#" + str(source_index)
     with open(filename + ".json", "w") as f:
         json.dump(mapping, f)
      return False
   else:
      return True
def main(argv):
   requests.packages.urllib3.disable_warnings()
   print("begin to migrate index mapping!")
   config = loadConfig(argv)
   src_clusters = config.keys()
   print("begin to process cluster name :")
   for name in src_clusters:
      print(name)
  print("cluster count:" + str(src_clusters._len_()))
   for name, value in config.items():
      printDividingLine()
      source = value["src_ip"]
      source_user = value["src_username"]
      source_passwd = value["src_password"]
     source auth = None
      if source_user != "":
        source_auth = (source_user, source_passwd)
      dest = value["dest_ip"]
     dest_user = value["dest_username"]
      dest_passwd = value["dest_password"]
     dest_ auth = None
      if dest_user != "":
         dest_auth = (dest_user, dest_passwd)
      print("start to process cluster: " + name)
      # only deal with mapping list
      if 'only_mapping' in value and value["only_mapping"]:
         for source_index, dest_index in value["mapping"].iteritems():
            print("start to process source index" + source_index + ", target index: " + dest_index)
           source_url = source + "/" + source_index
            response = requests.get(source_url, auth=source_auth)
            if response.status_code != 200:
              print("*** get ElasticSearch message failed. resp statusCode:" + str(
                 response.status_code) + " response is " + response.text)
              continue
            mapping = response.json()
            index_mapping = process_mapping(mapping[source_index], dest_index)
           dest url = dest + "/" + dest index
            result = put_mapping_to_target(dest_url, index_mapping, name, source_index, 
dest_auth)
            if result is False:
              print("cluster name:" + name + ", " + source_index + ":failure")
              continue
            print("cluster name:" + name + ", " + source_index + ":success")
      else:
         # get all indices
         system_index, create_index = getAlias(source, source_auth)
        success index = 0 for index in create_index:
            source_url = source + "/" + index
            index_response = requests.get(source_url, auth=source_auth)
           if index response.status code != 200:
              print("*** get ElasticSearch message failed. resp statusCode:" + str(
                 index_response.status_code) + " response is " + index_response.text)
              continue
            mapping = index_response.json()
            dest_index = index
```

```
 if 'mapping' in value:
                    if index in value["mapping"].keys():
                       dest_index = value["mapping"][index]
                 index_mapping = process_mapping(mapping[index], dest_index)
                dest\_url = dest + ''/'' + dest\_index result = put_mapping_to_target(dest_url, index_mapping, name, index, dest_auth)
                 if result is False:
                    print("[failure]: migrate mapping cluster name: " + name + ", " + index)
                    continue
                 print("[success]: migrate mapping cluster name: " + name + ", " + index)
                 success_index = success_index + 1
              print("create index mapping success total: " + str(success index))
     if name = 'main':
        main(sys.argv)
d. 执行vi checkIndices.py命令,复制以下脚本到文件生成索引数据对比脚本。
      # -*- coding:UTF-8 -*-
     import sys
     import yaml
     import requests
     import re
     import json
     import os
      def printDividingLine():
                                            print("<=============================================================>")
      def get_cluster_version(url, auth=None):
         response = requests.get(url, auth=auth)
         if response.status_code != 200:
            print("*** get ElasticSearch message failed. resp statusCode:" + str(
              response.status_code) + " response is " + response.text)
            return False
         cluster = response.json()
         version = cluster["version"]["number"]
         return True
      # get all indices
      def get_indices(url, source_auth):
         response = requests.get(url + "/_alias", auth=source_auth)
         if response.status_code != 200:
            print("*** get all index failed. resp statusCode:" + str(
              response.status_code) + " response is " + response.text)
            exit()
        all index = response.jspon()system index = []create_index = []
        for index in list(all_index.keys()):
            if (index.startswith(".")):
              system_index.append(index)
            else:
              create_index.append(index)
        return create_index
      def get_mapping(url, _auth, index):
        source url = url + "/" + indexindex_response = requests.get(source_url, auth=_auth)
        if index_response.status_code != 200:
            print("*** get ElasticSearch message failed. resp statusCode:" + str(
               index_response.status_code) + " response is " + index_response.text)
           return "[failure] --- index is not exist in destination es. ---
         mapping = index_response.json()
         return mapping
```
```
def get_index_total(url, index, es_auth):
 stats_url = url + "/" + index + "/_stats"
 index_response = requests.get(stats_url, auth=es_auth, verify=False)
   if index_response.status_code != 200:
     print<sup>("***</sup> get ElasticSearch stats message failed. resp statusCode:" + str(
         index_response.status_code) + " response is " + index_response.text)
      return 0
   return index_response.json()
def get indices stats(url, es auth):
   endpoint = url + "/_cat/indices"
   indicesResult = requests.get(endpoint, es_auth)
   indicesList = indicesResult.split("\n")
   indexList = []
   for indices in indicesList:
      indexList.append(indices.split()[2])
   return indexList
def loadConfig(argv):
   if argv is None or len(argv) != 2:
      config_yaml = "migrateConfig.yaml"
   else:
     config_yaml = argv[1] config_file = open(config_yaml)
   # python3
   # return yaml.load(config_file, Loader=yaml.FullLoader)
   return yaml.load(config_file)
def main(argv):
   requests.packages.urllib3.disable_warnings()
   print("begin to migrate index mapping!")
  \overline{\text{config}} = \overline{\text{loadConfig}}(argy)
   src_clusters = config.keys()
   print("begin to process cluster name :")
   for name in src_clusters:
      print(name)
  print("cluster count:" + str(src_clusters._len_()))
   for name, value in config.items():
      printDividingLine()
      source = value["src_ip"]
      source_user = value["src_username"]
      source_passwd = value["src_password"]
      source_auth = None
      if source_user != "":
         source_auth = (source_user, source_passwd)
      dest = value["dest_ip"]
     dest user = value["dest username"]
      dest_passwd = value["dest_password"]
     dest auth = None
      if dest_user != "":
         dest_auth = (dest_user, dest_passwd)
     cluster_name = name
      if "clustername" in value:
         cluster_name = value["clustername"]
     print("start to process cluster : " + cluster_name)
      # get all indices
      all_source_index = get_indices(source, source_auth)
      all_dest_index = get_indices(dest, dest_auth)
      if not os.path.exists("mappingLogs"):
         os.makedirs("mappingLogs")
```

```
 filename = "mappingLogs/" + str(cluster_name) + "#indices_stats"
      with open(filename + ".json", "w") as f:
         json.dump("cluster name: " + cluster_name, f)
         f.write("\n")
         json.dump("source indices: ", f)
         f.write("\n")
         json.dump(all_source_index, f, indent=4)
         f.write("\n")
         json.dump("destination indices : ", f)
         f.write("\n")
         json.dump(all_dest_index, f, indent=4)
         f.write("\n")
print("source indices total     : " + str(all_source_index.__len__()))
 print("destination index total : " + str(all_dest_index.__len__()))
      filename_src = "mappingLogs/" + str(cluster_name) + "#indices_source_mapping"
      filename_dest = "mappingLogs/" + str(cluster_name) + "#indices_dest_mapping"
     with open(filename_src + ".json", "a") as f_src:
         json.dump("cluster name: " + cluster_name, f_src)
         f_src.write("\n")
      with open(filename_dest + ".json", "a") as f_dest:
         json.dump("cluster name: " + cluster_name, f_dest)
         f_dest.write("\n")
     for index in all_source_index:
         mapping = get_mapping(source, source_auth, index)
         with open(filename + ".json", "a") as f_src:
            json.dump("========================", f_src)
            f_src.write("\n")
            json.dump(mapping, f_src, indent=4)
           f_src.write("\n")
         with open(filename_src + ".json", "a") as f_src:
            json.dump("========================", f_src)
            f_src.write("\n")
            json.dump(mapping, f_src, indent=4)
            f_src.write("\n")
         mapping = get_mapping(dest, dest_auth, index)
         with open(filename + ".json", "a") as f_dest:
                                 json.dump("========================", f_dest)
            f_dest.write("\n")
            json.dump(mapping, f_dest, indent=4)
            f_dest.write("\n")
         with open(filename_dest + ".json", "a") as f_src:
            json.dump("========================", f_src)
            f_src.write("\n")
            json.dump(mapping, f_src, indent=4)
            f_src.write("\n")
     print("source indices write file success, file: " + filename_src)
      print("destination indices write file success, file: " + filename_dest)
      if "only_compare_index" in value and value["only_compare_index"]:
         print("[success] only compare mapping, not compare index count.")
         continue
     for index in all_source_index:
         index_total = get_index_total(value["src_ip"], index, source_auth)
         src_total = index_total["_all"]["primaries"]["docs"]["count"]
         src_size = int(index_total["_all"]["primaries"]["store"]["size_in_bytes"]) / 1024 / 1024
         dest_index = get_index_total(value["dest_ip"], index, dest_auth)
         if dest_index is 0:
            print('[failure] not found, index: %-20s, source total: %-10s size %6sM'
                % (str(index), str(src_total), src_size))
            continue
         dest_total = dest_index["_all"]["primaries"]["docs"]["count"]
         if src_total != dest_total:
            print('[failure] not consistent, '
                'index: %-20s, source total: %-10s size %6sM destination total: %-10s '
```

```
 % (str(index), str(src_total), src_size, str(dest_total)))
            continue
         print('[success] compare index total equal : index : %-20s, total: %-20s '
             % (str(index), str(dest_total)))
if __name__ == '__main__': main(sys.argv)
```
## <span id="page-38-0"></span>步骤一:创建 **Logstash** 集群

## 说明

- 迁移数据使用Logstash,创建logstash服务需要费用,默认是按需收费,用户迁移完毕数据 及时释放Logstash节省费用。
- 可以基于集群的索引不同创建多个Logstash集群分别配置不同的迁移任务。
- 1. 登录云搜索服务**管理控制台**。
- 2. 在"总览"或者"集群管理"页面,选择"Logstash",进入Logsash类型集群管 理页面。
- 3. 单击"创建集群",进入"创建集群"页面。
- 4. 选择"当前区域"和"可用区"。
- 5. 指定集群基本信息,选择"集群类型"和"集群版本",并输入"集群名称"。

#### 表 **3-3** 基本参数说明

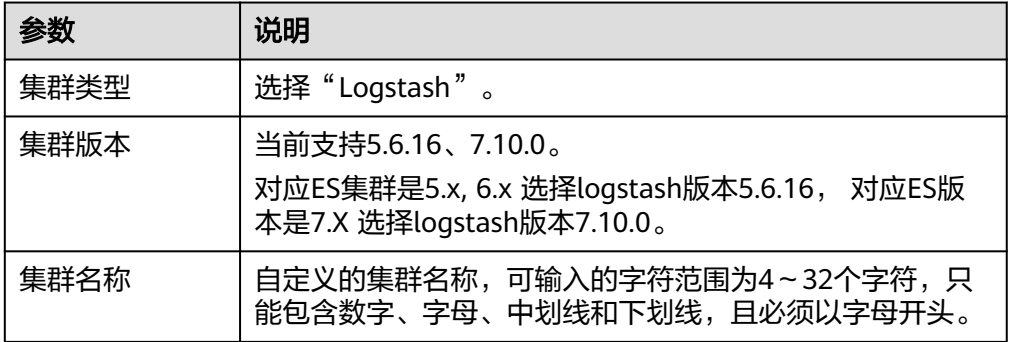

#### 图 **3-2** 基本信息配置

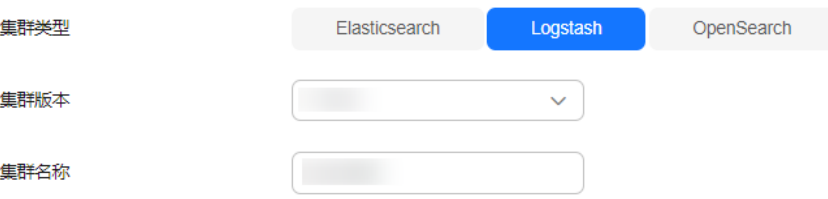

6. 指定集群的主机规格相关参数。"节点数量"设置为"1"。"节点规格"选择 "8U16G",其余参数保持默认值。

### 图 **3-3** 设置主机规格

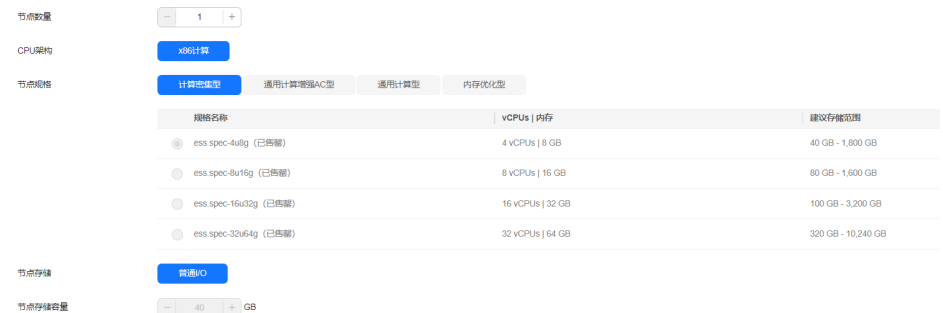

- 7. 设置集群的企业项目,保持默认值即可。
- 8. 单击"下一步,网络配置",设置集群的网络配置。

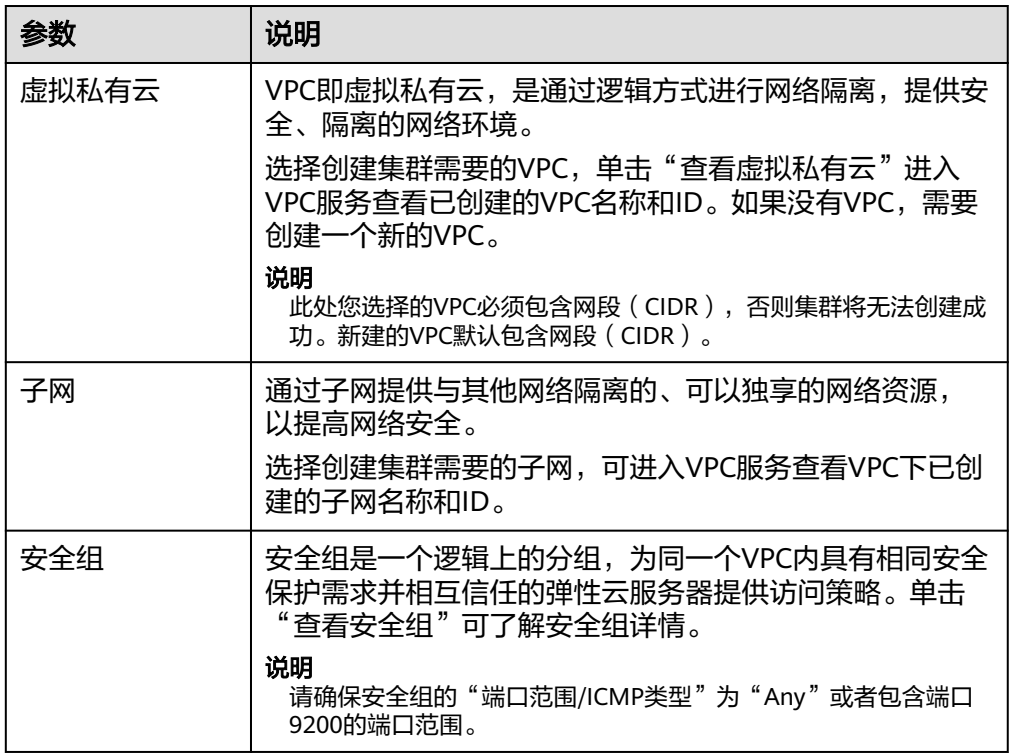

#### 表 **3-4** 参数说明

### 图 **3-4** 设置网络规格

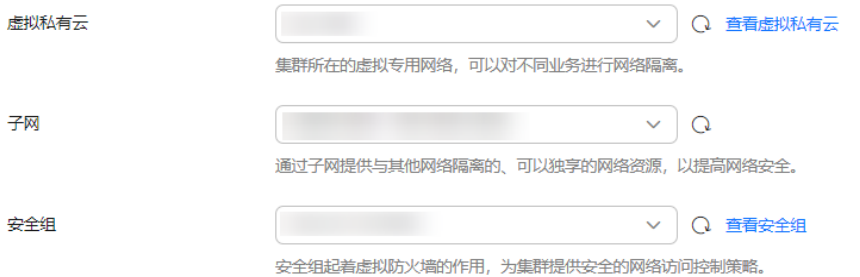

9. 单击"下一步: 高级配置", 高级配置可选择默认配置和自定义。此样例保持默 认配置即可。

- 10. 单击"下一步: 确认配置",确认完成后单击"立即创建"开始创建集群。
- 11. 单击"返回集群列表",系统将跳转到"集群管理"页面。您创建的集群将展现 在集群列表中,目集群状态为"创建中",创建成功后集群状态会变为"可 用"。

## <span id="page-40-0"></span>步骤二:验证集群连通性

验证Logstash和源集群、目标集群的连通性。

- 1. 在Logstash集群管理页面,单击**步骤一:创建Logstash集群**中创建的集群名称, 进入集群的基本信息页面。选择"配置中心",进入配置中心页面;或者直接单 击目标集群操作列的"配置中心",进入配置中心页面。
- 2. 在配置中心页面,选择"连通性测试"。
- 3. 输入源集群和目的集群的IP地址或域名和端口号,单击"测试"。

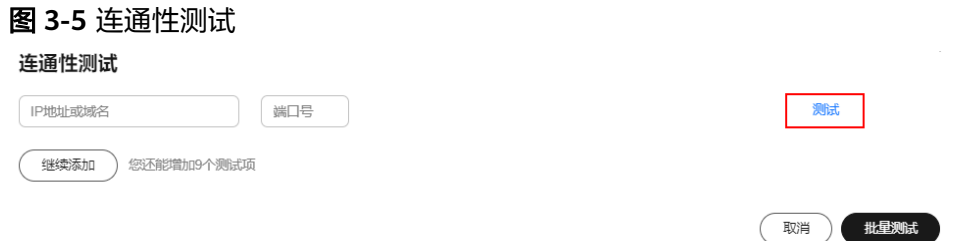

## 步骤三:配置 **Logstash** 全量迁移任务

- 1. 在Logstash集群管理页面,单击**步骤一:创建Logstash集群**中创建的集群名称, 进入集群的基本信息页面。选择"配置中心",或者直接单击目标集群操作列的 "配置中心",进入配置中心页面。
- 2. 单击右上角"创建",进入创建配置文件页面,选择集群模板,修改ES集群迁移 配置文件。

#### 说明

当前案例选用的两个ES集群均未开启https。

- 选择集群模板:此样例是从Elasticsearch类型集群导入数据到Elasticsearch类 型,集群模板选择"elasticsearch",单击操作列的"应用"。基于不同的 集群配置增加配置信息。
- 修改配置文件: "名称"填写配置名称, 例如es-es-all; "配置文件内容" 填写ES集群迁移配置文件,配置文件示例如下。

```
input{
    elasticsearch{
    # 源集群访问地址信息
     hosts => ["xx.xx.xx.xx:9200", "xx.xx.xx.xx:9200"]
     # 源集群访问的用户名和密码,没有user和password不填
     # user \Rightarrow "css_logstash"
      # password => "*****"
      # 待迁移的索引信息
     index => "*_202102"
    \frac{1}{1} docinfo => true
     slices => 3
     size => 3000
   }
 }
```

```
# 移除一些logstash增加的字段
filter {
  mutate {
   remove_field => ["@metadata", "@version"]
 }
 }
 output{
 elasticsearch{
 # 目标集群访问地址信息
    hosts => ["xx.xx.xx.xx:9200","xx.xx.xx.xx:9200"]
    # 目标集群访问的用户名和密码,没有user和password不填
    # user => "css_logstash"
    # password => "*****"
    index => "%{[@metadata][_index]}"
 document_type => "%{[@metadata][_type]}"
 document_id => "%{[@metadata][_id]}"
   }
 }
```
需要修改的配置如下:

#### 表 **3-5** 集群配置修改说明

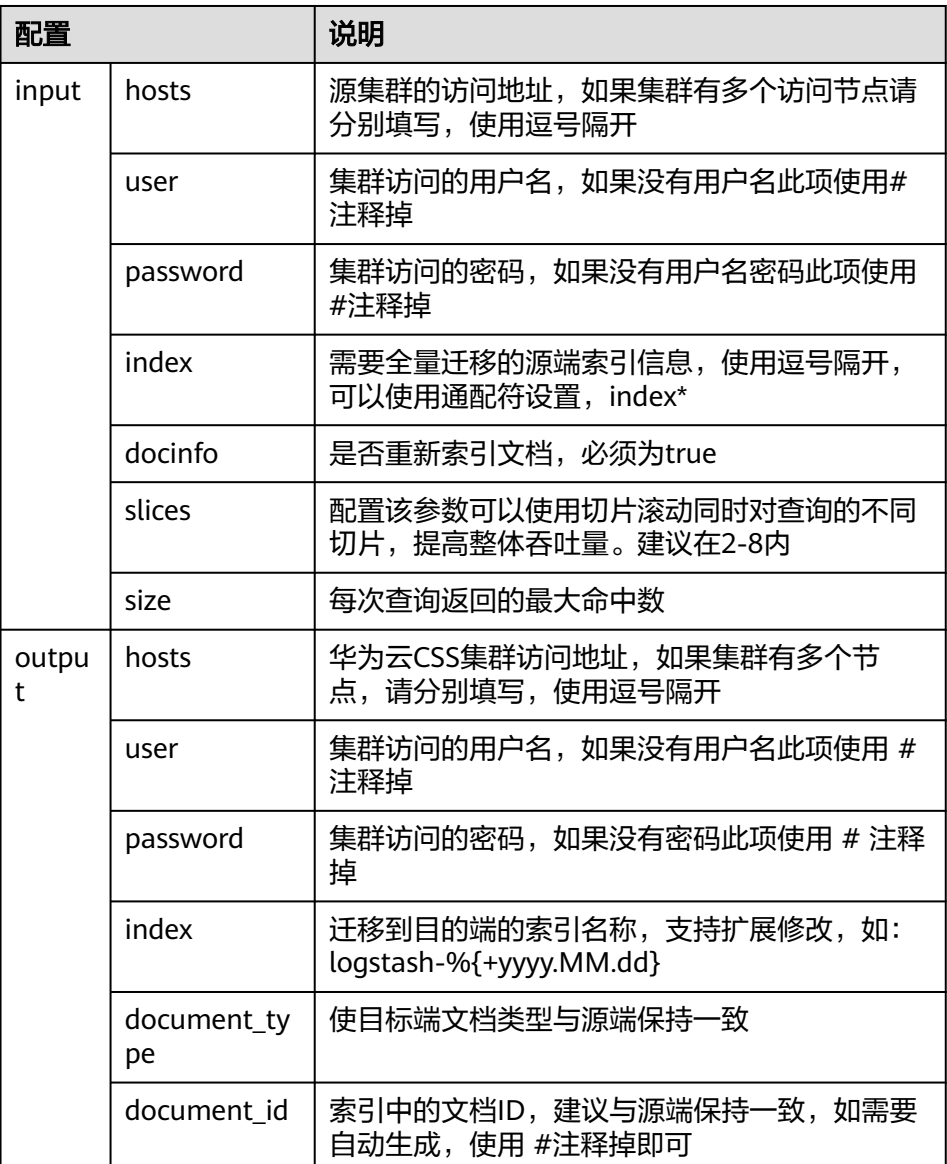

### 步骤四:全量迁移

- 步骤**1** 使用putty登录[准备工作中](#page-28-0)创建的Linux虚拟机。
- 步骤**2** 执行**python migrateTemplate.py** 迁移索引模板。
- 步骤**3** 执行 **python migrateMapping.py**迁移索引。
- 步骤**4** 在Logstash集群管理页面,单击[步骤一:创建](#page-38-0)**Logstash**集群中创建的集群名称,进入 集群的基本信息页面。选择"配置中心",或者直接单击目标集群操作列的"配置中 心",进入配置中心页面。
- 步骤5 选择步骤三:配置Logstash[全量迁移任务](#page-40-0)中所创建的配置文件,单击左上角的"启 动"。
- 步骤**6** 根据界面提示,选择是否启动Logstash服务会立刻开始迁移数据。
- 步骤7 如果选择"是",则可以在管道下面看到启动的配置文件。
- 步骤**8** 数据迁移完毕检查数据一致性,使用putty登录linux虚拟机,执行**python checkIndices.py** 对比数据结果。

#### **----**结束

#### 步骤五:释放 **Logstash** 集群

集群迁移完毕,释放Logstash集群。

- 1. 登录云搜索服务管理控制台。
- 2. 单击"集群管理"> "Logstash",进入Logstash类型的集群列表界面,在所创建 的迁移集群"操作"列中单击"更多>删除"。
- 3. 在弹出的确认提示框中,再次输入需要删除的集群名称,单击"确定"完成集群 删除。

# **3.2.2** 使用云服务 **Logstash** 增量迁移集群数据

Logstash支持全量迁移和增量迁移,首次迁移使用全量迁移,后续增加数据选择增量 迁移。本章节介绍如何使用CSS的Logstash增量迁移集群数据,增量迁移需要索引有时 间戳标志,用于识别增量数据。

首先请根据<mark>约束和限制[和准备工作](#page-43-0)</mark>提前完成迁移前的准备工作。具体步骤如下所示:

- [步骤一:创建](#page-48-0)**Logstash**集群
- [步骤二:验证集群连通性](#page-50-0)
- [步骤三:配置](#page-51-0)**Logstash**增量迁移任务
- [步骤四:增量迁移](#page-52-0)
- [步骤五:释放](#page-52-0)**Logstash**集群

## 约束和限制

● Logstash版本约束: CSS 支持5.5.1,6.3.2,6.5.4,7.1.1,7.6.2,7.10.2多个版本,迁移集群尽量保持 大版本一致。

对应ES集群是5.x, 6.x 选择logstash版本5.6.16, 对应ES版本是7.X 选择logstash 版本7.10.0。

- 集群迁移过程禁止修改索引,修改索引会导致原数据和目标数据内容不一致。
- 索引大小小于100G可以使用迁移任务不用单独分析索引,简化分析工作。

## <span id="page-43-0"></span>准备工作

- 创建迁移虚拟机。
	- a. 创建迁移虚拟机,用于迁移源集群的元数据。
		- i. 创建ECS虚拟机, 虚拟机需要创建linux系统, 规格选择2U4G。
		- ii. 测试虚拟机和源集群和目标集群保持连通性,执行命令**curl http://{ip}: {port}**可以测试结果。

IP是源集群和目的集群访问地址,端口默认是9200,如果不是9200使用 集群实际端口。

#### 说明

如下示例仅适用于非安全集群。

curl http://10.234.73.128:9200

```
{
  "name" : "voc_es_cluster_new-ess-esn-1-1",
 "cluster_name" : "voc_es_cluster_new",
 "cluster_uuid" : "1VbP7-39QNOx_R-llXKKtA",
  "version" : {
   "number" : "6.5.4",
 "build_flavor" : "default",
 "build_type" : "tar",
   "build_hash" : "d2ef93d",
   "build_date" : "2018-12-17T21:17:40.758843Z",
   "build_snapshot" : false,
   "lucene_version" : "7.5.0",
   "minimum_wire_compatibility_version" : "5.6.0",
   "minimum_index_compatibility_version" : "5.0.0"
  },
  "Tagline" : "You Know, for Search"
```
准备工具和软件

在线安装和离线安装以虚拟机是否可以联网判断。如果可以联网直接使用yum和 pip安装即可。离线安装需要下载安装包到虚拟机上执行安装命令。

在线安装步骤如下:

}

- a. 执行yum install python2安装python2。 [root@ecs opt]# yum install python2
- b. 执行yum install python-pip安装pip。 [root@ecs opt]# yum install python-pip
- c. 执行pip install pyyaml安装yaml依赖。
- d. 执行pip install requests安装requests依赖。

离线安装步骤如下:

a. 下载python2安装包,下载地址**[https://www.python.org/downloads/](https://www.python.org/downloads/release/python-2718/) [release/python-2718/](https://www.python.org/downloads/release/python-2718/)**。选择源码下载安装。

#### 图 **3-6** 下载 python2 安装包

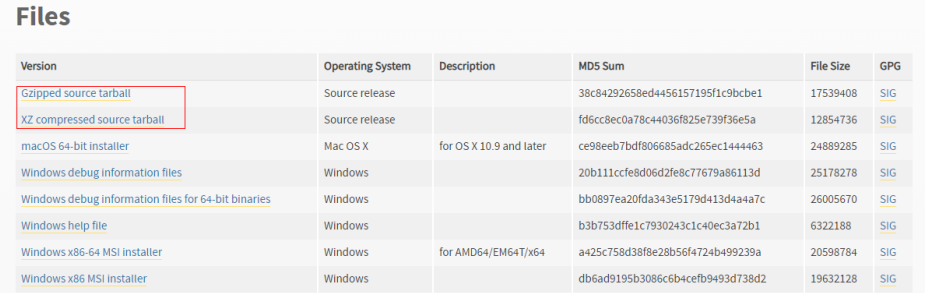

## b. 使用winscp工具上传python安装包到opt目录下,安装python。

# 解压python压缩包 [root@ecs-52bc opt]# tar -xvf Python-2.7.18.tgz Python-2.7.18/Modules/zlib/crc32.c Python-2.7.18/Modules/zlib/gzlib.c Python-2.7.18/Modules/zlib/inffast.c Python-2.7.18/Modules/zlib/example.c Python-2.7.18/Modules/python.c Python-2.7.18/Modules/nismodule.c Python-2.7.18/Modules/Setup.config.in … # 解压完成进入目录 [root@ecs-52bc opt]# cd Python-2.7.18 # 检查文件配置安装路径 [root@ecs-52bc Python-2.7.18]# ./configure --prefix=/usr/local/python2 … checking for build directories... checking for --with-computed-gotos... no value specified checking whether gcc -pthread supports computed gotos... yes done checking for ensurepip... no configure: creating ./config.status config.status: creating Makefile.pre config.status: creating Modules/Setup.config config.status: creating Misc/python.pc config.status: creating Modules/ld\_so\_aix config.status: creating pyconfig.h creating Modules/Setup creating Modules/Setup.local creating Makefile # 编译python [root@ecs-52bc Python-2.7.18]# make # 安装python [root@ecs-52bc Python-2.7.18]# make install c. 安装完成检查,检查python安装结果。 # 检查python版本 [root@ecs-52bc Python-2.7.18]# python --version Python 2.7.5 # 检查pip版本 [root@ecs-52bc Python-2.7.18]# pip --version

pip 7.1.2 from /usr/lib/python2.7/site-packages/pip-7.1.2-py2.7.egg (python 2.7)

#### 准备执行脚本

a. vi migrateConfig.yaml增加配置文件。 es\_cluster\_new: # 集群名称 clustername: es\_cluster\_new # 源端ES集群地址, 加上http://, src\_ip: http://x.x.x.x:9200 # 没有用户名密码设置为"" src\_username: "" src\_password: "" # 目的端ES集群地址, 加上http://

[root@ecs-52bc Python-2.7.18]#

dest\_ip: http://x.x.x.x:9200

# 没有用户名密码设置为""

dest\_username: ""

dest\_password: ""

# 可有不定义,默认为false, migrateMapping.py使用

# 是否只处理这个文件中mapping地址的索引

- # 如果设置成true, 则只会将下面的mapping中的索引获取到并在目的端创建
- $#$  如果设置成false, 则会取源端集群的所有索引, 除去 (.kibana,  $.*$ )
- # 并且将索引名称与下面的mapping匹配,如果匹配到使用mapping的value作为目的端的索引名称
- # 如果匹配不到,则使用源端原始的索引名称

only\_mapping: false

# 要迁移的索引, key为源端的索引名字, value为目的端的索引名字

mapping:

test\_index\_1: test\_index\_1

# 可以不定义,默认false, checkIndices.py使用

# 设置为false会比较所有的索引和文档数量,设置为true只比较索引数量,

only\_compare\_index: false

配置文件说明:

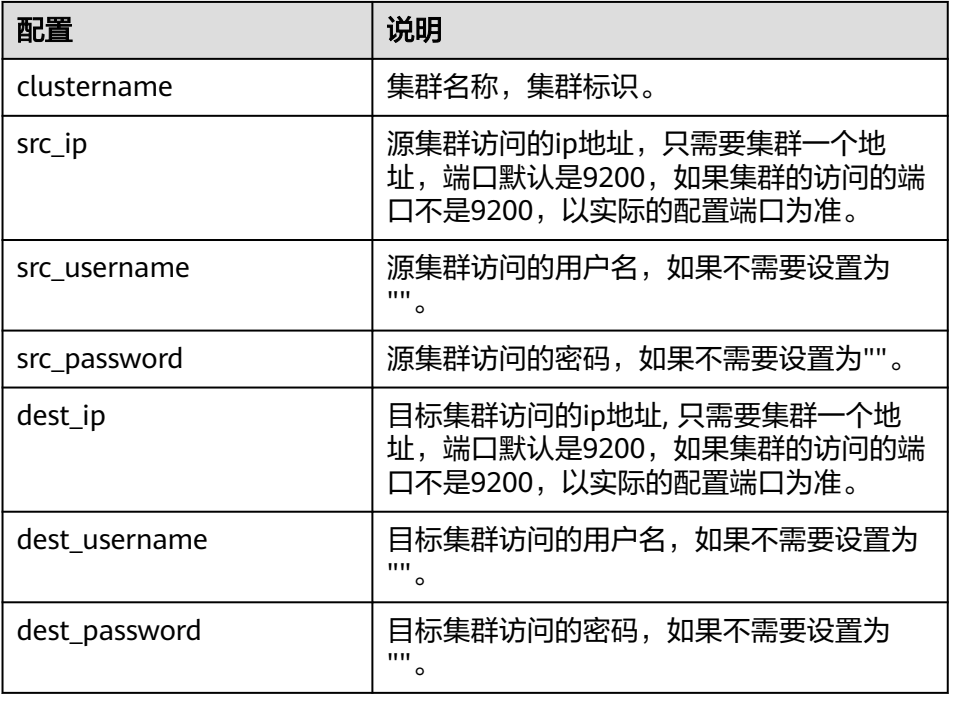

b. 执行vi checkIndices.py命令,复制以下脚本到文件生成索引数据对比脚本。 # -\*- coding:UTF-8 -\*-

import sys import yaml import requests import re import json import os

def printDividingLine(): print("<=============================================================>")

def get\_cluster\_version(url, auth=None):  $resparse = requests.get(url, author = auth)$  if response.status\_code != 200: print("\*\*\* get ElasticSearch message failed. resp statusCode:" + str( response.status\_code) + " response is " + response.text) return False

```
 cluster = response.json()
   version = cluster["version"]["number"]
   return True
# get all indices
def get_indices(url, source_auth):
   response = requests.get(url + "/_alias", auth=source_auth)
   if response.status_code != 200:
      print("*** get all index failed. resp statusCode:" + str(
         response.status_code) + " response is " + response.text)
      exit()
  all index = response.json()
   system_index = []
   create_index = []
   for index in list(all_index.keys()):
      if (index.startswith(".")):
         system_index.append(index)
      else:
         create_index.append(index)
  return create_index
def get_mapping(url, _auth, index):
  source_url = url + \frac{1}{1} + index
   index_response = requests.get(source_url, auth=_auth)
   if index_response.status_code != 200:
 print("*** get ElasticSearch message failed. resp statusCode:" + str(
 index_response.status_code) + " response is " + index_response.text)
      return "[failure] --- index is not exist in destination es. ---"
   mapping = index_response.json()
   return mapping
def get_index_total(url, index, es_auth):
 stats_url = url + "/" + index + "/_stats"
  index response = requests.get(stats url, auth=es auth, verify=False)
   if index_response.status_code != 200:
      print("*** get ElasticSearch stats message failed. resp statusCode:" + str(
         index_response.status_code) + " response is " + index_response.text)
      return 0
   return index_response.json()
def get_indices_stats(url, es_auth):
  endpoint = url + " / _cat/indices' indicesResult = requests.get(endpoint, es_auth)
   indicesList = indicesResult.split("\n")
  indexList = [] for indices in indicesList:
      indexList.append(indices.split()[2])
   return indexList
def loadConfig(argv):
  if argv is None or len(argv) != 2:
      config_yaml = "migrateConfig.yaml"
   else:
      config_yaml = argv[1]
   config_file = open(config_yaml)
   # python3
   # return yaml.load(config_file, Loader=yaml.FullLoader)
   return yaml.load(config_file)
def main(argv):
   requests.packages.urllib3.disable_warnings()
   print("begin to migrate index mapping!")
   config = loadConfig(argv)
```

```
 src_clusters = config.keys()
   print("begin to process cluster name :")
  for name in src_clusters:
      print(name)
   print("cluster count:" + str(src_clusters.__len__()))
   for name, value in config.items():
      printDividingLine()
      source = value["src_ip"]
     source_user = value<sup>["src_username"]</sup>
      source_passwd = value["src_password"]
      source_auth = None
      if source_user != "":
         source_auth = (source_user, source_passwd)
      dest = value["dest_ip"]
      dest_user = value["dest_username"]
      dest_passwd = value["dest_password"]
      dest_auth = None
      if dest_user != "":
        \overline{\text{dest}} auth = (dest user, dest passwd)
     cluster_name = name
      if "clustername" in value:
         cluster_name = value["clustername"]
     print("start to process cluster : " + cluster_name)
     # get all indices
      all_source_index = get_indices(source, source_auth)
      all_dest_index = get_indices(dest, dest_auth)
      if not os.path.exists("mappingLogs"):
         os.makedirs("mappingLogs")
      filename = "mappingLogs/" + str(cluster_name) + "#indices_stats"
     with open(filename + ".json", "w") as f:
         json.dump("cluster name: " + cluster_name, f)
         f.write("\n")
         json.dump("source indices: ", f)
         f.write("\n")
         json.dump(all_source_index, f, indent=4)
         f.write("\n")
         json.dump("destination indices : ", f)
         f.write("\n")
         json.dump(all_dest_index, f, indent=4)
         f.write("\n")
     print("source indices total : " + str(all_source_index._len_()))
     print("destination index total : " + str(all_dest_index. len ()))
      filename_src = "mappingLogs/" + str(cluster_name) + "#indices_source_mapping"
 filename_dest = "mappingLogs/" + str(cluster_name) + "#indices_dest_mapping"
 with open(filename_src + ".json", "a") as f_src:
         json.dump("cluster name: " + cluster_name, f_src)
         f_src.write("\n")
      with open(filename_dest + ".json", "a") as f_dest:
         json.dump("cluster name: " + cluster_name, f_dest)
         f_dest.write("\n")
      for index in all_source_index:
         mapping = get_mapping(source, source_auth, index)
         with open(filename + ".json", "a") as f_src:
           json.dump("========================", f_src)
           f_src.write("\n")
           json.dump(mapping, f_src, indent=4)
          f_src.write("\n")
         with open(filename_src + ".json", "a") as f_src:
           json.dump("========================", f_src)
            f_src.write("\n")
           json.dump(mapping, f_src, indent=4)
          f_src.write("\n")
```

```
 mapping = get_mapping(dest, dest_auth, index)
        with open(filename + ".json", "a") as f_dest:<br>json.dump("=========================
                                              json.dump("========================", f_dest)
           f_dest.write("\n")
            json.dump(mapping, f_dest, indent=4)
            f_dest.write("\n")
         with open(filename_dest + ".json", "a") as f_src:
            json.dump("========================", f_src)
            f_src.write("\n")
            json.dump(mapping, f_src, indent=4)
           f_src.write("\n")
     print("source indices write file success, file: " + filename src)
      print("destination indices write file success, file: " + filename_dest)
     if "only compare index" in value and value<sup>["only</sup> compare index"]:
         print("[success] only compare mapping, not compare index count.")
         continue
     for index in all_source_index:
 index_total = get_index_total(value["src_ip"], index, source_auth)
 src_total = index_total["_all"]["primaries"]["docs"]["count"]
         src_size = int(index_total["_all"]["primaries"]["store"]["size_in_bytes"]) / 1024 / 1024
         dest_index = get_index_total(value["dest_ip"], index, dest_auth)
         if dest_index is 0:
            print('[failure] not found, index: %-20s, source total: %-10s size %6sM'
                % (str(index), str(src_total), src_size))
            continue
         dest_total = dest_index["_all"]["primaries"]["docs"]["count"]
        if src_total != dest_total:
            print('[failure] not consistent, '
                 'index: %-20s, source total: %-10s size %6sM destination total: %-10s '
                % (str(index), str(src_total), src_size, str(dest_total)))
            continue
         print('[success] compare index total equal : index : %-20s, total: %-20s '
              % (str(index), str(dest_total)))
if __name__ == '__main__': main(sys.argv)
```
## 步骤一:创建 **Logstash** 集群

#### 说明

- 迁移数据使用Logstash,创建logstash服务需要费用,默认是按需收费,用户迁移完毕数据 及时释放Logstash节省费用。
- 可以基于集群的索引不同创建多个Logstash集群分别配置不同的迁移任务。
- 1. 登录云搜索服务**管理控制台**。
- 2. 在"总览"或者"集群管理"页面,选择"Logstash",进入Logsash类型集群管 理页面。
- 3. 单击"创建集群",进入"创建集群"页面。
- 4. 选择"当前区域"和"可用区"。
- 5. 指定集群基本信息,选择"集群类型"和"集群版本",并输入"集群名称"。

表 **3-6** 基本参数说明

| 参数   | 说明                      |
|------|-------------------------|
| 集群类型 | 选择"Logstash"<br>$\circ$ |

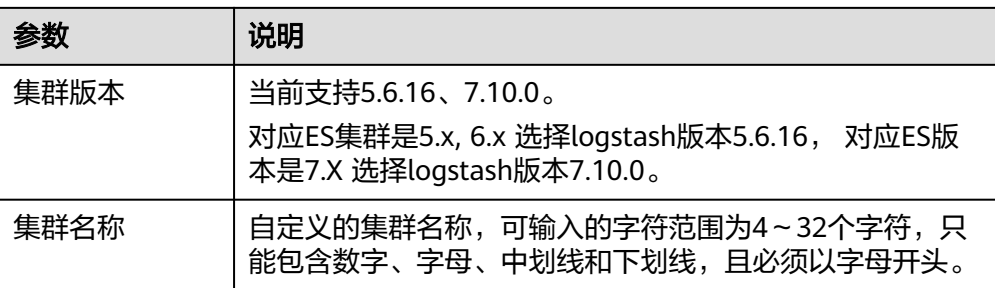

### 图 **3-7** 基本信息配置

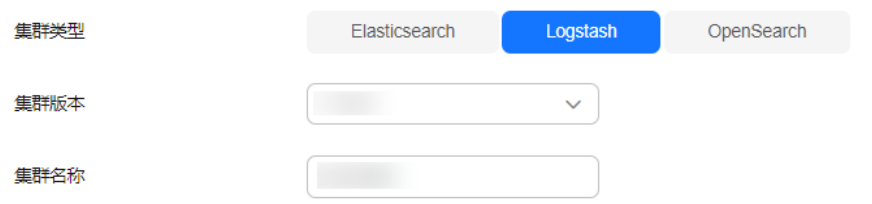

6. 指定集群的主机规格相关参数。"节点数量"设置为"1"。"节点规格"选择 "8U16G",其余参数保持默认值。

## 图 **3-8** 设置主机规格

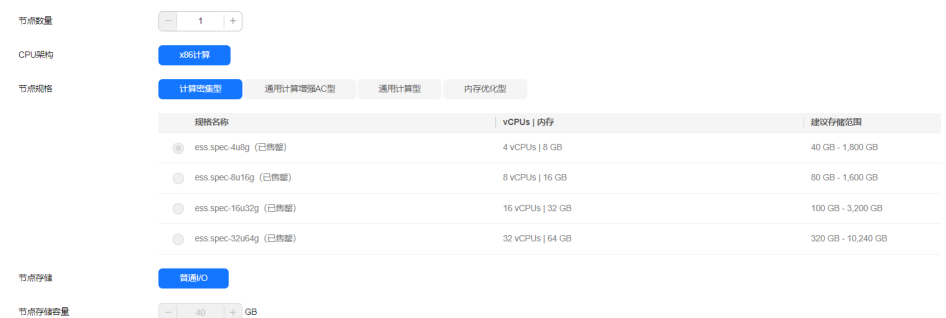

- 7. 设置集群的企业项目,保持默认值即可。
- 8. 单击"下一步,网络配置",设置集群的网络配置。

### 表 **3-7** 参数说明

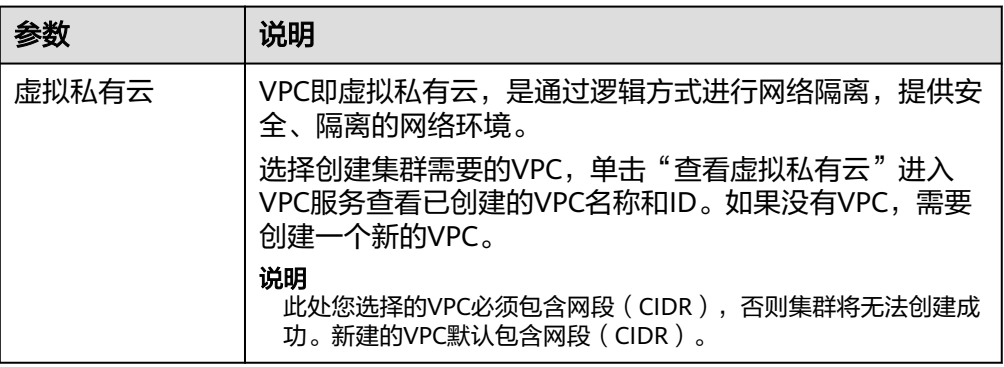

<span id="page-50-0"></span>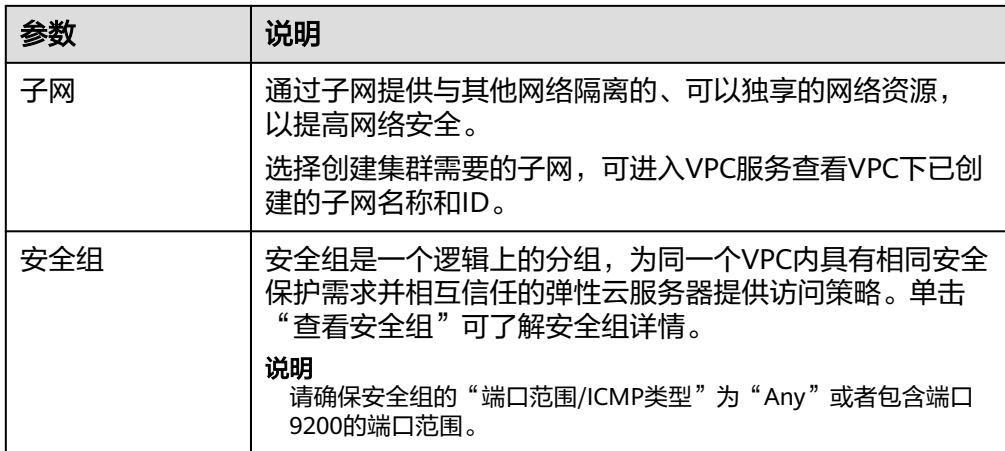

#### 图 **3-9** 设置网络规格

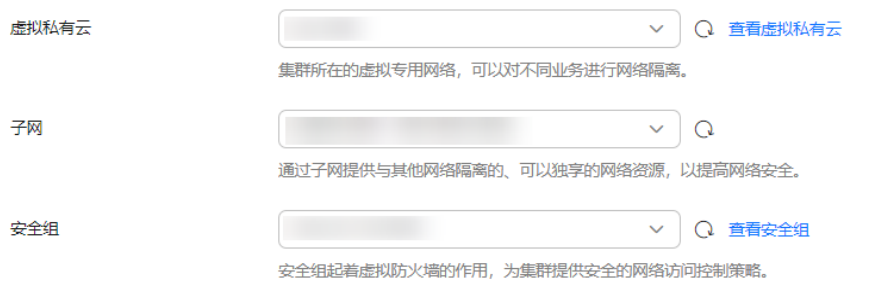

- 9. 单击"下一步: 高级配置", 高级配置可选择默认配置和自定义。此样例保持默 认配置即可。
- 10. 单击"下一步: 确认配置",确认完成后单击"立即创建"开始创建集群。
- 11. 单击"返回集群列表",系统将跳转到"集群管理"页面。您创建的集群将展现 在集群列表中,且集群状态为"创建中",创建成功后集群状态会变为"可 用"。

## 步骤二:验证集群连通性

验证Logstash和源集群、目标集群的连通性。

- 1. 在Logstash集群管理页面,单[击步骤一:创建](#page-48-0)**Logstash**集群中创建的集群名称, 进入集群的基本信息页面。选择"配置中心",进入配置中心页面;或者直接单 击目标集群操作列的"配置中心",进入配置中心页面。
- 2. 在配置中心页面,选择"连通性测试"。
- 3. 输入源集群和目的集群的IP地址或域名和端口号,单击"测试"。

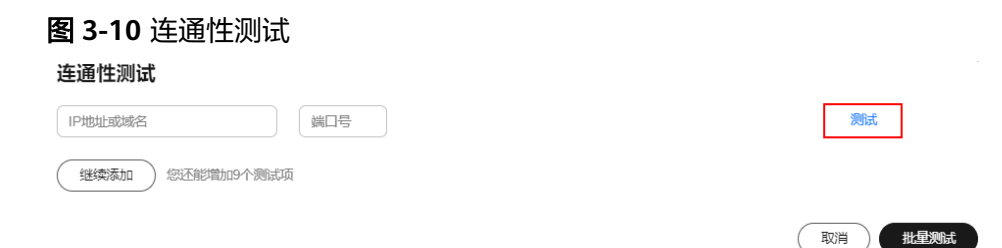

## <span id="page-51-0"></span>步骤三:配置 **Logstash** 增量迁移任务

- 1. 在Logstash集群管理页面,单击**步骤一: 创建Logstash集群**中创建的集群名称, 进入集群的基本信息页面。选择"配置中心",或者直接单击目标集群操作列的 "配置中心",进入配置中心页面。
- 2. 单击右上角"创建",进入创建配置文件页面,选择集群模板,修改ES集群迁移 配置文件。

当前案例选用的两个ES集群均未开启https。

- 选择集群模板:此样例是从Elasticsearch类型集群导入数据到Elasticsearch类 型,集群模板选择"elasticsearch",单击操作列的"应用"。基于不同的 集群配置增加配置信息。
- 修改配置文件: "名称"填写配置名称, 例如es-es-inc; "配置文件内容" 填写ES集群迁移配置文件,配置文件示例如下。 input{ elasticsearch{ hosts => ["xx.xx.xx.xx:9200"] user => "css\_logstash"  $password => "***"$  $index = > "* 202102"$  query => '{"query":{"bool":{"should":[{"range":{"postsDate":{"from":"2021-05-25 00:00:00"}}}]}}}' docinfo => true size => 1000 #scroll => "5m" } } filter { mutate { remove\_field => ["@timestamp", "@version"] } } output{ elasticsearch{ hosts => ["xx.xx.xx.xx:9200","xx.xx.xx.xx:9200"] user  $\approx$  "admin" password => "\*\*\*\*\*\*"  $index \Rightarrow$  "%{[@metadata][\_index]}" document\_type => "%{[@metadata][\_type]}" document\_id => "%{[@metadata][\_id]}" } #stdout { codec => rubydebug { metadata => true }} }

需要修改的配置如下:

#### 表 **3-8** 集群配置修改说明

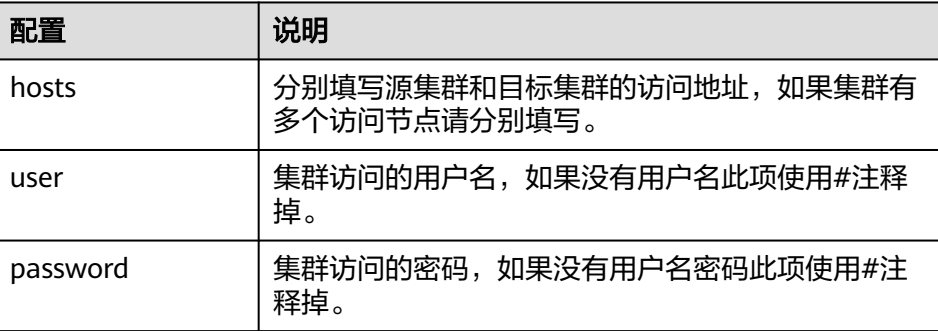

<span id="page-52-0"></span>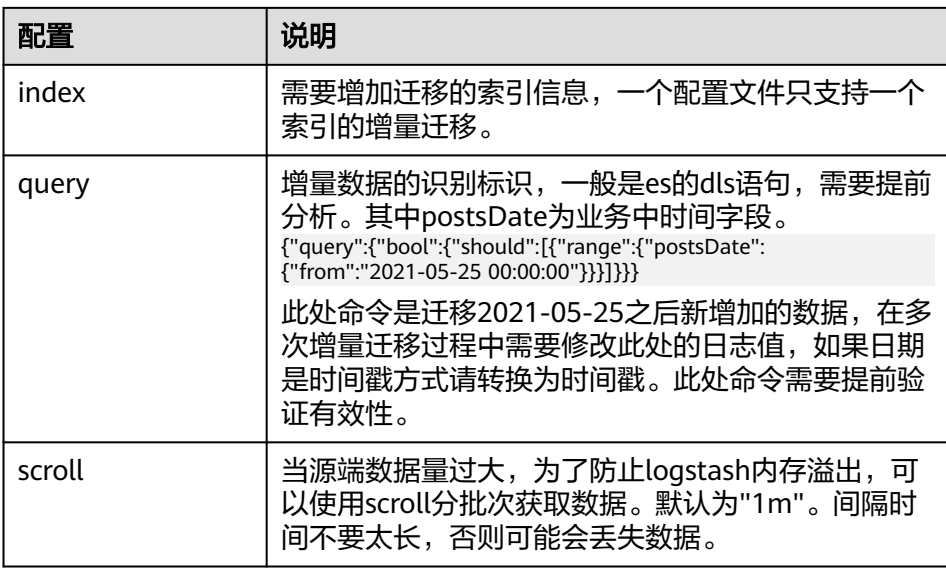

#### 说明

不同的索引的增量迁移配置不同,必须基于索引分析给出增量配置文件迁移命令。

## 步骤四:增量迁移

- 步骤**1** 使用putty登录[准备工作中](#page-43-0)创建的Linux虚拟机。
- 步**骤2** 在Logstash集群管理页面,单击<mark>步骤一: 创建Logstash集群</mark>中创建的集群名称,进入 集群的基本信息页面。选择"配置中心",或者直接单击目标集群操作列的"配置中 心",进入配置中心页面。
- 步骤3 选择步骤三:配置Logstash[增量迁移任务](#page-51-0)中所创建的配置文件,单击左上角的"启 动"。
- 步骤**4** 根据界面提示,选择"是"启动Logstash服务会立刻开始迁移数据。
- 步骤**5** 此时可以在管道下面看到启动的配置文件。
- 步骤**6** 数据迁移完毕检查数据一致性,使用putty登录linux虚拟机,执行**python checkIndices.py** 对比数据结果。

#### **----**结束

### 步骤五:释放 **Logstash** 集群

集群迁移完毕,释放Logstash集群。

- 1. 登录云搜索服务管理控制台。
- 2. 单击"集群管理"> "Logstash",进入Logstash类型的集群列表界面,在所创建 的迁移集群"操作"列中单击"更多>删除"。
- 3. 在弹出的确认提示框中,再次输入需要删除的集群名称,单击"确定"完成集群 删除。

# **3.2.3** 使用备份与恢复迁移集群数据(源端为 **CSS Elasticsearch**)

## 方案概述

CSS服务的Elasticsearch集群之间的数据迁移,可以通过备份与恢复集群快照功能实 现。

适用场景:

- 集群升级:将低版本的集群数据迁移到高版本的集群中。
- 集群合并:将两个集群的索引数据合并到一个集群中。

本案例通过将Elasticsearch集群"Es-1"迁移到"Es-2"为例, 介绍如何使用集群快照 功能实现集群的备份与恢复。

#### 迁移时长

迁移过程的耗时长短依赖于源集群和目的集群的节点个数或索引shard个数。迁移过程 分为备份阶段和恢复阶段,备份阶段耗时由源集群决定,恢复阶段耗时由目的集群决 定。迁移总时长的评估公式如下:

● 当索引shard个数大于节点个数时

总时长(s)=(800G÷40MB÷源集群节点个数+800G÷40MB÷目的集群节点个数)×索引个数

● 当索引shard个数小于节点个数时

总时长(s)=(800G÷40MB÷源集群索引shard个数+800G÷40MB÷目的集群索引shard个数)×索引个数

#### 说明

评估公式是基于理想状态下(即单节点以最快速度40MB/s传输)的迁移时长,实际迁移时长还 会受到网络、资源等因素影响。

## 前提条件

- 目的端集群(Es-2)和源端集群(Es-1)处于可用状态。建议在业务空闲期进行 集群迁移。
- 确认目的端集群(Es-2)和源端集群(Es-1)在同一个Region下。
- 确认目的端集群(Es-2)的版本大于等于源端集群(Es-1)的版本。
- 确认目的端集群(Es-2)的节点数大于源端集群(Es-1)的节点数的一半。
- 确认目的端集群(Es-2)的节点数大于等于源端集群(Es-1)的shard副本数。
- 确认目的端集群(Es-2)的CPU、MEM和Disk配置大于等于源端集群(Es-1)。

## 操作步骤

- 1. 登录云搜索服务管理控制台。
- 2. 在"集群管理 > Elasticsearch"页面,单击源端集群名称"Es-1"讲入集群基本 信息页面。
- 3. 在左侧导航栏选择"集群快照",打开集群快照开关,设置快照的基础配置。

#### 表 **3-9** 集群快照基础配置

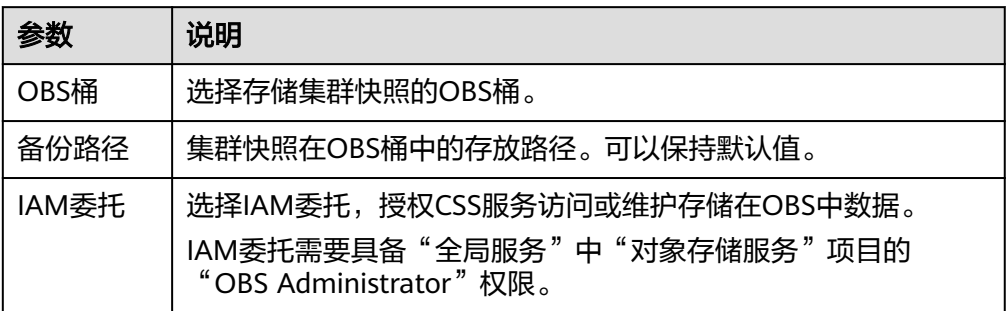

4. 完成基础配置后,单击"创建快照",在弹窗中完成参数配置,单击"确定"启 动手动创建快照。

表 **3-10** 创建快照的配置

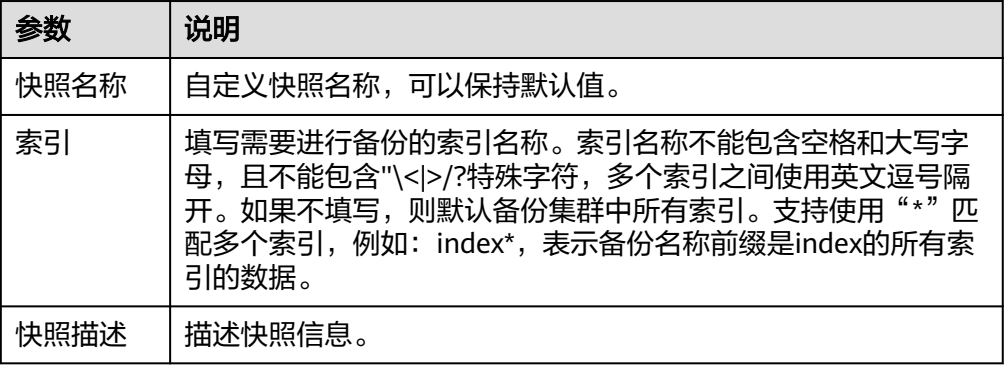

在快照管理列表中,当"快照状态"为"可用"时表示快照创建成功。

5. 快照创建成功后,在快照管理列表,单击快照操作列的"恢复",配置恢复参数 将数据恢复至目的端集群"Es-2"。

#### 表 **3-11** 恢复快照的配置

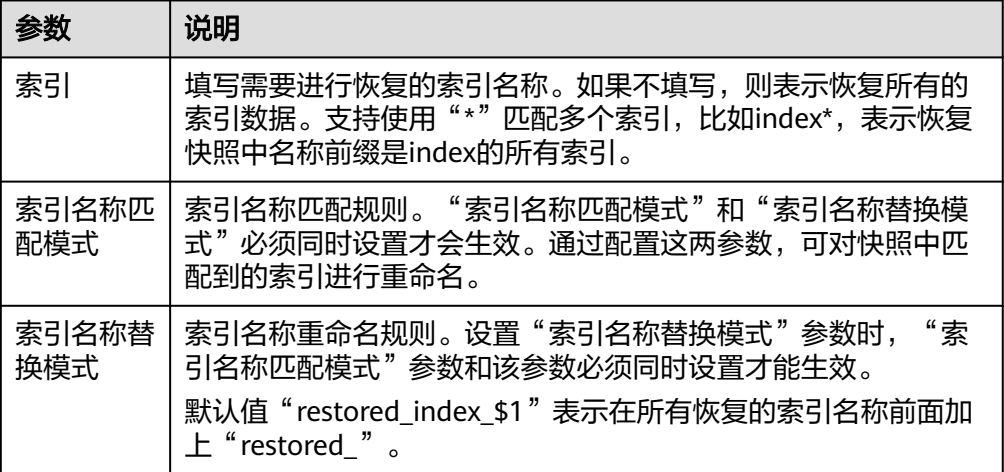

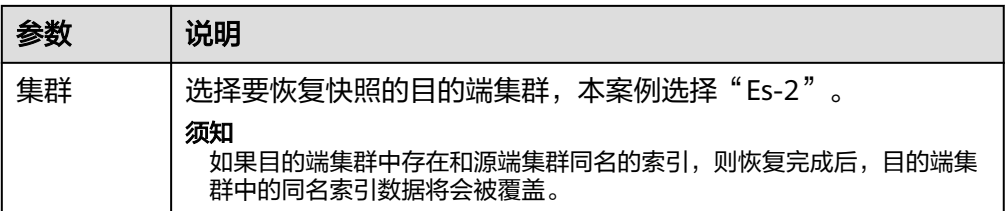

在快照管理列表中,当"任务状态"变更为"恢复成功"时表示源端集群 "Es-1"中的数据成功迁移到目的端集群"Es-2"。

# **3.2.4** 使用备份与恢复迁移集群数据(源端为第三方 **Elasticsearch**)

自建ES到华为云ES之间的数据迁移和第三方友商ES到华为云ES之间的数据迁移,可以 参考本章操作指导。

## 前提条件

- 使用备份与恢复时,需确认如下2点:
	- 目的端ES版本≥源端ES版本
	- 目的端ES的候选主节点数>源端ES的候选主节点数的一半
- 备份与恢复不支持增量数据同步,需停止数据更新后再进行备份。
- CSS服务中已创建好目的端Elasticsearch集群。

## 迁移流程

当源端是自建ES或第三方友商ES,目的端是CSS服务的ES集群时,集群迁移流程如图 **3-11**所示。

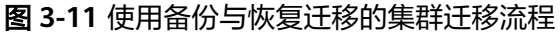

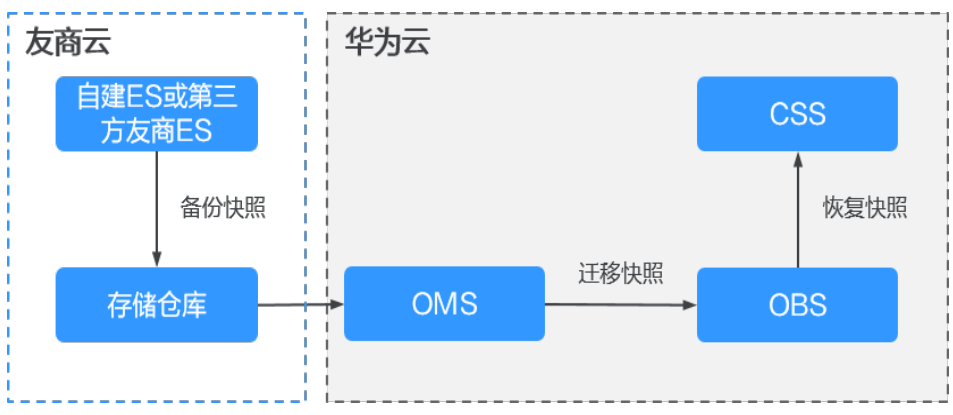

## 操作步骤

- 步骤**1** 登录Elasticsearch所在的第三方友商云,创建一个支持s3协议的共享存储仓库,例如登 录阿里云的进入OSS服务创建目录patent-esbak, 或者登录腾讯云进入COS服务创建 目录patent-esbak。
- 步骤**2** 在自建或第三方友商Elasticsearch中创建快照备份仓库,用于存放ES快照数据。

例如, 在Elasticsearch中创建一个"my\_backup"的备份仓库, 关联到存储仓库OSS。

```
PUT snapshot/my backup
```

```
 {
    # 存储仓库类型。
   "type": "oss",
    "settings": {
    # 步骤1中存储仓库的内网访问域名。
    "endpoint": "http://oss-xxx.xxx.com", 
   # 存储仓库的用户ID和密码。认证用的ak和sk硬编码到代码中或者明文存储都有很大的安全风险, 建议在配
置文件或者环境变量中密文存放,使用时解密, 确保安全;本示例以ak和sk保存在环境变量中为例,运行本示例前
请先在本地环境中设置环境变量ak和sk。
    "access_key_id": "ak",
   "secret_access_key": "sk"
    # 步骤1创建的存储仓库的bucket名称。
    "bucket": "patent-esbak", 
    # 是否打开快照文件的压缩功能。
    "compress": false,
   # 配置此参数可以限制快照数据的分块大小。当上传的快照数据超过这个数值, 数据就会被分块上传到存储
仓库中。
 "chunk_size": "1g",
 # 仓库的起始位置,默认是根目录。
    "base_path": "snapshot/"
    }
}
```
步骤**3** 为自建或第三方友商Elasticsearch创建快照。

为所有索引创建快照

```
例如,创建一个名为"snapshot 1"的快照。
```
PUT \_snapshot/my\_backup/snapshot\_1?wait\_for\_completion=true

为指定索引创建快照 例如,创建一个名为"snapshot test"的快照,该快照包含索引 "patent\_analyse"和"patent"。

PUT \_snapshot/my\_backup/snapshot\_test {

"indices": "patent\_analyse,patent" }

#### 步骤**4** 查看集群的快照创建进度。

- 执行如下命令可以查看所有快照信息: GET snapshot/my backup/ all
- 执行如下命令可以查看指定快照"snapshot 1"的信息: GET snapshot/my backup/snapshot 1

步骤**5** 将快照数据从存储仓库迁移到对象存储服务OBS中。

对象存储迁移服务(OMS)支持多种云服务商数据迁移到对象存储服务OBS中,具体 请参见<del>各云服务商迁移教程</del>。

步骤**6** 在CSS服务的Elasticsearch集群中创建一个存储仓库关联到OBS,用于恢复自建或第三 方友商Elasticsearch的快照数据。

例如,在集群中创建一个"my\_backup\_all"的存储仓库,关联上一步数据迁移目的端 的OBS。

```
PUT _snapshot/my_backup_all/
{
   "type" : "obs",
    "settings" : {
     # OBS的内网访问域名。
      "endpoint" : "obs.xxx.xxx.com",
      "region" : "xxx",
```

```
 # 访问OBS的用户名和密码。认证用的ak和sk硬编码到代码中或者明文存储都有很大的安全风险, 建议在配
置文件或者环境变量中密文存放, 使用时解密, 确保安全;本示例以ak和sk保存在环境变量中为例, 运行本示例前
请先在本地环境中设置环境变量ak和sk。
 "access_key": "ak",
 "secret_key": "sk", 
   # OBS的桶名称, 和上一步迁移目的端的OBS桶名保持一致。
    "bucket" : "esbak", 
 "compress" : "false",
 "chunk_size" : "1g",
 # 注意"snapshot"后面没有/。
   "base_path" : "snapshot",
    "max_restore_bytes_per_sec": "100mb",
   "max_snapshot_bytes_per_sec": "100mb"
  }
}
```
步骤**7** 在CSS服务的Elasticsearch集群中恢复快照数据。

- 1. 查看所有快照信息。 GET \_snapshot
- 2. 恢复快照。
	- 恢复某一快照的所有索引。例如恢复名为"snapshot\_1"的快照的所有索引 数据。

POST \_snapshot/my\_backup\_all/snapshot\_1/\_restore?wait\_for\_completion=true

恢复某一快照的部分索引。例如名为"snapshot 1"的快照中只恢复非"." 开头的索引。 POST \_snapshot/my\_backup/snapshot\_1/\_restore

{"indices":"\*,-.monitoring\*,-.security\*,-.kibana\*","ignore\_unavailable":"true"}

恢复某一快照中的指定索引, 并重命名。例如在名为"snapshot 1"的快照 中,将索引"index\_1"恢复为"restored\_index\_1", "index\_2"恢复为 "restored\_index\_2"。

POST /\_snapshot/my\_backup/snapshot\_1/\_restore

```
{
 # 只恢复索引"index_1"和"index_2", 忽略快照中的其他索引。
  "indices": "index_1,index_2"
  # 查找正在恢复的索引,该索引名称需要与提供的模板匹配。
  "rename_pattern": "index_(.+)",
  # 重命名查找到的索引。
   "rename_replacement": "restored_index_$1"
```
步骤**8** 查看快照恢复结果。

}

- 查看所有快照的恢复结果: GET / recovery/
- 查看指定索引的快照恢复结果: GET {index\_name}/\_recovery GET *{index\_name}*/ recovery

**----**结束

# **3.3** 源端为 **Kafka/MQ**

## 迁移流程

在泛IOT、新闻、舆情、社交等数据量较大的行业,通常会引入消息中间件(kafka、 MQ等)对流量进行削峰填谷,然后借助Flink/Logstash等工具消费数据并进行数据预 处理,最终将数据导入到搜索引擎,对外提供搜索服务。

对于这种源端是kafka/MQ的集群,集群迁移流程如图**[3-12](#page-58-0)**所示。

<span id="page-58-0"></span>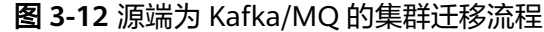

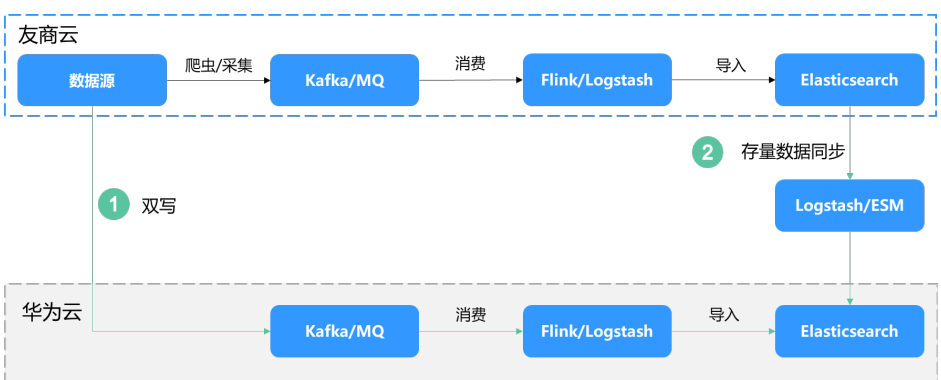

该迁移方案具有割接方便和通用性好的优点。

- 割接方便:一旦两个ES集群的数据保持一致后,随时可割接。
- 通用性好:两边均可同步对客户端的ES进行增删改查操作。

## 操作步骤

- 步骤**1** 订阅增量。在kafka/MQ中新建消费组,订阅增量数据。
- 步骤**2** 存量数据同步。使用Logstash等工具将源端ES集群中的数据迁移到CSS集群中。如果使 用Logstash进行数据迁移,可以参考使用**Logstash**[迁移集群数据](#page-27-0)。
- 步骤**3** 增量数据同步。待存量数据同步完成之后开启增量消费组,利用ES对数据操作的幂等 性,等新的消费组追上之前的消费组时,两边的数据就会追平。

说明

关于日志场景,源端ES集群中的数据并不需要迁移,即可跳过存量数据同步的步骤,待增量数 据同步完成后,两边持续同步跑一段时间(例如3天或7天),然后直接割接即可。

### **----**结束

# **3.4** 源端为数据库

## 迁移流程

因为Elasticsearch支持全文检索和Ad Hoc查询,所以经常作为关系型数据库(例如 GaussDB for MySQL等)的补充,以此提升数据库的全文检索能力和高并发的Ad Hoc 查询能力。

对于这种源端是数据库的集群,集群迁移流程如图**[3-13](#page-59-0)**所示。

<span id="page-59-0"></span>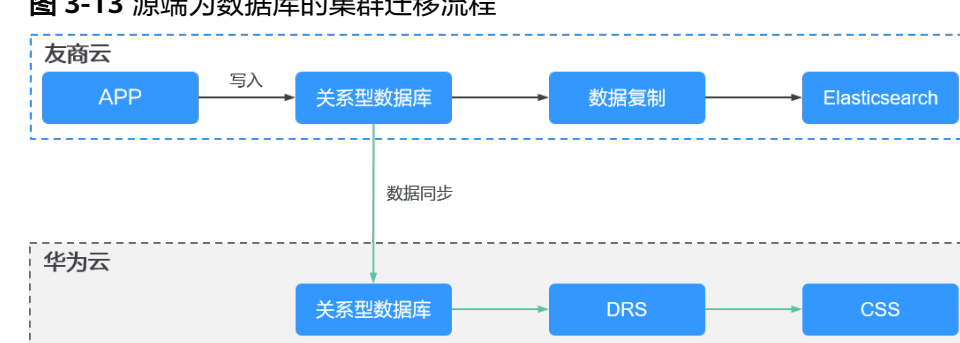

## 图 **3-13** 源端为数据库的集群迁移流程

该迁移方案具有割接方便和通用性好的优点。

- 割接方便:当CSS进入增量同步状态,即可启动业务割接操作。
- 通用性好:两边均可同步对客户端的ES进行增删改查操作。

## 迁移指导

通过数据复制服务 (DRS) 可以实现GaussDB for MySQL等关系型数据库之间的数据 迁移和同步,支持的数据库类型请参见<mark>同步方案概览</mark>。

表**3-12**为DRS服务所支持的源数据库迁移至CSS服务的具体指导。

表 **3-12** 数据同步指导

| 源数据库类型                                                     | 目标数据库类<br>型 | 同步模式          | 相关文档                             |
|------------------------------------------------------------|-------------|---------------|----------------------------------|
| RDS for MySQL                                              | CSS/ES      | 全量+增量数据<br>同步 | 将MySQL同步到CSS/ES                  |
| 本地自建<br>MySQL数据<br>库<br>ECS自建<br>$\bullet$<br>MySQL数据<br>库 | CSS/ES      | 全量+增量数据<br>同步 | 将MySQL同步到CSS/ES                  |
| GaussDB (for<br>MySQL)                                     | CSS/ES      | 全量+增量数据<br>同步 | 将GaussDB(for MySQL)同<br>步到CSS/ES |

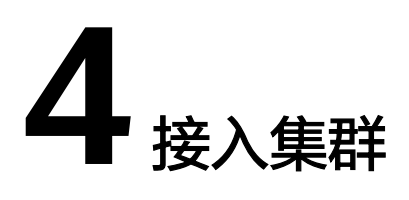

# **4.1** 方案概述

Elasticsearch集群支持多种连接方式,根据业务使用的编程语言可以自行选择接入方 式。针对CSS服务的3种不同安全模式的集群(非安全模式的集群、安全模式+HTTP协 议的集群、安全模式+HTTPS协议的集群),不同客户端的支持情况请参见表**4-1**。

- CSS提供了可视化的Kibana和Cerebro界面用于监控、使用集群。在CSS服务控制 台,可以快速接入每个Elasticsearch集群的Kibana和Cerebro。
- 其他客户端也可以接入并使用Elasticsearch集群,如Curl命令行、Java客户端、 Python客户端等形式,亦或是使用Hadoop提供的客户端实现更复杂的应用。 Elasticsearch官方提供了的Java客户端,包括Rest High Level Client、Rest Low Level Client和Transport Client。建议使用对应Elasticsearch集群版本的Java客户 端,否则可能存在兼容性问题。

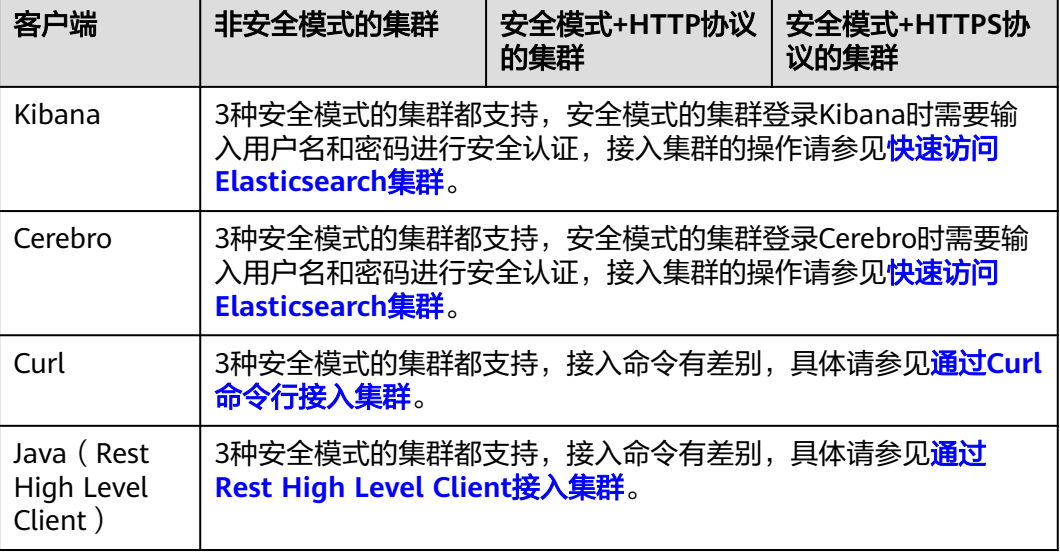

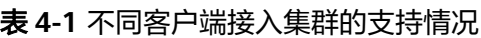

<span id="page-61-0"></span>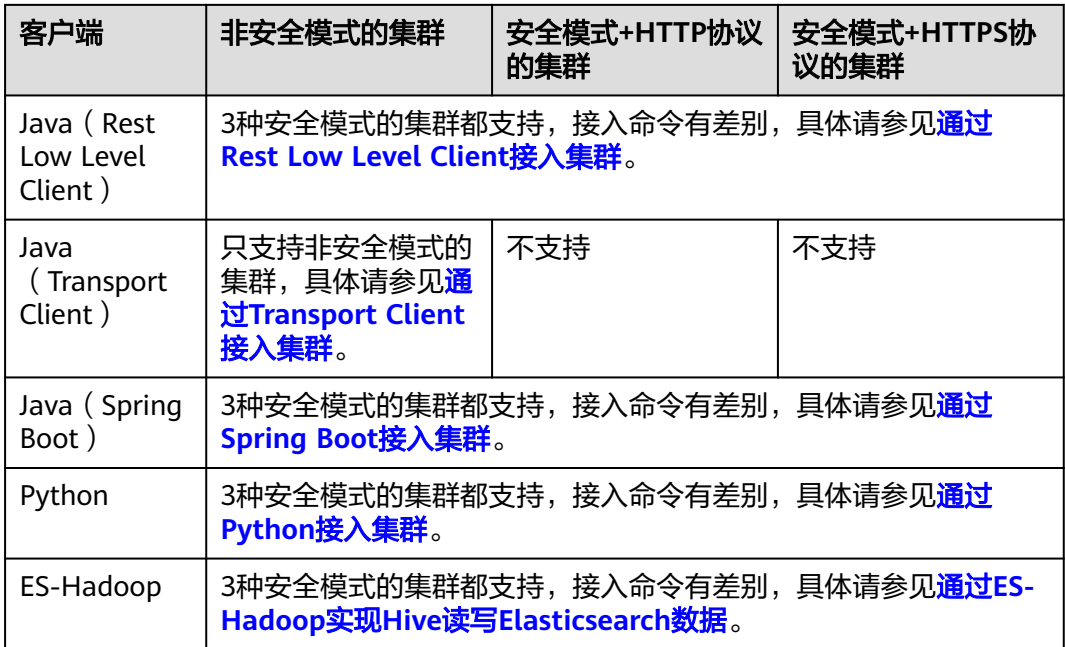

# **4.2** 快速访问 **Elasticsearch** 集群

CSS服务创建的Elasticsearch集群自带Kibana和Cerebro组件,支持一键打开Kibana和 Cerebro,快速访问Elasticsearch集群。若需要使用Curl命令行、Java客户端、Python 客户端等访问Elasticsearch集群可以参考<mark>接入集群</mark>。

## 通过 **Kibana** 访问集群

- 1. 登录云搜索服务管理控制台。
- 2. 在"集群管理"页面选择需要登录的集群,单击"操作"列中的"Kibana"进入 Kibana登录界面。
	- 非安全模式的集群:将直接进入Kibana操作界面。
	- 安全模式的集群:需要在登录页面输入用户名和密码,单击"Log In"进入 Kibana操作界面。用户名默认为admin,密码为创建集群时设置的管理员密 码。
- 3. 登录成功后,可在Kibana界面进行相关操作访问Elasticsearch集群。

## 通过 **Cerebro** 访问集群

- 1. 登录云搜索服务管理控制台。
- 2. 在"集群管理"页面选择需要登录的集群,单击"操作"列中的"更多 > Cerebro"进入Cerebro登录页面。
	- 非安全模式的集群:单击Cerebro登录页面的集群名称即可进入Cerebro操作 界面。
	- 安全模式的集群:单击Cerebro登录页面的集群名称,再输入用户名和密码, 单击"Authenticate"进入Cerebro操作界面。用户名默认为admin,密码为 创建集群时设置的管理员密码。
- 3. 登录成功后,可在Cerebro界面进行相关操作访问Elasticsearch集群。

# <span id="page-62-0"></span>**4.3** 通过 **Curl** 命令行接入集群

当CSS集群和弹性云服务器ECS在同一VPC内时,在此ECS中可以通过Curl命令直接访问 Elasticsearch集群,此方法多用于前期调试Elasticsearch的连接性,排查访问集群的客 户端是否和Elasticserach节点的网络连通。

## 准备工作

- **CSS集群处于可用状态。**
- 已经具备满足如下要求的ECS:
	- ECS的VPC需要与CSS集群在同一个VPC中,即保证网络连通。
	- ECS的安全组需要和CSS集群的安全组相同。 如果不同,请修改ECS安全组或者配置ECS安全组的出入规则,允许集群所有 安全组的访问。修改操作请参见<mark>配置安全组规则</mark>。

ECS的使用请参[见弹性云服务器](https://support.huaweicloud.com/intl/zh-cn/qs-ecs/ecs_02_0009.html)**ECS**的操作导航。

## 操作步骤

- 1. 获取集群的内网访问地址。访问集群时,需要输入内网访问地址。
	- a. 在云搜索服务管理控制台,单击左侧导航栏的"集群管理"。
	- b. 在集群管理列表页面,选择需要访问的集群,获取并记录"内网访问地 址",一般是"<host>:<port>"或"<host>:<port>,<host>:<port>"样式。 如果集群只有一个节点,此处仅显示1个节点的IP地址和端口号,例如 "10.62.179.32:9200";如果集群有多个节点,此处显示所有节点的IP地址 和端口号,例如"10.62.179.32:9200,10.62.179.33:9200"。
- 2. 在ECS中执行如下命令,访问集群。集群的安全模式不同,访问命令也不同。
	- 非安全模式的集群 curl "http://<host>:<port>"
	- 安全模式+HTTP协议的集群 curl -u <user>:<password> "http://<host>:<port>"
	- 安全模式+HTTPS协议的集群 curl -u <user>:<password> -k "https://<host>:<port>"

### 表 **4-2** 变量说明

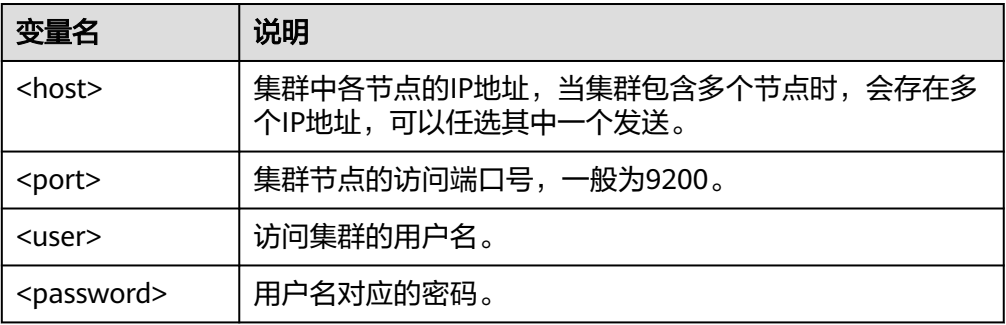

访问示例如下:

<span id="page-63-0"></span>curl "http://10.62.176.32:9200"

```
返回结果如下:
```

```
HTTP/1.1 200 OK
content-type: application/json; charset=UTF-8
content-length: 513
{
 "name" : "xxx-1",
 "cluster_name" : "xxx",
   "cluster_uuid" : "xxx_uuid",
    "version" : {
      "number" : "7.10.2",
      "build_flavor" : "oss",
      "build_type" : "tar",
 "build_hash" : "unknown",
 "build_date" : "unknown",
      "build_snapshot" : true,
      "lucene_version" : "8.7.0",
      "minimum_wire_compatibility_version" : "6.7.0",
      "minimum_index_compatibility_version" : "6.0.0-beta1"
 },
    "tagline" : "You Know, for Search"
}
```
说明

更多命令,请参见**[Elasticsearch](https://www.elastic.co/guide/en/elasticsearch/reference/current/rest-apis.html?spm=a2c4g.11186623.0.0.18211315kMUlbd)**官方文档。

# **4.4** 通过 **Java** 接入集群

# **4.4.1** 通过 **Rest High Level Client** 接入集群

Elasticsearch官方提供了SDK ( Rest High level Client ) 方式连接集群,Rest Client客 户端对Elasticsearch的API进行了封装,用户只需要构造对应的结构即可对ES集群进行 访问。Rest Client的详细使用请参考官方文档:**[https://www.elastic.co/guide/en/](https://www.elastic.co/guide/en/elasticsearch/client/java-api-client/master/index.html) [elasticsearch/client/java-api-client/master/index.html](https://www.elastic.co/guide/en/elasticsearch/client/java-api-client/master/index.html)**

本文介绍通过Rest High level Client访问CSS集群的配置说明。Rest High level Client 接入集群有3种方式:

- 通过**[Rest High Level Client](#page-64-0)**连接非安全集群:适用于非安全模式的集群
- **通过Rest High Level Client连接安全集群 (不使用安全证书)**: 适用于安全模式 +HTTP协议的集群、安全模式+HTTPS协议的集群(忽略证书)
- 通过**Rest High Level Client**[连接安全集群\(使用安全证书\):](#page-68-0)适用于安全模式 +HTTPS协议的集群

## 注意事项

建议Rest High Level Client的版本和Elasticsearch的版本保持一致,例如需要访问的 ES集群版本是7.6.2,则使用的Rest High Level Client客户端版本建议也是7.6.2。如果 您使用相比Elasticsearch集群更高版本的Java Rest High Level Client且存在少量请求 的兼容性问题,您可以使用"RestHighLevelClient.getLowLevelClient()"方式直接获 取Low Level Client, 实现自定义的Elasticsearch请求内容。

# <span id="page-64-0"></span>准备工作

- CSS集群处于可用状态。
- 确保运行Java代码的服务器与CSS集群的网络是互通的。
- 确认服务器已安装JDK1.8,JDK1.8官网下载地址:**[http://www.oracle.com/](http://www.oracle.com/technetwork/java/javase/downloads/jdk8-downloads-2133151.html) [technetwork/java/javase/downloads/jdk8-downloads-2133151.html](http://www.oracle.com/technetwork/java/javase/downloads/jdk8-downloads-2133151.html)**。
- 引入Java依赖。

```
其中7.6.2为Elasticsearch Java客户端的版本号。
```

```
– Maven方式引入:
<dependency>
   <groupId>org.elasticsearch.client</groupId>
   <artifactId>elasticsearch-rest-high-level-client</artifactId>
  <version>7.6.2</version>
</dependency>
<dependency>
   <groupId>org.elasticsearch</groupId>
   <artifactId>elasticsearch</artifactId>
  <version>7.6.2</version>
</dependency>
```

```
– Gradle方式引入:
compile group: 'org.elasticsearch.client', name: 'elasticsearch-rest-high-level-client', version: '7.6.2'
```
# 通过 **Rest High Level Client** 连接非安全集群

通过Rest High Level Client连接非安全集群, 并查询test索引是否存在。代码示例如 下:

```
import org.apache.http.HttpHost;
import org.elasticsearch.client.RequestOptions;
import org.elasticsearch.client.RestClient;
import org.elasticsearch.client.RestClientBuilder;
import org.elasticsearch.client.RestHighLevelClient;
import org.elasticsearch.client.indices.GetIndexRequest;
import java.io.IOException;
import java.util.Arrays;
import java.util.List;
/**
 * Rest Hive Level 连接非安全集群
 */
public class Main {
   public static void main(String[] args) throws IOException {
     List<String> host = Arrays.asList("x.x.x.x", "x.x.x.x");
      RestClientBuilder builder = RestClient.builder(constructHttpHosts(host, 9200, "http"));
      final RestHighLevelClient client = new RestHighLevelClient(builder);
      GetIndexRequest indexRequest = new GetIndexRequest("test");
      boolean exists = client.indices().exists(indexRequest, RequestOptions.DEFAULT);
      System.out.println(exists);
      client.close();
   }
 /**
    * constructHttpHosts函数转换host集群节点ip列表。
    */
   public static HttpHost[] constructHttpHosts(List<String> host, int port, String protocol) {
      return host.stream().map(p -> new HttpHost(p, port, protocol)).toArray(HttpHost[]::new);
   }
}
```
其中, host为集群各个节点的IP地址列表, 当存在多个IP地址时, 中间用","隔开; test为查询的索引名称。

## <span id="page-65-0"></span>通过 **Rest High Level Client** 连接安全集群(不使用安全证书)

该场景适用于连接2种集群:安全模式+HTTP协议的集群、安全模式+HTTPS协议的集 群(忽略证书)。

#### 代码示例如下:

import org.apache.http.HttpHost; import org.apache.http.auth.AuthScope; import org.apache.http.auth.UsernamePasswordCredentials; import org.apache.http.client.CredentialsProvider; import org.apache.http.impl.client.BasicCredentialsProvider; import org.apache.http.impl.nio.client.HttpAsyncClientBuilder; import org.apache.http.nio.conn.ssl.SSLIOSessionStrategy; import org.apache.logging.log4j.LogManager; import org.apache.logging.log4j.Logger; import org.elasticsearch.action.admin.cluster.health.ClusterHealthRequest; import org.elasticsearch.action.admin.cluster.health.ClusterHealthResponse; import org.elasticsearch.client.RequestOptions; import org.elasticsearch.client.RestClient; import org.elasticsearch.client.RestClientBuilder; import org.elasticsearch.client.RestHighLevelClient; import org.elasticsearch.client.indices.GetIndexRequest; import org.elasticsearch.common.Nullable;

import java.io.IOException; import java.security.KeyManagementException; import java.security.NoSuchAlgorithmException; import java.security.SecureRandom; import java.security.cert.CertificateException; import java.security.cert.X509Certificate; import java.util.Arrays; import java.util.List; import java.util.Objects;

import javax.net.ssl.HostnameVerifier; import javax.net.ssl.SSLContext; import javax.net.ssl.SSLSession; import javax.net.ssl.TrustManager; import javax.net.ssl.X509TrustManager;

#### /\*\*

 \* Rest High Level连接安全集群(不使用证书) \*/ public class Main { /\*\* ,<br>\* 创建客户端的类,定义create函数用于创建客户端。 \*/

public static RestHighLevelClient create(List<String> host, int port, String protocol, int connectTimeout, int connectionRequestTimeout, int socketTimeout, String username, String password) throws IOException{ final CredentialsProvider credentialsProvider = new BasicCredentialsProvider();

 credentialsProvider.setCredentials(AuthScope.ANY, new UsernamePasswordCredentials(username, password)); SSLContext sc = null; try { sc = SSLContext.getInstance("SSL"); sc.init(null, trustAllCerts, new SecureRandom()); } catch (KeyManagementException | NoSuchAlgorithmException e) { e.printStackTrace();  $\qquad \qquad \}$ 

 SSLIOSessionStrategy sessionStrategy = new SSLIOSessionStrategy(sc, new NullHostNameVerifier()); SecuredHttpClientConfigCallback httpClientConfigCallback = new

SecuredHttpClientConfigCallback(sessionStrategy,

credentialsProvider);

 RestClientBuilder builder = RestClient.builder(constructHttpHosts(host, port, protocol)) .setRequestConfigCallback(requestConfig -> requestConfig.setConnectTimeout(connectTimeout) .setConnectionRequestTimeout(connectionRequestTimeout)

```
 .setSocketTimeout(socketTimeout))
          .setHttpClientConfigCallback(httpClientConfigCallback);
       final RestHighLevelClient client = new RestHighLevelClient(builder);
       logger.info("es rest client build success {} ", client);
       ClusterHealthRequest request = new ClusterHealthRequest();
       ClusterHealthResponse response = client.cluster().health(request, RequestOptions.DEFAULT);
       logger.info("es rest client health response {} ", response);
       return client;
    }
 /**
     * constructHttpHosts函数转换host集群节点ip列表。
 */
    public static HttpHost[] constructHttpHosts(List<String> host, int port, String protocol) {
       return host.stream().map(p -> new HttpHost(p, port, protocol)).toArray(HttpHost[]::new);
    }
 /**
     * trustAllCerts忽略证书配置。
     */
    public static TrustManager[] trustAllCerts = new TrustManager[] {
       new X509TrustManager() {
          @Override
         public void checkClientTrusted(X509Certificate[] chain, String authType) throws CertificateException
{
          }
          @Override
          public void checkServerTrusted(X509Certificate[] chain, String authType) throws 
CertificateException {
          }
           @Override
          public X509Certificate[] getAcceptedIssuers() {
              return null;
          }
       }
    };
    private static final Logger logger = LogManager.getLogger(Main.class);
    static class SecuredHttpClientConfigCallback implements RestClientBuilder.HttpClientConfigCallback {
       @Nullable
        private final CredentialsProvider credentialsProvider;
/**
        * The {@link SSLIOSessionStrategy} for all requests to enable SSL / TLS encryption.
        */
       private final SSLIOSessionStrategy sslStrategy;
       /**
        * Create a new {@link SecuredHttpClientConfigCallback}.
****
        * @param credentialsProvider The credential provider, if a username/password have been supplied
                                        The SSL strategy, if SSL / TLS have been supplied
        * @throws NullPointerException if {@code sslStrategy} is {@code null}
\frac{1}{2} \frac{1}{2} \frac{1}{2} \frac{1}{2} \frac{1}{2} \frac{1}{2} \frac{1}{2} \frac{1}{2} \frac{1}{2} \frac{1}{2} \frac{1}{2} \frac{1}{2} \frac{1}{2} \frac{1}{2} \frac{1}{2} \frac{1}{2} \frac{1}{2} \frac{1}{2} \frac{1}{2} \frac{1}{2} \frac{1}{2} \frac{1}{2}  SecuredHttpClientConfigCallback(final SSLIOSessionStrategy sslStrategy,
           @Nullable final CredentialsProvider credentialsProvider) {
          this.sslStrategy = Objects.requireNonNull(sslStrategy);
          this.credentialsProvider = credentialsProvider;
\qquad \qquad \}/**
        * Get the {@link CredentialsProvider} that will be added to the HTTP client.
****
        * @return Can be {@code null}.
\frac{1}{2} \frac{1}{2} \frac{1}{2} \frac{1}{2} \frac{1}{2} \frac{1}{2} \frac{1}{2} \frac{1}{2} \frac{1}{2} \frac{1}{2} \frac{1}{2} \frac{1}{2} \frac{1}{2} \frac{1}{2} \frac{1}{2} \frac{1}{2} \frac{1}{2} \frac{1}{2} \frac{1}{2} \frac{1}{2} \frac{1}{2} \frac{1}{2}  @Nullable
       CredentialsProvider getCredentialsProvider() {
          return credentialsProvider;
```

```
 }
      /**
       * Get the {@link SSLIOSessionStrategy} that will be added to the HTTP client.
****
       * @return Never {@code null}.
       */
      SSLIOSessionStrategy getSSLStrategy() {
         return sslStrategy;
\qquad \qquad \}/**
 * Sets the {@linkplain HttpAsyncClientBuilder#setDefaultCredentialsProvider(CredentialsProvider) 
credential provider},
****
       * @param httpClientBuilder The client to configure.
       * @return Always {@code httpClientBuilder}.
       */
      @Override
      public HttpAsyncClientBuilder customizeHttpClient(final HttpAsyncClientBuilder httpClientBuilder) {
         // enable SSL / TLS
         httpClientBuilder.setSSLStrategy(sslStrategy);
         // enable user authentication
         if (credentialsProvider != null) {
           httpClientBuilder.setDefaultCredentialsProvider(credentialsProvider);
         }
         return httpClientBuilder;
      }
   }
   public static class NullHostNameVerifier implements HostnameVerifier {
      @Override
      public boolean verify(String arg0, SSLSession arg1) {
         return true;
      }
   }
   /**
   <sup>.</sup>* main函数参考如下,调用上面的create函数创建客户端,查询"test"索引是否存在。
    */
   public static void main(String[] args) throws IOException {
     RestHighLevelClient client = create(Arrays.asList("x.x.x.x", "x.x.x.x"), 9200, "https", 1000, 1000, 1000,
"username", "password");
      GetIndexRequest indexRequest = new GetIndexRequest("test");
      boolean exists = client.indices().exists(indexRequest, RequestOptions.DEFAULT);
      System.out.println(exists);
      client.close();
   }
```
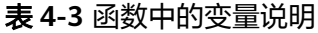

}

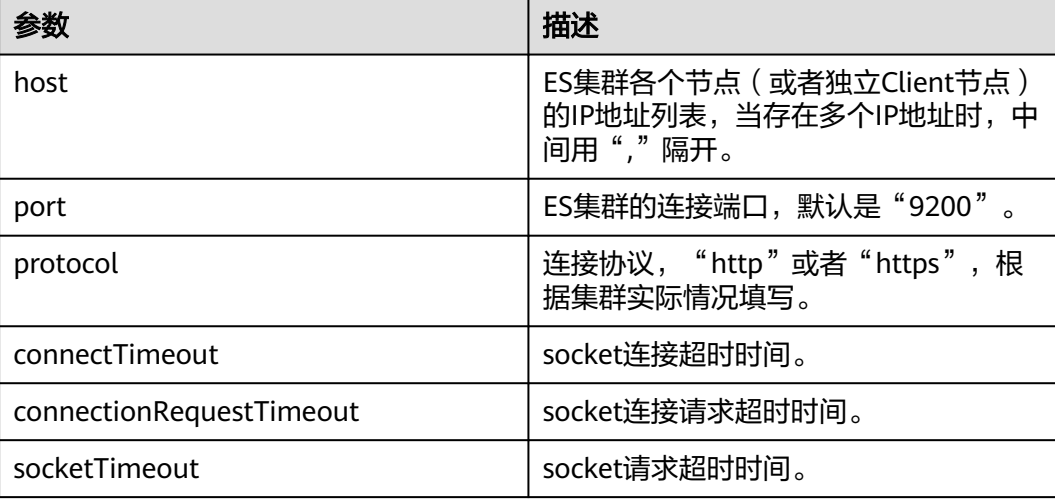

<span id="page-68-0"></span>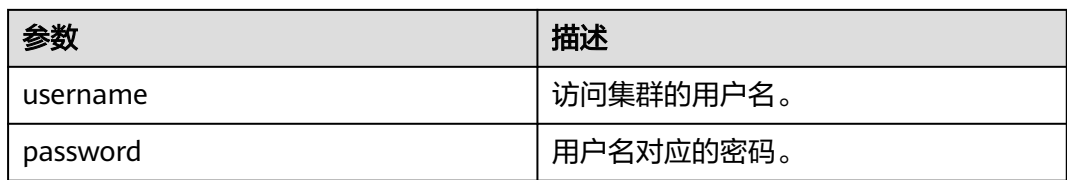

## 通过 **Rest High Level Client** 连接安全集群(使用安全证书)

该场景适用于使用安全证书连接安全模式+HTTPS协议的集群。

- 1. 获取安全证书(CloudSearchService.cer)。
	- a. 登录云搜索服务控制台。
	- b. 选择"集群管理"进入集群列表。
	- c. 单击对应集群的名称,进入集群基本信息页面。
	- d. 在"基本信息"页面,单击"HTTPS访问"后面的"下载证书"。

#### 图 **4-1** 下载证书

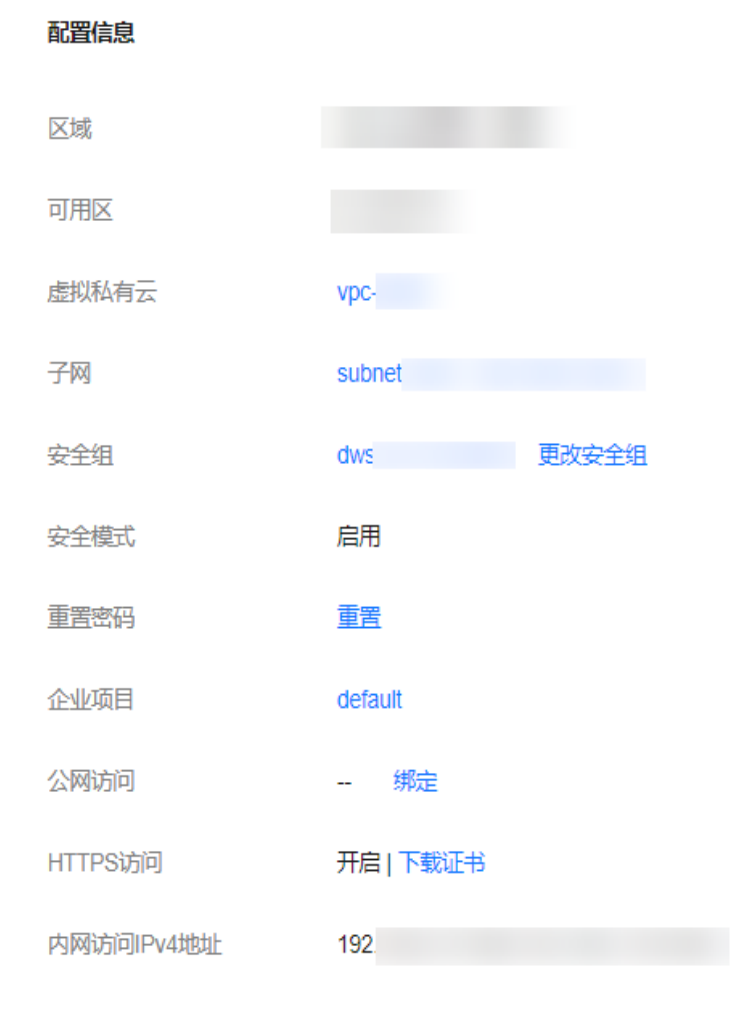

2. 转换安全证书(CloudSearchService.cer)。将下载的安全证书上传到客户端机器 上,使用keytool工具将".cer"证书转换成Java可以读取的".jks"证书格式。

- 在Linux系统中,执行如下命令转换证书。 keytool -import -alias newname -keystore ./truststore.jks -file ./CloudSearchService.cer
- 在Windows系统中,执行如下命令转换证书。 keytool -import -alias *newname* -keystore.\truststore.iks -file .\CloudSearchService.cer

#### 其中, newname是由用户自定义的证书名称。

该命令执行后,会提示设置证书密码,并确认密码。请保存该密码,后续接入集 群会使用。

3. 接入集群。代码示例如下:

import org.apache.http.HttpHost; import org.apache.http.auth.AuthScope; import org.apache.http.auth.UsernamePasswordCredentials; import org.apache.http.client.CredentialsProvider; import org.apache.http.conn.ssl.NoopHostnameVerifier; import org.apache.http.impl.client.BasicCredentialsProvider; import org.apache.http.impl.nio.client.HttpAsyncClientBuilder; import org.apache.http.nio.conn.ssl.SSLIOSessionStrategy; import org.apache.logging.log4j.LogManager; import org.apache.logging.log4j.Logger; import org.elasticsearch.action.admin.cluster.health.ClusterHealthRequest; import org.elasticsearch.action.admin.cluster.health.ClusterHealthResponse; import org.elasticsearch.client.RequestOptions; import org.elasticsearch.client.RestClient; import org.elasticsearch.client.RestClientBuilder; import org.elasticsearch.client.RestHighLevelClient; import org.elasticsearch.client.indices.GetIndexRequest;

import org.elasticsearch.common.Nullable;

import java.io.File; import java.io.FileInputStream; import java.io.IOException; import java.io.InputStream; import java.security.KeyStore; import java.security.SecureRandom; import java.security.cert.CertificateException; import java.security.cert.X509Certificate; import java.util.Arrays; import java.util.List; import java.util.Objects;

import javax.net.ssl.SSLContext; import javax.net.ssl.TrustManager; import javax.net.ssl.TrustManagerFactory; import javax.net.ssl.X509TrustManager;

/\*\*

 \* Rest Hive Level连接安全集群(使用https证书) \*/

public class Main { public static RestHighLevelClient create(List<String> host, int port, String protocol, int connectTimeout, int connectionRequestTimeout, int socketTimeout, String username, String password, String cerFilePath,

String cerPassword) throws IOException {

```
 final CredentialsProvider credentialsProvider = new BasicCredentialsProvider();
      credentialsProvider.setCredentials(AuthScope.ANY, new 
UsernamePasswordCredentials(username, password));
      SSLContext sc = null;
      try {
         TrustManager[] tm = {new MyX509TrustManager(cerFilePath, cerPassword)};
         sc = SSLContext.getInstance("SSL", "SunJSSE");
         //也可以使用SSLContext sslContext = SSLContext.getInstance("TLSv1.2");
         sc.init(null, tm, new SecureRandom());
      } catch (Exception e) {
         e.printStackTrace();
      }
```

```
 SSLIOSessionStrategy sessionStrategy = new SSLIOSessionStrategy(sc, new 
NoopHostnameVerifier());
      SecuredHttpClientConfigCallback httpClientConfigCallback = new 
SecuredHttpClientConfigCallback(sessionStrategy,
         credentialsProvider);
      RestClientBuilder builder = RestClient.builder(constructHttpHosts(host, port, protocol))
         .setRequestConfigCallback(requestConfig -> 
requestConfig.setConnectTimeout(connectTimeout)
            .setConnectionRequestTimeout(connectionRequestTimeout)
            .setSocketTimeout(socketTimeout))
         .setHttpClientConfigCallback(httpClientConfigCallback);
      final RestHighLevelClient client = new RestHighLevelClient(builder);
      logger.info("es rest client build success {} ", client);
      ClusterHealthRequest request = new ClusterHealthRequest();
      ClusterHealthResponse response = client.cluster().health(request, RequestOptions.DEFAULT);
      logger.info("es rest client health response {} ", response);
      return client;
   }
 /**
    * constructHttpHosts函数转换host集群节点ip列表。
    */
   public static HttpHost[] constructHttpHosts(List<String> host, int port, String protocol) {
      return host.stream().map(p -> new HttpHost(p, port, protocol)).toArray(HttpHost[]::new);
   }
 /**
    * SecuredHttpClientConfigCallback类定义。
    */
   static class SecuredHttpClientConfigCallback implements 
RestClientBuilder.HttpClientConfigCallback {
      @Nullable
      private final CredentialsProvider credentialsProvider;
      private final SSLIOSessionStrategy sslStrategy;
      SecuredHttpClientConfigCallback(final SSLIOSessionStrategy sslStrategy,
         @Nullable final CredentialsProvider credentialsProvider) {
         this.sslStrategy = Objects.requireNonNull(sslStrategy);
         this.credentialsProvider = credentialsProvider;
      }
      @Nullable
      CredentialsProvider getCredentialsProvider() {
         return credentialsProvider;
      }
      SSLIOSessionStrategy getSSLStrategy() {
         return sslStrategy;
      }
      @Override
      public HttpAsyncClientBuilder customizeHttpClient(final HttpAsyncClientBuilder 
httpClientBuilder) {
         httpClientBuilder.setSSLStrategy(sslStrategy);
         if (credentialsProvider != null) {
            httpClientBuilder.setDefaultCredentialsProvider(credentialsProvider);
 }
         return httpClientBuilder;
      }
   }
   private static final Logger logger = LogManager.getLogger(Main.class);
   public static class MyX509TrustManager implements X509TrustManager {
      X509TrustManager sunJSSEX509TrustManager;
```

```
 MyX509TrustManager(String cerFilePath, String cerPassword) throws Exception {
         File file = new File(cerFilePath);
         if (!file.isFile()) {
           throw new Exception("Wrong Certification Path");
 }
         System.out.println("Loading KeyStore " + file + "...");
         InputStream in = new FileInputStream(file);
         KeyStore ks = KeyStore.getInstance("JKS");
         ks.load(in, cerPassword.toCharArray());
         TrustManagerFactory tmf = TrustManagerFactory.getInstance("SunX509", "SunJSSE");
         tmf.init(ks);
         TrustManager[] tms = tmf.getTrustManagers();
         for (TrustManager tm : tms) {
           if (tm instanceof X509TrustManager) {
              sunJSSEX509TrustManager = (X509TrustManager) tm;
              return;
           }
         }
         throw new Exception("Couldn't initialize");
      }
      @Override
      public void checkClientTrusted(X509Certificate[] chain, String authType) throws 
CertificateException {
      }
      @Override
      public void checkServerTrusted(X509Certificate[] chain, String authType) throws 
CertificateException {
      }
      @Override
      public X509Certificate[] getAcceptedIssuers() {
         return new X509Certificate[0];
      }
   }
 /**
   <sub>,</sub><br>* main函数参考如下,调用上面的create函数创建客户端,查询"test"索引是否存在。
 */
   public static void main(String[] args) throws IOException {
     RestHighLevelClient client = create(Arrays.asList("xxx.xxx.xxx.xxx", "xxx.xxx.xxx.xxx"), 9200,
"https", 1000, 1000, 1000, "username", "password", "cerFilePath", "cerPassword");
     GetIndexRequest indexRequest = new GetIndexRequest("test");
      boolean exists = client.indices().exists(indexRequest, RequestOptions.DEFAULT);
      System.out.println(exists);
      client.close();
   }
```
#### 表 **4-4** 函数中的参数说明

}

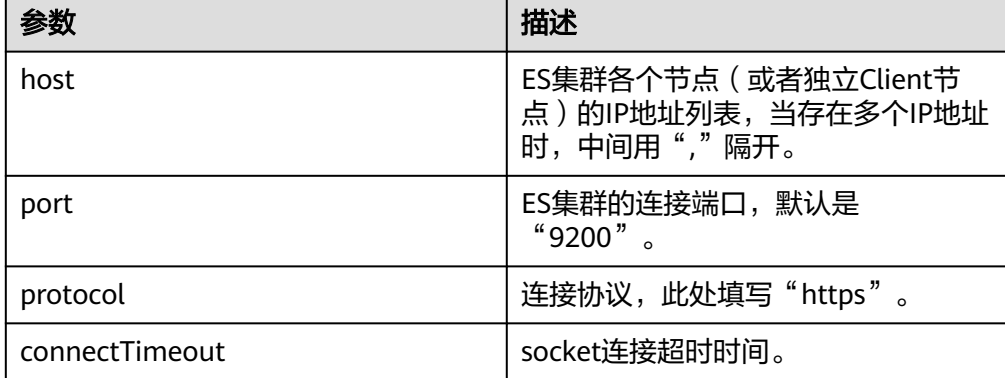
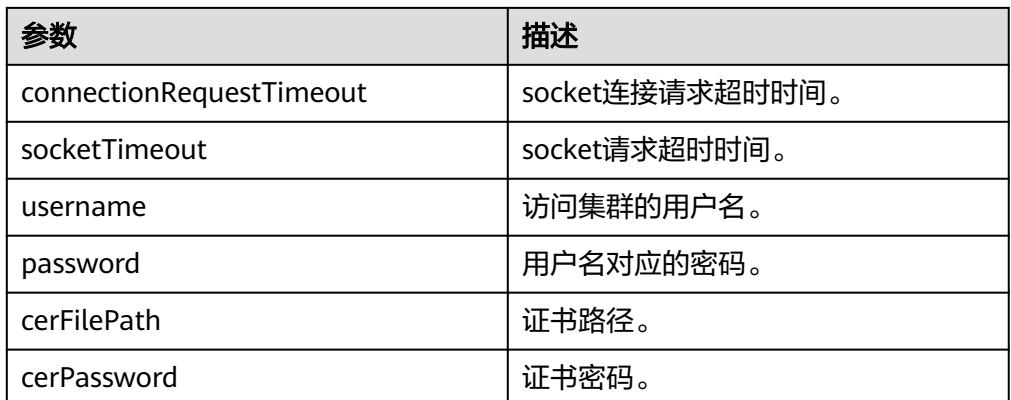

# **4.4.2** 通过 **Rest Low Level Client** 接入集群

High Level Client是在Low Level Client基础上进行封装的,如果High Level Client中 的方法调用(例如.search, .bulk)不能满足使用需求,或存在兼容性问题,可以选择 使用Low Level Client方式,甚至可以使用"HighLevelClient.getLowLevelClient()" 方式直接获取Low Level Client。使用Low Level Client发送请求时需要自己定义请求 结构,使用上更为灵活,能满足所有Elasticsearch支持的请求格式,例如GET、 POST、DELETE、HEAD等。

本文介绍通过Rest Low Level Client访问CSS集群的配置说明。Rest Low Level Client 接入集群有3种方式,每一种方式又分为直接创建Rest Client(即Rest Low Level Client)和通过创建High Level Client再调用getLowLevelClient()获取Low Level Client。

- **通过[Rest Low Level Client](#page-73-0)连接非安全集群:**适用于非安全模式的集群
- **通过Rest Low Level Client连接安全集群(不使用安全证书)**: 适用于安全模式 +HTTP协议的集群、安全模式+HTTPS协议的集群(忽略证书)
- **通过Rest Low Level Client[连接安全集群\(使用安全证书\)](#page-80-0):**适用于安全模式 +HTTPS协议的集群

## 注意事项

建议Rest Low Level Client的版本和Elasticsearch的版本保持一致,例如需要访问的ES 集群版本是7.6.2,则使用的Rest Low Level Client客户端版本建议也是7.6.2。

# 准备工作

- CSS集群处于可用状态。
- 确保运行Java代码的服务器与CSS集群的网络是互通的。
- 确认服务器已安装JDK1.8,JDK1.8官网下载地址:**[http://www.oracle.com/](http://www.oracle.com/technetwork/java/javase/downloads/jdk8-downloads-2133151.html) [technetwork/java/javase/downloads/jdk8-downloads-2133151.html](http://www.oracle.com/technetwork/java/javase/downloads/jdk8-downloads-2133151.html)**。
- 通过Maven方式引入apache版本。代码示例以7.6.2版本为例。

其中7.6.2为Elasticsearch Java客户端的版本号。

```
<dependency>
   <groupId>org.elasticsearch.client</groupId>
  <artifactId>elasticsearch-rest-client</artifactId>
   <version>7.6.2</version>
</dependency>
<dependency>
```
 <groupId>org.elasticsearch</groupId> <artifactId>elasticsearch</artifactId> <version>7.6.2</version> </dependency>

## <span id="page-73-0"></span>通过 **Rest Low Level Client** 连接非安全集群

## ● 方式一:直接创建**Rest Low Level Client**

import org.apache.http.HttpHost; import org.elasticsearch.client.Request; import org.elasticsearch.client.Response; import org.elasticsearch.client.RestClient; import org.elasticsearch.client.RestClientBuilder;

import java.io.IOException; import java.util.Arrays; import java.util.List;

public class Main {

```
 public static void main(String[] args) throws IOException {
    List<String> host = Arrays.asList("xxx.xxx.xxx.xxx", "xxx.xxx.xxx.xxx");
     RestClientBuilder builder = RestClient.builder(constructHttpHosts(host, 9200, "http"));
/**
      * 创建Rest Low Level Client。
\frac{1}{2} RestClient lowLevelClient = builder.build();
    \prime* 查询"test"索引是否存在。当索引存在时返回200,不存在时返回404。
      */
    Request request = new Request("HEAD", "/test");
     Response response = lowLevelClient.performRequest(request);
     System.out.println(response.getStatusLine().getStatusCode());
     lowLevelClient.close();
   }
 /**
   * constructHttpHosts函数转换host集群节点ip列表。
   */
  public static HttpHost[] constructHttpHosts(List<String> host, int port, String protocol) {
     return host.stream().map(p -> new HttpHost(p, port, protocol)).toArray(HttpHost[]::new);
   }
```
## ● 方式二:创建**High Level Client**再调用**getLowLevelClient()**获取**Low Level Client**

import org.apache.http.HttpHost; import org.elasticsearch.client.Request; import org.elasticsearch.client.Response; import org.elasticsearch.client.RestClient; import org.elasticsearch.client.RestClientBuilder; import org.elasticsearch.client.RestHighLevelClient;

import java.io.IOException; import java.util.Arrays; import java.util.List;

public class Main {

}

public static void main(String[] args) throws IOException {

List<String> host = Arrays.asList("xxx.xxx.xxx.xxx", "xxx.xxx.xxx.xxx"); RestClientBuilder builder = RestClient.builder(constructHttpHosts(host, 9200, "http"));

final RestHighLevelClient restHighLevelClient = new RestHighLevelClient(builder);

 $/$ \*\* \* 创建**High Level Client**再调用**getLowLevelClient()**获取**Low Level Client**,即client创建仅下面这 一行代码存在差别。 \*/

 final RestClient lowLevelClient = restHighLevelClient.getLowLevelClient();  $/$ \*\*

```
* 查询"test"索引是否存在。当索引存在时返回200,不存在时返回404。
      */
    Request request = new Request("HEAD", "/test");
     Response response = lowLevelClient.performRequest(request);
     System.out.println(response.getStatusLine().getStatusCode());
     lowLevelClient.close();
   }
 /**
    * constructHttpHosts函数转换host集群节点ip列表。
    */
  public static HttpHost[] constructHttpHosts(List<String> host, int port, String protocol) {
     return host.stream().map(p -> new HttpHost(p, port, protocol)).toArray(HttpHost[]::new);
   }
}
```
其中, host为集群各个节点的IP地址列表, 当存在多个IP地址时, 中间用","隔开; test为查询的索引名称。

## 通过 **Rest Low Level Client** 连接安全集群(不使用安全证书)

```
● 方式一:直接创建Rest Low Level Client
import org.apache.http.HttpHost;
import org.apache.http.HttpResponse;
import org.apache.http.auth.AuthScope;
import org.apache.http.auth.UsernamePasswordCredentials;
import org.apache.http.client.CredentialsProvider;
import org.apache.http.impl.client.BasicCredentialsProvider;
import org.apache.http.impl.client.DefaultConnectionKeepAliveStrategy;
import org.apache.http.impl.nio.client.HttpAsyncClientBuilder;
import org.apache.http.nio.conn.ssl.SSLIOSessionStrategy;
import org.apache.http.protocol.HttpContext;
import org.apache.logging.log4j.LogManager;
import org.apache.logging.log4j.Logger;
import org.elasticsearch.client.Request;
import org.elasticsearch.client.Response;
import org.elasticsearch.client.RestClient;
import org.elasticsearch.client.RestClientBuilder;
import org.elasticsearch.common.Nullable;
import java.io.IOException;
import java.security.KeyManagementException;
import java.security.NoSuchAlgorithmException;
import java.security.SecureRandom;
import java.security.cert.CertificateException;
import java.security.cert.X509Certificate;
import java.util.Arrays;
import java.util.List;
import java.util.Objects;
import java.util.concurrent.TimeUnit;
import javax.net.ssl.HostnameVerifier;
import javax.net.ssl.SSLContext;
import javax.net.ssl.SSLSession;
import javax.net.ssl.TrustManager;import javax.net.ssl.X509TrustManager;
public class Main {
 /**
   * 创建客户端的类, 定义create函数用于创建客户端。
 */
  public static RestClient create(List<String> host, int port, String protocol, int connectTimeout, int
connectionRequestTimeout, int socketTimeout, String username, String password) throws
IOException {
      final CredentialsProvider credentialsProvider = new BasicCredentialsProvider();
      credentialsProvider.setCredentials(AuthScope.ANY, new 
UsernamePasswordCredentials(username, password));
      SSLContext sc = null;
      try {
```

```
 sc = SSLContext.getInstance("SSL");
        sc.init(null, trustAllCerts, new SecureRandom());
      } catch (KeyManagementException | NoSuchAlgorithmException e) {
        e.printStackTrace();
\qquad \qquad \} SSLIOSessionStrategy sessionStrategy = new SSLIOSessionStrategy(sc, new 
NullHostNameVerifier());
      SecuredHttpClientConfigCallback httpClientConfigCallback = new 
SecuredHttpClientConfigCallback(sessionStrategy,
        credentialsProvider);
      RestClientBuilder builder = RestClient.builder(constructHttpHosts(host, port, protocol))
        .setRequestConfigCallback(requestConfig -> 
requestConfig.setConnectTimeout(connectTimeout)
           .setConnectionRequestTimeout(connectionRequestTimeout)
           .setSocketTimeout(socketTimeout))
        .setHttpClientConfigCallback(httpClientConfigCallback);
      final RestClient client = builder.build();
      logger.info("es rest client build success {} ", client);
      return client;
   }
 /**
    * constructHttpHosts函数转换host集群节点ip列表。
    */
  public static HttpHost[] constructHttpHosts(List<String> host, int port, String protocol) {
      return host.stream().map(p -> new HttpHost(p, port, protocol)).toArray(HttpHost[]::new);
   }
 /**
    * trustAllCerts忽略证书配置。
    */
   public static TrustManager[] trustAllCerts = new TrustManager[] {
      new X509TrustManager() {
        @Override
        public void checkClientTrusted(X509Certificate[] chain, String authType) throws 
CertificateException {
        }
        @Override
        public void checkServerTrusted(X509Certificate[] chain, String authType) throws 
CertificateException {
        }
        @Override
        public X509Certificate[] getAcceptedIssuers() {
           return null;
        }
     }
   };
 /**
  ^{'}* CustomConnectionKeepAliveStrategy函数设置连接的保活时间,主要应对大量短连接的情况和数据
请求不高的场景。
    */
   public static class CustomConnectionKeepAliveStrategy extends 
DefaultConnectionKeepAliveStrategy {
      public static final CustomConnectionKeepAliveStrategy INSTANCE = new 
CustomConnectionKeepAliveStrategy();
      private CustomConnectionKeepAliveStrategy() {
        super();
      }
/**
      * 最大keep alive的时间(分钟)
      * 这里默认为10分钟,可以根据实际情况设置。可以观察客户端机器状态为TIME_WAIT的TCP连接
数,如果太多,可以增大此值。
      */
```

```
 private final long MAX_KEEP_ALIVE_MINUTES = 10;
      @Override
      public long getKeepAliveDuration(HttpResponse response, HttpContext context) {
         long keepAliveDuration = super.getKeepAliveDuration(response, context);
         // <0 为无限期keepalive
         // 将无限期替换成一个默认的时间
         if (keepAliveDuration < 0) {
           return TimeUnit.MINUTES.toMillis(MAX_KEEP_ALIVE_MINUTES);
 }
         return keepAliveDuration;
      }
   }
   private static final Logger logger = LogManager.getLogger(Main.class);
   static class SecuredHttpClientConfigCallback implements 
RestClientBuilder.HttpClientConfigCallback {
      @Nullable
      private final CredentialsProvider credentialsProvider;
/**
      * The {@link SSLIOSessionStrategy} for all requests to enable SSL / TLS encryption.
      */
      private final SSLIOSessionStrategy sslStrategy;
/**
      * Create a new {@link SecuredHttpClientConfigCallback}.
****
      * @param credentialsProvider The credential provider, if a username/password have been 
supplied
       * @param sslStrategy The SSL strategy, if SSL / TLS have been supplied
       * @throws NullPointerException if {@code sslStrategy} is {@code null}
\frac{1}{2} SecuredHttpClientConfigCallback(final SSLIOSessionStrategy sslStrategy,
         @Nullable final CredentialsProvider credentialsProvider) {
         this.sslStrategy = Objects.requireNonNull(sslStrategy);
         this.credentialsProvider = credentialsProvider;
      }
/**
       * Get the {@link CredentialsProvider} that will be added to the HTTP client.
****
      * @return Can be {@code null}.
       */
      @Nullable
      CredentialsProvider getCredentialsProvider() {
         return credentialsProvider;
\qquad \qquad \}/**
       * Get the {@link SSLIOSessionStrategy} that will be added to the HTTP client.
****
       * @return Never {@code null}.
       */
      SSLIOSessionStrategy getSSLStrategy() {
         return sslStrategy;
      }
      /**
      * Sets the {@linkplain 
HttpAsyncClientBuilder#setDefaultCredentialsProvider(CredentialsProvider) credential provider},
****
       * @param httpClientBuilder The client to configure.
       * @return Always {@code httpClientBuilder}.
       */
      @Override
      public HttpAsyncClientBuilder customizeHttpClient(final HttpAsyncClientBuilder 
httpClientBuilder) {
         // enable SSL / TLS
         httpClientBuilder.setSSLStrategy(sslStrategy);
         // enable user authentication
         if (credentialsProvider != null) {
           httpClientBuilder.setDefaultCredentialsProvider(credentialsProvider);
```

```
\qquad \qquad \} return httpClientBuilder;
      }
   }
   public static class NullHostNameVerifier implements HostnameVerifier {
      @Override
      public boolean verify(String arg0, SSLSession arg1) {
         return true;
      }
   }
 /**
    * main函数参考如下,调用create函数创建Rest Low Level Client客户端,查询"test"索引是否存在。
 */
   public static void main(String[] args) throws IOException {
     RestClient lowLevelClient = create(Arrays.asList("xxx.xxx.xxx.xxx", "xxx.xxx.xxx.xxx"), 9200, "http",
1000, 1000, 1000, "username", "password");
      Request request = new Request("HEAD", "/test");
      Response response = lowLevelClient.performRequest(request);
      System.out.println(response.getStatusLine().getStatusCode());
      lowLevelClient.close();
   }
}
● 方式二:创建High Level Client再调用getLowLevelClient()获取Low Level
Client
import org.apache.http.HttpHost;
import org.apache.http.HttpResponse;
import org.apache.http.auth.AuthScope;
import org.apache.http.auth.UsernamePasswordCredentials;
import org.apache.http.client.CredentialsProvider;
import org.apache.http.impl.client.BasicCredentialsProvider;
import org.apache.http.impl.client.DefaultConnectionKeepAliveStrategy;
import org.apache.http.impl.nio.client.HttpAsyncClientBuilder;
import org.apache.http.nio.conn.ssl.SSLIOSessionStrategy;
import org.apache.http.protocol.HttpContext;
import org.apache.logging.log4j.LogManager;
import org.apache.logging.log4j.Logger;
import org.elasticsearch.client.Request;
import org.elasticsearch.client.Response;
import org.elasticsearch.client.RestClient;
import org.elasticsearch.client.RestClientBuilder;
import org.elasticsearch.common.Nullable;
import java.io.IOException;
import java.security.KeyManagementException;
import java.security.NoSuchAlgorithmException;
import java.security.SecureRandom;
import java.security.cert.CertificateException;
import java.security.cert.X509Certificate;
import java.util.Arrays;
import java.util.List;
import java.util.Objects;
import java.util.concurrent.TimeUnit;
import javax.net.ssl.HostnameVerifier;
import javax.net.ssl.SSLContext;
import javax.net.ssl.SSLSession;
import javax.net.ssl.TrustManager;import javax.net.ssl.X509TrustManager;
import org.elasticsearch.client.RestHighLevelClient;
public class Main13 {
^{**} * 创建客户端的类,定义create函数用于创建客户端。
 */
```
public static RestHighLevelClient create(List<String> host, int port, String protocol, int connectTimeout, int connectionRequestTimeout, int socketTimeout, String username, String

```
password) throws IOException {
      final CredentialsProvider credentialsProvider = new BasicCredentialsProvider();
      credentialsProvider.setCredentials(AuthScope.ANY, new 
UsernamePasswordCredentials(username, password));
     SSLContext sc = null;
      try {
         sc = SSLContext.getInstance("SSL");
        sc.init(null, trustAllCerts, new SecureRandom());
      } catch (KeyManagementException | NoSuchAlgorithmException e) {
         e.printStackTrace();
\qquad \qquad \} SSLIOSessionStrategy sessionStrategy = new SSLIOSessionStrategy(sc, new 
NullHostNameVerifier());
      SecuredHttpClientConfigCallback httpClientConfigCallback = new 
SecuredHttpClientConfigCallback(sessionStrategy,
         credentialsProvider);
      RestClientBuilder builder = RestClient.builder(constructHttpHosts(host, port, protocol))
         .setRequestConfigCallback(requestConfig -> 
requestConfig.setConnectTimeout(connectTimeout)
           .setConnectionRequestTimeout(connectionRequestTimeout)
           .setSocketTimeout(socketTimeout))
         .setHttpClientConfigCallback(httpClientConfigCallback);
     final RestHighLevelClient client = new RestHighLevelClient(builder);
      logger.info("es rest client build success {} ", client);
      return client;
   }
 /**
    * constructHttpHosts函数转换host集群节点ip列表。
    */
  public static HttpHost[] constructHttpHosts(List<String> host, int port, String protocol) {
      return host.stream().map(p -> new HttpHost(p, port, protocol)).toArray(HttpHost[]::new);
   }
 /**
    * trustAllCerts忽略证书配置。
    */
   public static TrustManager[] trustAllCerts = new TrustManager[] {
      new X509TrustManager() {
        @Override
         public void checkClientTrusted(X509Certificate[] chain, String authType) throws 
CertificateException {
        }
         @Override
         public void checkServerTrusted(X509Certificate[] chain, String authType) throws 
CertificateException {
        }
         @Override
         public X509Certificate[] getAcceptedIssuers() {
           return null;
        }
     }
   };
 /**
    * CustomConnectionKeepAliveStrategy函数设置连接的保活时间,主要应对大量短连接的情况和数据
请求不高的场景。
    */
   public static class CustomConnectionKeepAliveStrategy extends 
DefaultConnectionKeepAliveStrategy {
      public static final CustomConnectionKeepAliveStrategy INSTANCE = new 
CustomConnectionKeepAliveStrategy();
      private CustomConnectionKeepAliveStrategy() {
         super();
```

```
 }
/**
      * 最大keep alive的时间(分钟)
      * 这里默认为10分钟,可以根据实际情况设置。可以观察客户端机器状态为TIME_WAIT的TCP连接
数,如果太多,可以增大此值。
      */
      private final long MAX_KEEP_ALIVE_MINUTES = 10;
      @Override
      public long getKeepAliveDuration(HttpResponse response, HttpContext context) {
        long keepAliveDuration = super.getKeepAliveDuration(response, context);
        // <0 为无限期keepalive
        // 将无限期替换成一个默认的时间
        if (keepAliveDuration < 0) {
           return TimeUnit.MINUTES.toMillis(MAX_KEEP_ALIVE_MINUTES);
        }
        return keepAliveDuration;
     }
   }
   private static final Logger logger = LogManager.getLogger(Main.class);
   static class SecuredHttpClientConfigCallback implements 
RestClientBuilder.HttpClientConfigCallback {
      @Nullable
      private final CredentialsProvider credentialsProvider;
/**
      * The {@link SSLIOSessionStrategy} for all requests to enable SSL / TLS encryption.
      */
      private final SSLIOSessionStrategy sslStrategy;
      /**
      * Create a new {@link SecuredHttpClientConfigCallback}.
****
      * @param credentialsProvider The credential provider, if a username/password have been 
supplied
      * @param sslStrategy The SSL strategy, if SSL / TLS have been supplied
      * @throws NullPointerException if {@code sslStrategy} is {@code null}
      */
      SecuredHttpClientConfigCallback(final SSLIOSessionStrategy sslStrategy,
        @Nullable final CredentialsProvider credentialsProvider) {
        this.sslStrategy = Objects.requireNonNull(sslStrategy);
        this.credentialsProvider = credentialsProvider;
      }
/**
      * Get the {@link CredentialsProvider} that will be added to the HTTP client.
****
      * @return Can be {@code null}.
      */
      @Nullable
      CredentialsProvider getCredentialsProvider() {
        return credentialsProvider;
      }
/**
      * Get the {@link SSLIOSessionStrategy} that will be added to the HTTP client.
****
      * @return Never {@code null}.
      */
      SSLIOSessionStrategy getSSLStrategy() {
        return sslStrategy;
\qquad \qquad \}/**
      * Sets the {@linkplain 
HttpAsyncClientBuilder#setDefaultCredentialsProvider(CredentialsProvider) credential provider},
****
      * @param httpClientBuilder The client to configure.
       * @return Always {@code httpClientBuilder}.
      */
      @Override
```

```
 public HttpAsyncClientBuilder customizeHttpClient(final HttpAsyncClientBuilder 
httpClientBuilder) {
         // enable SSL / TLS
         httpClientBuilder.setSSLStrategy(sslStrategy);
         // enable user authentication
        if (credentialsProvider != null) {
           httpClientBuilder.setDefaultCredentialsProvider(credentialsProvider);
         }
         return httpClientBuilder;
      }
   }
   public static class NullHostNameVerifier implements HostnameVerifier {
      @Override
      public boolean verify(String arg0, SSLSession arg1) {
         return true;
      }
   }
 /**
   ,<br>* main函数参考如下,调用create函数创建High Level Client再调用getLowLevelClient()获取Low
Level Client,并查询"test"索引是否存在。
    */
   public static void main(String[] args) throws IOException {
     RestHighLevelClient client = create(Arrays.asList("xxx.xxx.xxx.xxx", "xxx.xxx.xxx.xxx"), 9200,
"http", 1000, 1000, 1000, "username", "password");
      RestClient lowLevelClient = client.getLowLevelClient();
     Request request = new Request("HEAD", "test");
      Response response = lowLevelClient.performRequest(request);
      System.out.println(response.getStatusLine().getStatusCode());
      lowLevelClient.close();
   }
}
```
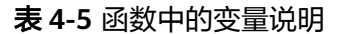

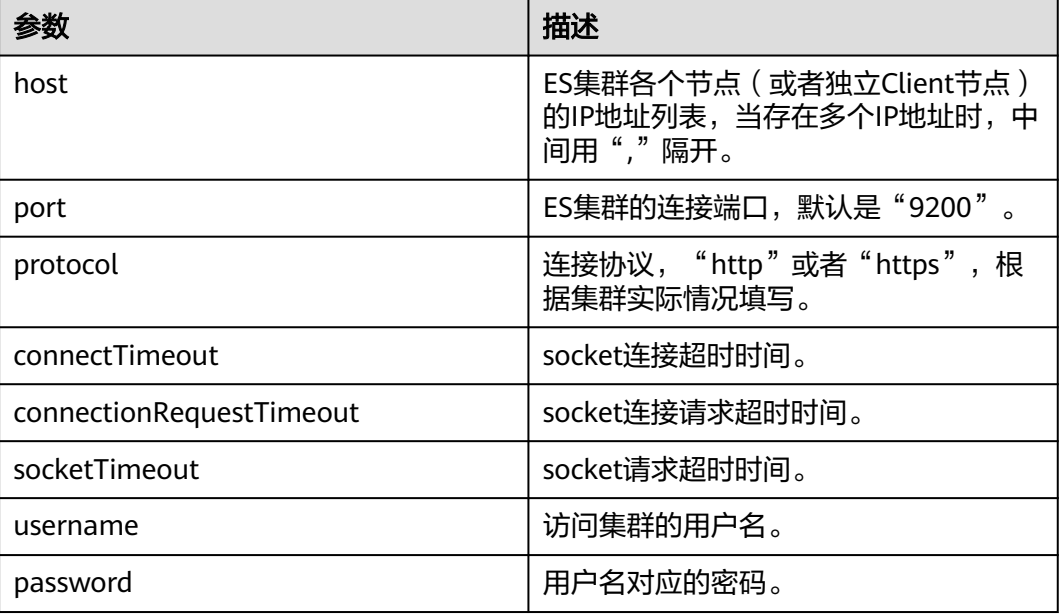

# 通过 **Rest Low Level Client** 连接安全集群(使用安全证书)

## ● 方式一:直接创建**Rest Low Level Client**

import org.apache.http.HttpHost; import org.apache.http.auth.AuthScope; import org.apache.http.auth.UsernamePasswordCredentials; import org.apache.http.client.CredentialsProvider; import org.apache.http.conn.ssl.NoopHostnameVerifier; import org.apache.http.impl.client.BasicCredentialsProvider; import org.apache.http.impl.nio.client.HttpAsyncClientBuilder; import org.apache.http.nio.conn.ssl.SSLIOSessionStrategy; import org.apache.logging.log4j.LogManager; import org.apache.logging.log4j.Logger; import org.elasticsearch.client.Request; import org.elasticsearch.client.Response; import org.elasticsearch.client.RestClient; import org.elasticsearch.client.RestClientBuilder; import org.elasticsearch.common.Nullable; import java.io.File; import java.io.FileInputStream; import java.io.IOException; import java.io.InputStream; import java.security.KeyStore; import java.security.SecureRandom; import java.security.cert.CertificateException; import java.security.cert.X509Certificate; import java.util.Arrays; import java.util.List; import java.util.Objects; import javax.net.ssl.SSLContext;import javax.net.ssl.TrustManager; import javax.net.ssl.TrustManagerFactory; import javax.net.ssl.X509TrustManager; public class Main13 { private static final Logger logger = LogManager.getLogger(Main.class); /\*\* \* 创建客户端的类,定义create函数用于创建客户端。 \*/ public static RestClient create(List<String> host, int port, String protocol, int *connectTimeout*, int connectionRequestTimeout, int socketTimeout, String username, String password, String cerFilePath, String cerPassword) throws IOException { final CredentialsProvider credentialsProvider = new BasicCredentialsProvider(); credentialsProvider.setCredentials(AuthScope.ANY, new UsernamePasswordCredentials(username, password)); SSLContext sc = null; try { TrustManager[] tm = {new MyX509TrustManager(cerFilePath, cerPassword)}; sc = SSLContext.getInstance("SSL", "SunJSSE"); //也可以使用SSLContext sslContext = SSLContext.getInstance("TLSv1.2"); sc.init(null, tm, new SecureRandom()); } catch (Exception e) { e.printStackTrace(); } SSLIOSessionStrategy sessionStrategy = new SSLIOSessionStrategy(sc, new NoopHostnameVerifier()); SecuredHttpClientConfigCallback httpClientConfigCallback = new SecuredHttpClientConfigCallback(sessionStrategy, credentialsProvider); RestClientBuilder builder = RestClient.builder(constructHttpHosts(host, port, protocol)) .setRequestConfigCallback(requestConfig -> requestConfig.setConnectTimeout(connectTimeout) .setConnectionRequestTimeout(connectionRequestTimeout) .setSocketTimeout(socketTimeout)) .setHttpClientConfigCallback(httpClientConfigCallback); final RestClient client = builder.build(); logger.info("es rest client build success {} ", client); return client; }

```
 /**
    * constructHttpHosts函数转换host集群节点ip列表。
    */
   public static HttpHost[] constructHttpHosts(List<String> host, int port, String protocol) {
      return host.stream().map(p -> new HttpHost(p, port, protocol)).toArray(HttpHost[]::new);}
   static class SecuredHttpClientConfigCallback implements 
RestClientBuilder.HttpClientConfigCallback {
      @Nullable
      private final CredentialsProvider credentialsProvider;
      private final SSLIOSessionStrategy sslStrategy;
      SecuredHttpClientConfigCallback(final SSLIOSessionStrategy sslStrategy,
         @Nullable final CredentialsProvider credentialsProvider) {
         this.sslStrategy = Objects.requireNonNull(sslStrategy);
         this.credentialsProvider = credentialsProvider;
      }
      @Nullable
      CredentialsProvider getCredentialsProvider() {
         return credentialsProvider;
      }
      SSLIOSessionStrategy getSSLStrategy() {
         return sslStrategy;
      }
      @Override
      public HttpAsyncClientBuilder customizeHttpClient(final HttpAsyncClientBuilder 
httpClientBuilder) {
         httpClientBuilder.setSSLStrategy(sslStrategy);
        if (credentialsProvider != null) {
            httpClientBuilder.setDefaultCredentialsProvider(credentialsProvider);
 }
         return httpClientBuilder;
      }}
   public static class MyX509TrustManager implements X509TrustManager {
      X509TrustManager sunJSSEX509TrustManager;
      MyX509TrustManager(String cerFilePath, String cerPassword) throws Exception {
         File file = new File(cerFilePath);
         if (!file.isFile()) {
            throw new Exception("Wrong Certification Path");
 }
         System.out.println("Loading KeyStore " + file + "...");
         InputStream in = new FileInputStream(file);
         KeyStore ks = KeyStore.getInstance("JKS");
         ks.load(in, cerPassword.toCharArray());
         TrustManagerFactory tmf = TrustManagerFactory.getInstance("SunX509", "SunJSSE");
         tmf.init(ks);
         TrustManager[] tms = tmf.getTrustManagers();
         for (TrustManager tm : tms) {
            if (tm instanceof X509TrustManager) {
              sunJSSEX509TrustManager = (X509TrustManager) tm;
              return;
           }
\qquad \qquad \} throw new Exception("Couldn't initialize");
      }
      @Override
      public void checkClientTrusted(X509Certificate[] chain, String authType) throws 
CertificateException {
      }
```
@Override

 public void checkServerTrusted(X509Certificate[] chain, String authType) throws CertificateException { } @Override public X509Certificate[] getAcceptedIssuers() { return new X509Certificate[0]; } } /\*\* \* main函数参考如下,调用create函数创建Rest Low Level Client,查询"test"索引是否存在。 \*/ public static void main(String[] args) throws IOException { RestClient lowLevelClient = create(Arrays.asList("xxx.xxx.xxx.xxx", "xxx.xxx.xxx.xxx"), 9200, "https", 1000, 1000, 1000, "username", "password", "cerFilePath", "cerPassword'); Request request = new Request("HEAD", "test"); Response response = lowLevelClient.performRequest(request); System.out.println(response.getStatusLine().getStatusCode()); lowLevelClient.close();

 } }

#### ● 方式二:创建**High Level Client**再调用**getLowLevelClient()**获取**Low Level Client**

```
import org.apache.http.HttpHost;
import org.apache.http.auth.AuthScope;
import org.apache.http.auth.UsernamePasswordCredentials;
import org.apache.http.client.CredentialsProvider;
import org.apache.http.conn.ssl.NoopHostnameVerifier;
import org.apache.http.impl.client.BasicCredentialsProvider;
import org.apache.http.impl.nio.client.HttpAsyncClientBuilder;
import org.apache.http.nio.conn.ssl.SSLIOSessionStrategy;
import org.apache.logging.log4j.LogManager;
import org.apache.logging.log4j.Logger;
import org.elasticsearch.action.admin.cluster.health.ClusterHealthRequest;
import org.elasticsearch.action.admin.cluster.health.ClusterHealthResponse;
import org.elasticsearch.client.Request;
import org.elasticsearch.client.RequestOptions;
import org.elasticsearch.client.Response;
import org.elasticsearch.client.RestClient;
import org.elasticsearch.client.RestClientBuilder;
import org.elasticsearch.client.RestHighLevelClient;
import org.elasticsearch.common.Nullable;
```
import java.io.File; import java.io.FileInputStream; import java.io.IOException; import java.io.InputStream; import java.security.KeyStore; import java.security.SecureRandom; import java.security.cert.CertificateException; import java.security.cert.X509Certificate; import java.util.Arrays; import java.util.List; import java.util.Objects;

import javax.net.ssl.SSLContext;import javax.net.ssl.TrustManager; import javax.net.ssl.TrustManagerFactory; import javax.net.ssl.X509TrustManager;

public class Main {

private static final Logger logger = LogManager.getLogger(Main.class);

 /\*\* \* 创建客户端的类, 定义create函数用于创建客户端。 \*/ public static RestHighLevelClient create(List<String> host, int port, String protocol, int

```
connectTimeout, int connectionRequestTimeout, int socketTimeout, String username, String password,
String cerFilePath, String cerPassword) throws IOException {
      final CredentialsProvider credentialsProvider = new BasicCredentialsProvider();
      credentialsProvider.setCredentials(AuthScope.ANY, new 
UsernamePasswordCredentials(username, password));
     SSLContext sc = null;
      try {
         TrustManager[] tm = {new MyX509TrustManager(cerFilePath, cerPassword)};
         sc = SSLContext.getInstance("SSL", "SunJSSE");
         //也可以使用SSLContext sslContext = SSLContext.getInstance("TLSv1.2");
         sc.init(null, tm, new SecureRandom());
      } catch (Exception e) {
         e.printStackTrace();
      }
      SSLIOSessionStrategy sessionStrategy = new SSLIOSessionStrategy(sc, new 
NoopHostnameVerifier());
      SecuredHttpClientConfigCallback httpClientConfigCallback = new 
SecuredHttpClientConfigCallback(sessionStrategy,
         credentialsProvider);
      RestClientBuilder builder = RestClient.builder(constructHttpHosts(host, port, protocol))
         .setRequestConfigCallback(requestConfig -> 
requestConfig.setConnectTimeout(connectTimeout)
            .setConnectionRequestTimeout(connectionRequestTimeout)
            .setSocketTimeout(socketTimeout))
         .setHttpClientConfigCallback(httpClientConfigCallback);
      final RestHighLevelClient client = new RestHighLevelClient(builder);
      logger.info("es rest client build success {} ", client);
      ClusterHealthRequest request = new ClusterHealthRequest();
      ClusterHealthResponse response = client.cluster().health(request, RequestOptions.DEFAULT);
      logger.info("es rest client health response {} ", response);
      return client;
   }
 /**
    * constructHttpHosts函数转换host集群节点ip列表。
 */
  public static HttpHost[] constructHttpHosts(List<String> host, int port, String protocol) {
      return host.stream().map(p -> new HttpHost(p, port, protocol)).toArray(HttpHost[]::new);}
   static class SecuredHttpClientConfigCallback implements 
RestClientBuilder.HttpClientConfigCallback {
      @Nullable
      private final CredentialsProvider credentialsProvider;
      private final SSLIOSessionStrategy sslStrategy;
      SecuredHttpClientConfigCallback(final SSLIOSessionStrategy sslStrategy,
         @Nullable final CredentialsProvider credentialsProvider) {
         this.sslStrategy = Objects.requireNonNull(sslStrategy);
         this.credentialsProvider = credentialsProvider;
      }
      @Nullable
      CredentialsProvider getCredentialsProvider() {
         return credentialsProvider;
      }
      SSLIOSessionStrategy getSSLStrategy() {
         return sslStrategy;
      }
      @Override
      public HttpAsyncClientBuilder customizeHttpClient(final HttpAsyncClientBuilder 
httpClientBuilder) {
         httpClientBuilder.setSSLStrategy(sslStrategy);
         if (credentialsProvider != null) {
```

```
 httpClientBuilder.setDefaultCredentialsProvider(credentialsProvider);
         }
         return httpClientBuilder;
      }}
   public static class MyX509TrustManager implements X509TrustManager {
      X509TrustManager sunJSSEX509TrustManager;
      MyX509TrustManager(String cerFilePath, String cerPassword) throws Exception {
         File file = new File(cerFilePath);
         if (!file.isFile()) {
           throw new Exception("Wrong Certification Path");
 }
         System.out.println("Loading KeyStore " + file + "...");
         InputStream in = new FileInputStream(file);
         KeyStore ks = KeyStore.getInstance("JKS");
         ks.load(in, cerPassword.toCharArray());
         TrustManagerFactory tmf = TrustManagerFactory.getInstance("SunX509", "SunJSSE");
         tmf.init(ks);
         TrustManager[] tms = tmf.getTrustManagers();
         for (TrustManager tm : tms) {
           if (tm instanceof X509TrustManager) {
              sunJSSEX509TrustManager = (X509TrustManager) tm;
              return;
           }
\qquad \qquad \} throw new Exception("Couldn't initialize");
      }
      @Override
      public void checkClientTrusted(X509Certificate[] chain, String authType) throws 
CertificateException {
      }
      @Override
      public void checkServerTrusted(X509Certificate[] chain, String authType) throws 
CertificateException {
      }
      @Override
      public X509Certificate[] getAcceptedIssuers() {
         return new X509Certificate[0];
      }
   }
 /**
    * main函数参考如下,调用create函数创建High Level Client再调用getLowLevelClient()获取Low 
Level Client, 并查询"test"索引是否存在。
 */
   public static void main(String[] args) throws IOException {
     RestHighLevelClient client = create(Arrays.asList("xxx.xxx.xxx.xxx", "xxx.xxx.xxx.xxx"), 9200,
"https", 1000, 1000, 1000, "username", "password", "cerFilePath", "cerPassword");
      RestClient lowLevelClient = client.getLowLevelClient();
      Request request = new Request("HEAD", "test");
      Response response = lowLevelClient.performRequest(request);
      System.out.println(response.getStatusLine().getStatusCode());
      lowLevelClient.close();
   }
```
}

## 表 **4-6** 函数中的参数说明

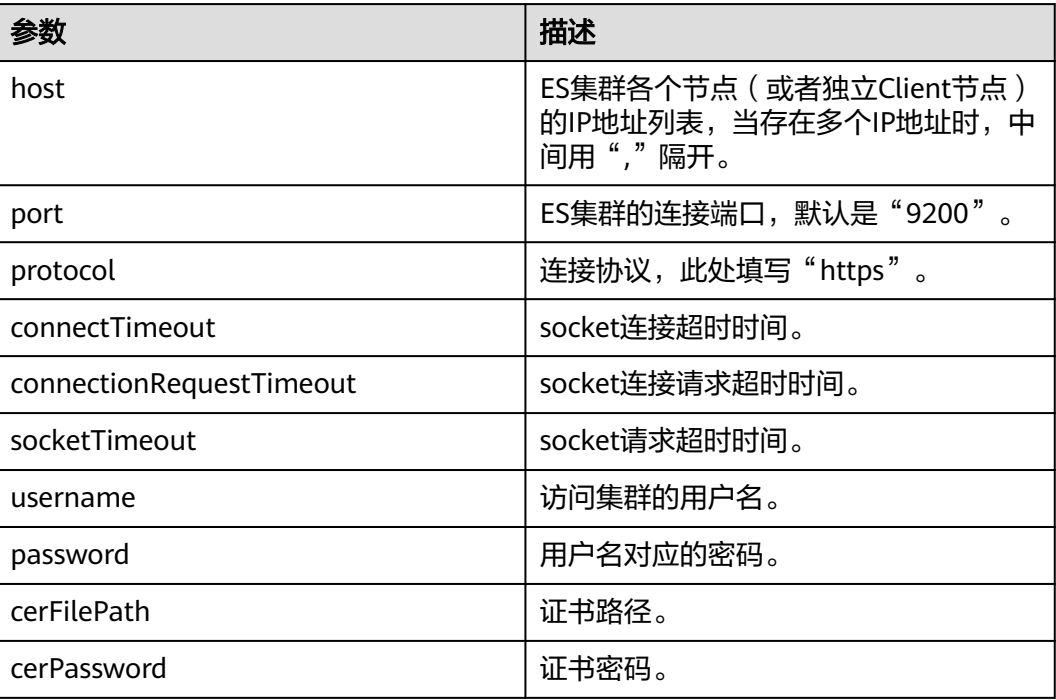

# **4.4.3** 通过 **Transport Client** 接入集群

本文介绍通过Transport Client访问CSS服务非安全集群的配置说明。如果是安全模式 的集群,建议通过Rest High Level Client访问Elasticsearch集群。

## 注意事项

建议Transport Client的版本和Elasticsearch的版本保持一致,例如需要访问的ES集群 版本是7.6.2,则使用的Transport Client客户端版本建议也是7.6.2。

## 准备工作

- CSS集群处于可用状态。
- 确保运行Java代码的服务器与CSS集群的网络是互通的。
- 确认服务器已安装JDK1.8,JDK1.8官网下载地址:**[http://www.oracle.com/](http://www.oracle.com/technetwork/java/javase/downloads/jdk8-downloads-2133151.html) [technetwork/java/javase/downloads/jdk8-downloads-2133151.html](http://www.oracle.com/technetwork/java/javase/downloads/jdk8-downloads-2133151.html)**。
- 引入Java依赖:

其中7.6.2为Elasticsearch Java客户端的版本号。

```
<dependency>
   <groupId>org.elasticsearch.client</groupId>
   <artifactId>transport</artifactId>
  <version>7.6.2</version>
</dependency>
<dependency>
   <groupId>org.elasticsearch</groupId>
   <artifactId>elasticsearch</artifactId>
  <version>7.6.2</version>
</dependency>
```
# 操作步骤

## 以下介绍Transport Client连接Elasticsearch集群并查询test索引是否存在的代码示例。

```
import org.elasticsearch.action.ActionFuture;
import org.elasticsearch.action.admin.indices.exists.indices.IndicesExistsRequest;
import org.elasticsearch.action.admin.indices.exists.indices.IndicesExistsResponse;
import org.elasticsearch.client.transport.TransportClient;
import org.elasticsearch.common.settings.Settings;
import org.elasticsearch.common.transport.TransportAddress;
import org.elasticsearch.transport.client.PreBuiltTransportClient;
import java.net.InetAddress;
import java.net.UnknownHostException;
import java.util.concurrent.ExecutionException;
public class Main {
   public static void main(String[] args) throws ExecutionException, InterruptedException, 
UnknownHostException {
      String cluster_name = "xxx";
 String host1 = "x.x.x.x";
 String host2 = "y.y.y.y";
      Settings settings = Settings.builder()
         .put("client.transport.sniff",false)
         .put("cluster.name", cluster_name)
         .build();
      TransportClient client = new PreBuiltTransportClient(settings)
         .addTransportAddress(new TransportAddress(InetAddress.getByName(host1), 9300))
         .addTransportAddress(new TransportAddress(InetAddress.getByName(host2), 9300));
      IndicesExistsRequest indicesExistsRequest = new IndicesExistsRequest("test");
     ActionFuture<IndicesExistsResponse> exists = client.admin().indices().exists(indicesExistsRequest);
      System.out.println(exists.get().isExists());
   }
}
```
其中, cluster\_name为集群的名称; host1、host2为集群节点IP地址, 可通过GET **\_cat/nodes**命令查看节点的IP地址。

# **4.4.4** 通过 **Spring Boot** 接入集群

本文介绍通过Spring Boot访问CSS集群的配置说明。Spring Boot接入集群有3种方 式:

- 通过**[Spring Boot](#page-88-0)**接入**HTTP**集群:适用于非安全模式的集群、安全模式+HTTP协 议的集群
- 使用**Spring Boot**接入**HTTPS**[集群\(不使用安全证书\):](#page-89-0)适用于安全模式+HTTPS 协议的集群
- 使用**Spring Boot**接入**HTTPS**[集群\(使用安全证书\)](#page-91-0):适用于安全模式+HTTPS协 议的集群

## 说明

Spring Boot的具体使用方式请参见官方文档:**[https://docs.spring.io/spring-boot/docs/](https://docs.spring.io/spring-boot/docs/current/reference/htmlsingle/) [current/reference/htmlsingle/](https://docs.spring.io/spring-boot/docs/current/reference/htmlsingle/)**。

## 注意事项

- 建议Elasticsearch Rest High Level Client的版本和Elasticsearch的版本保持一 致,例如需要访问的Elasticsearch集群版本是7.10.2,则使用的Elasticsearch Rest High Level Client客户端版本建议也是7.10.2。
- 本章节以2.5.5版本Spring Boot为例介绍Spring Boot接入集群的方式,对应的 spring data elasticsearch版本是4.2.x。

# <span id="page-88-0"></span>准备工作

- CSS集群处于可用状态。
- 确保运行Java代码的服务器与CSS集群的网络是互通的。
- 确认服务器已安装JDK1.8,JDK1.8官网下载地址:**[http://www.oracle.com/](http://www.oracle.com/technetwork/java/javase/downloads/jdk8-downloads-2133151.html) [technetwork/java/javase/downloads/jdk8-downloads-2133151.html](http://www.oracle.com/technetwork/java/javase/downloads/jdk8-downloads-2133151.html)**。
- 创建SpringBoot项目。
- 引入Java依赖。
	- 其中7.10.2为Elasticsearch Java客户端的版本号。

– Maven方式引入: <parent> <groupId>org.springframework.boot</groupId> <artifactId>spring-boot-starter-parent</artifactId> <version>2.5.5</version> </parent> <dependencies> <dependency> <groupId>org.springframework.boot</groupId> <artifactId>spring-boot-starter-web</artifactId> </dependency> <dependency> <groupId>org.springframework.boot</groupId> <artifactId>spring-boot-starter-data-elasticsearch</artifactId> </dependency> <dependency> <groupId>org.elasticsearch.client</groupId> <artifactId>elasticsearch-rest-high-level-client</artifactId> <version>7.10.2</version> </dependency> </dependencies>

# 通过 **Spring Boot** 接入 **HTTP** 集群

## 该场景适用于连接非安全模式的集群或是安全模式+HTTP协议的集群。

## 配置文件:

elasticsearch.url=host1:9200.host2:9200 //非安全集群不用配置如下两行。 elasticsearch.username=username elasticsearch.password=password

## 表 **4-7** 参数说明

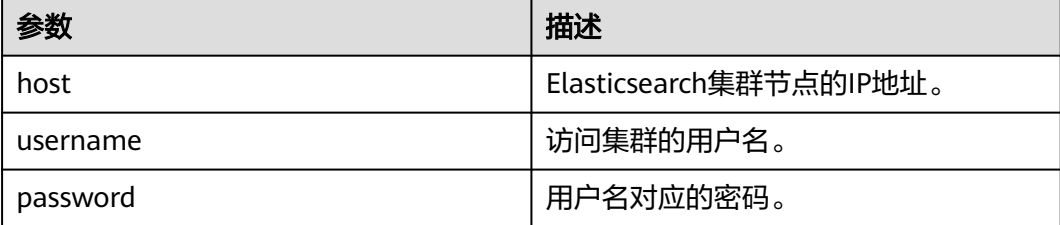

配置代码:

## <span id="page-89-0"></span>说明

- com.xxx为项目目录,例如com.company.project。
- com.xxx.repository为仓库目录,通过extends org.springframework.data.elasticsearch.repository.ElasticsearchRepository进行具体定义。

package com.xxx.configuration;

```
import org.elasticsearch.client.RestHighLevelClient;
import org.springframework.beans.factory.annotation.Value;
import org.springframework.context.annotation.Bean;
import org.springframework.context.annotation.ComponentScan;
import org.springframework.context.annotation.Configuration;
import org.springframework.data.elasticsearch.client.ClientConfiguration;
import org.springframework.data.elasticsearch.client.RestClients;
import org.springframework.data.elasticsearch.config.AbstractElasticsearchConfiguration;
import org.springframework.data.elasticsearch.repository.config.EnableElasticsearchRepositories;
@Configuration
@EnableElasticsearchRepositories(basePackages = "com.xxx.repository")
@ComponentScan(basePackages = "com.xxx")
public class Config extends AbstractElasticsearchConfiguration {
   @Value("${elasticsearch.url}")
   public String elasticsearchUrl;
   //非安全集群不用配置如下两个参数。
   @Value("${elasticsearch.username}")
   public String elasticsearchUsername;
   @Value("${elasticsearch.password}")
   public String elasticsearchPassword;
   @Override
   @Bean
   public RestHighLevelClient elasticsearchClient() {
      final ClientConfiguration clientConfiguration = ClientConfiguration.builder()
         .connectedTo(elasticsearchUrl)
        //非安全集群不用配置".withBasicAuth"。
         .withBasicAuth(elasticsearchUsername, elasticsearchPassword)
         .build();
      return RestClients.create(clientConfiguration).rest();
   }
}
```
# 使用 **Spring Boot** 接入 **HTTPS** 集群(不使用安全证书)

该场景适用于不使用安全证书连接安全模式+HTTPS协议的集群。

配置文件:

elasticsearch.url=host1:9200,host2.9200 elasticsearch.username=username elasticsearch.password=password

#### 表 **4-8** 参数说明

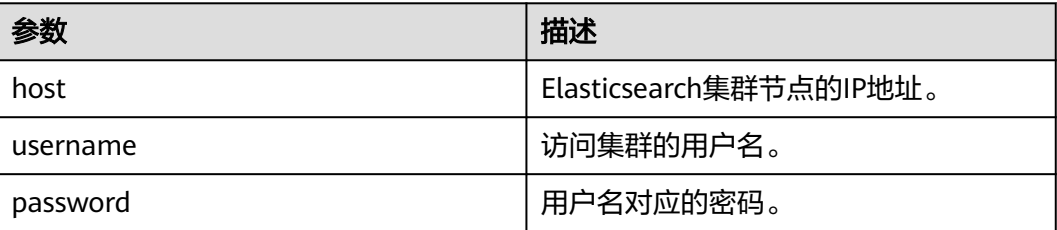

配置代码:

#### 说明

- com.xxx为项目目录,例如com.company.project。
- com.xxx.repository为仓库目录,通过extends org.springframework.data.elasticsearch.repository.ElasticsearchRepository进行具体定义。

package com.xxx.configuration; import org.elasticsearch.client.RestHighLevelClient; import org.springframework.beans.factory.annotation.Value; import org.springframework.context.annotation.Bean; import org.springframework.context.annotation.ComponentScan; import org.springframework.context.annotation.Configuration; import org.springframework.data.elasticsearch.client.ClientConfiguration; import org.springframework.data.elasticsearch.client.RestClients; import org.springframework.data.elasticsearch.config.AbstractElasticsearchConfiguration; import org.springframework.data.elasticsearch.repository.config.EnableElasticsearchRepositories; import java.security.KeyManagementException; import java.security.NoSuchAlgorithmException; import java.security.SecureRandom; import java.security.cert.CertificateException; import java.security.cert.X509Certificate; import javax.net.ssl.HostnameVerifier; import javax.net.ssl.SSLContext; import javax.net.ssl.SSLSession; import javax.net.ssl.TrustManager; import javax.net.ssl.X509TrustManager; @Configuration @EnableElasticsearchRepositories(basePackages = "com.xxx.repository") @ComponentScan(basePackages = "com.xxx") public class Config extends AbstractElasticsearchConfiguration { @Value("\${elasticsearch.url}") public String elasticsearchUrl; @Value("\${elasticsearch.username}") public String elasticsearchUsername; @Value("\${elasticsearch.password}") public String elasticsearchPassword; @Override @Bean public RestHighLevelClient elasticsearchClient() { SSLContext sc = null; try { sc = SSLContext.getInstance("SSL"); sc.init(null, trustAllCerts, new SecureRandom()); } catch (KeyManagementException | NoSuchAlgorithmException e) { e.printStackTrace();  $\qquad \qquad \}$  final ClientConfiguration clientConfiguration = ClientConfiguration.builder() .connectedTo(elasticsearchUrl) .usingSsl(sc, new NullHostNameVerifier()) .withBasicAuth(elasticsearchUsername, elasticsearchPassword) .build(); return RestClients.create(clientConfiguration).rest(); } public static TrustManager[] trustAllCerts = new TrustManager[] { new X509TrustManager() { @Override public void checkClientTrusted(X509Certificate[] chain, String authType) throws CertificateException { } @Override public void checkServerTrusted(X509Certificate[] chain, String authType) throws CertificateException { } @Override

```
 public X509Certificate[] getAcceptedIssuers() {
           return null;
         }
      }
   };
   public static class NullHostNameVerifier implements HostnameVerifier {
      @Override
      public boolean verify(String arg0, SSLSession arg1) {
        return true;
      }
   }
}
```
# 使用 **Spring Boot** 接入 **HTTPS** 集群(使用安全证书)

该场景适用于使用安全证书连接安全模式+HTTPS协议的集群。

- 1. 获取安全证书(CloudSearchService.cer)。
	- a. 登录云搜索服务控制台。
	- b. 选择"集群管理"进入集群列表。
	- c. 单击对应集群的名称,进入集群基本信息页面。
	- d. 在"基本信息"页面,单击"HTTPS访问"后面的"下载证书"。

## 图 **4-2** 下载证书

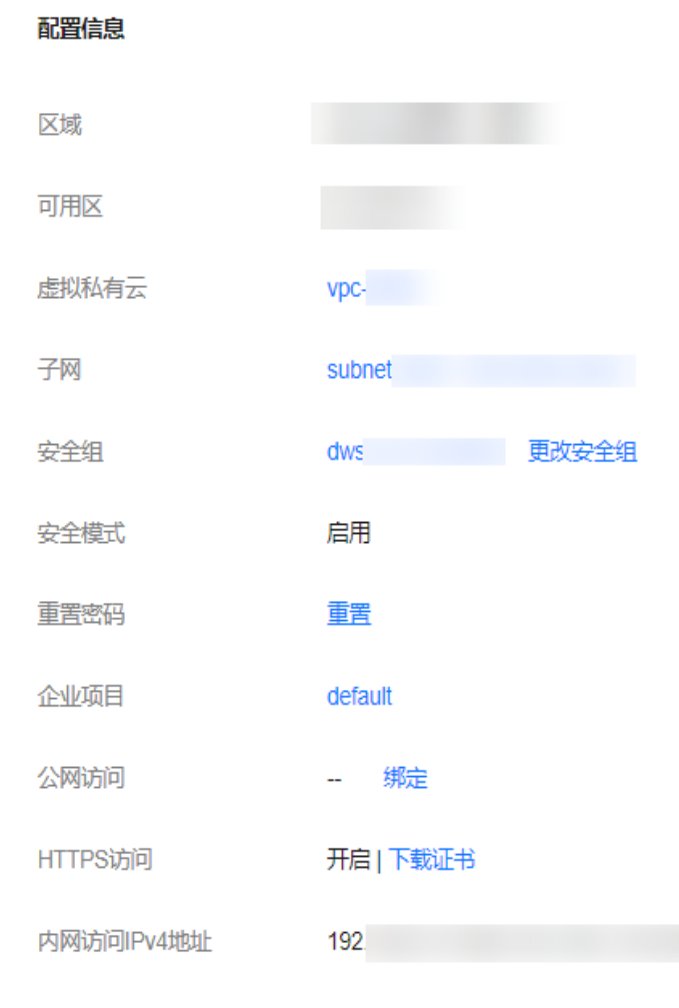

- 2. 转换安全证书(CloudSearchService.cer)。将下载的安全证书上传到客户端机器 上,使用keytool工具将".cer"证书转换成Java可以读取的".jks"证书格式。
	- 在Linux系统中,执行如下命令转换证书。 keytool -import -alias newname -keystore ./truststore.jks -file ./CloudSearchService.cer
	- 在Windows系统中,执行如下命令转换证书。 keytool -import -alias *newname* -keystore .\truststore.jks -file .\CloudSearchService.cer

其中, newname是由用户自定义的证书名称。

该命令执行后,会提示设置证书密码,并确认密码。请保存该密码,后续接入集 群会使用。

3. application.properties配置文件: elasticsearch.url=host1:9200,host2.9200 elasticsearch.username=username elasticsearch.password=password

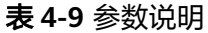

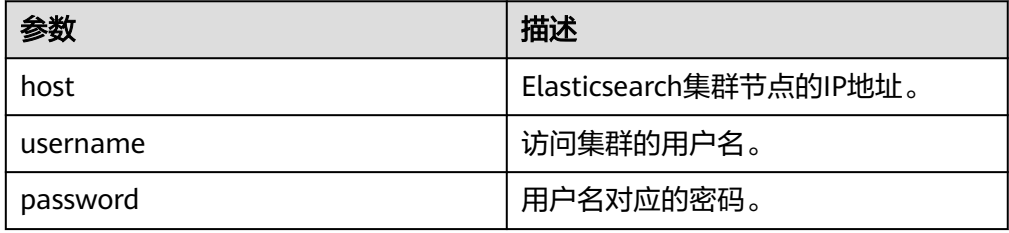

4. 配置代码:

说明

- com.xxx为项目目录,例如com.company.project。
- com.xxx.repository为仓库目录,通过extends org.springframework.data.elasticsearch.repository.ElasticsearchRepository进行具体 定义。

package com.xxx.configuration; import org.elasticsearch.client.RestHighLevelClient; import org.springframework.beans.factory.annotation.Value; import org.springframework.context.annotation.Bean; import org.springframework.context.annotation.ComponentScan; import org.springframework.context.annotation.Configuration; import org.springframework.data.elasticsearch.client.ClientConfiguration; import org.springframework.data.elasticsearch.client.RestClients; import org.springframework.data.elasticsearch.config.AbstractElasticsearchConfiguration; import org.springframework.data.elasticsearch.repository.config.EnableElasticsearchRepositories; import java.io.File; import java.io.FileInputStream; import java.io.InputStream; import java.security.KeyStore; import java.security.SecureRandom; import java.security.cert.CertificateException; import java.security.cert.X509Certificate; import javax.net.ssl.HostnameVerifier; import javax.net.ssl.SSLContext; import javax.net.ssl.SSLSession; import javax.net.ssl.TrustManager; import javax.net.ssl.TrustManagerFactory; import javax.net.ssl.X509TrustManager; @Configuration @EnableElasticsearchRepositories(basePackages = "com.xxx.repository") @ComponentScan(basePackages = "com.xxx") public class Config extends AbstractElasticsearchConfiguration { @Value("\${elasticsearch.url}")

```
 public String elasticsearchUrl;
   @Value("${elasticsearch.username}")
   public String elasticsearchUsername;
   @Value("${elasticsearch.password}")
   public String elasticsearchPassword;
   @Override
   @Bean
   public RestHighLevelClient elasticsearchClient() {
      SSLContext sc = null;
      try {
         TrustManager[] tm = {new MyX509TrustManager(cerFilePath, cerPassword)};
         sc = SSLContext.getInstance("SSL", "SunJSSE");
         sc.init(null, tm, new SecureRandom());
      } catch (Exception e) {
         e.printStackTrace();
      }
      final ClientConfiguration clientConfiguration = ClientConfiguration.builder()
         .connectedTo(elasticsearchUrl)
         .usingSsl(sc, new NullHostNameVerifier())
         .withBasicAuth(elasticsearchUsername, elasticsearchPassword)
         .build();
      return RestClients.create(clientConfiguration).rest();
   }
   public static class MyX509TrustManager implements X509TrustManager {
      X509TrustManager sunJSSEX509TrustManager;
      MyX509TrustManager(String cerFilePath, String cerPassword) throws Exception {
         File file = new File(cerFilePath);
         if (!file.isFile()) {
           throw new Exception("Wrong Certification Path");
 }
         System.out.println("Loading KeyStore " + file + "...");
         InputStream in = new FileInputStream(file);
         KeyStore ks = KeyStore.getInstance("JKS");
         ks.load(in, cerPassword.toCharArray());
         TrustManagerFactory tmf = TrustManagerFactory.getInstance("SunX509", "SunJSSE");
         tmf.init(ks);
         TrustManager[] tms = tmf.getTrustManagers();
         for (TrustManager tm : tms) {
           if (tm instanceof X509TrustManager) {
              sunJSSEX509TrustManager = (X509TrustManager) tm;
              return;
           }
         }
         throw new Exception("Couldn't initialize");
\qquad \qquad \} @Override
      public void checkClientTrusted(X509Certificate[] chain, String authType) throws 
CertificateException {
\qquad \qquad \} @Override
      public void checkServerTrusted(X509Certificate[] chain, String authType) throws 
CertificateException {
      }
      @Override
      public X509Certificate[] getAcceptedIssuers() {
         return new X509Certificate[0];
      }
   }
   public static class NullHostNameVerifier implements HostnameVerifier {
      @Override
      public boolean verify(String arg0, SSLSession arg1) {
         return true;
      }
   }
}
其中, cerFilePath和cerPassword是生成的.jks证书的存放路径及其密码。
```
# **4.5** 通过 **Python** 接入集群

本文介绍通过Python语言访问CSS集群的配置说明。

## 准备工作

- CSS集群处于可用状态。
- **确保运行Python代码的服务器与CSS集群的网络是互通的。**

## 操作步骤

- 1. 安装Elasticsearch Python客户端,建议和Elasticsearch的版本保持一致,例如需 要访问的集群版本是7.6.2,则安装7.6的Elasticsearch Python客户端。 pip install Elasticsearch== $7.6$
- 2. 创建Elasticsearch客户端并查看是否存在索引"test"。根据集群安全模式参考对 应的示例代码。

```
– 非安全模式的集群
from elasticsearch import Elasticsearch
```
class ElasticFactory(object):

```
def init (self, host: list, port: str, username: str, password: str):
   self.port = port
   self.host = host self.username = username
    self.password = password
 def create(self) -> Elasticsearch:
```

```
addrs = \lceil for host in self.host:
    addr = {'host': host, 'port': self.port}
   addrs.append(addr)
```

```
 if self.username and self.password:
   elasticsearch = Elasticsearch(addrs, http_auth=(self.username, self.password))
 else:
   elasticsearch = Elasticsearch(addrs)
```
return elasticsearch

es = ElasticFactory(["xxx.xxx.xxx.xxx"], "9200", None, None).create() print(es.indices.exists(index='test'))

– 安全模式+HTTP协议的集群 from elasticsearch import Elasticsearch

class ElasticFactory(object):

```
def __init_(self, host. list, port. str, username: str, password: str):
  self. port = port self.host = host
    self.username = username
   self.password = password
 def create(self) -> Elasticsearch:
   addrs = \lceil for host in self.host:
       addr = {'host': host, 'port': self.port}
       addrs.append(addr)
    if self.username and self.password:
       elasticsearch = Elasticsearch(addrs, http_auth=(self.username, self.password))
    else:
```

```
 elasticsearch = Elasticsearch(addrs)
      return elasticsearch
es = ElasticFactory(["xxx.xxx.xxx.xxx"], "9200", "username", "password").create()
print(es.indices.exists(index='test'))
– 安全模式+HTTPS协议的集群
from elasticsearch import Elasticsearch
import ssl
class ElasticFactory(object):
  def _init_(self, host. list, port. str, username. str, password. str):
      self.port = port
     self.host = host self.username = username
      self.password = password
   def create(self) -> Elasticsearch:
     context = ssl. create_unverified_context()
     addrs = \lceil for host in self.host:
 addr = {'host': host, 'port': self.port}
 addrs.append(addr)
      if self.username and self.password:
         elasticsearch = Elasticsearch(addrs, http_auth=(self.username, self.password), 
scheme="https", ssl_context=context)
      else:
         elasticsearch = Elasticsearch(addrs)
      return elasticsearch
es = ElasticFactory(["xxx.xxx.xxx.xxx"], "9200", "username", "password").create()
print(es.indices.exists(index='test'))
```
## 表 **4-10** 函数中的变量说明

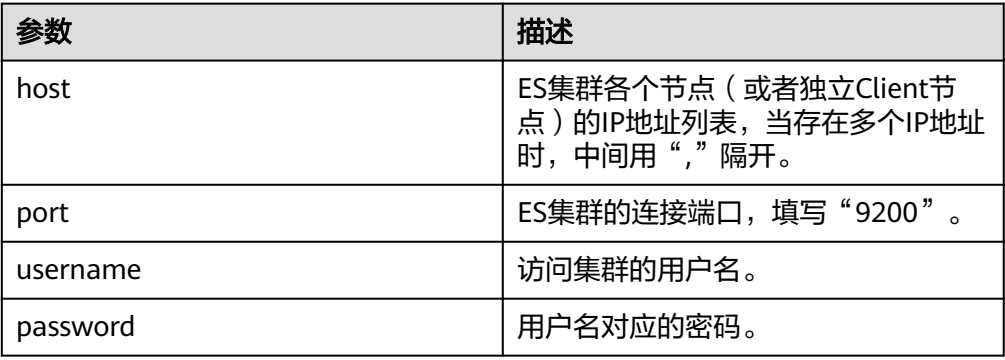

## 3. 通过Elasticsearch客户端创建集群索引。

```
mappings = {
   "settings": {
      "index": {
         "number_of_shards": number_of_shards,
         "number_of_replicas": 1,
      },
   },
    "mappings": {
      properties
   }
}
result = es.indices.create(index=index, body=mappings)
```
4. 通过Elasticsearch客户端查询上一步创建的索引。

```
body = "query": {
      "match": {
        .....<br>"查询字段": "查询内容"
      }
   }
}
result = es.search(index=index, body=body)
```
# **4.6** 通过 **ES-Hadoop** 实现 **Hive** 读写 **Elasticsearch** 数据

Elasticsearch-Hadoop (ES-Hadoop) 连接器将Hadoop海量的数据存储和深度加工能 力与Elasticsearch实时搜索和分析功能结合在一起。它能够让您快速深入了解大数据, 并让您在Hadoop生态系统中更好地开展工作。

本文通过MRS的ES-Hadoop与CSS集群连接作为示例,你可以配置其他任何需要使用 ES集群的应用。如有需要,也可以参考本文在其他服务中使用Elasticsearch,前提是 要保证客户端与Elasticsearch集群网络连通。

## 准备工作

● CSS集群处于可用状态。

配置信息

- 确保客户端与CSS集群的网络是互通的。
- **确保CSS集群和MRS集群在同一个区域、可用区、虚拟私有云和子网。**

#### 图 **4-3** CSS 集群的区域等信息

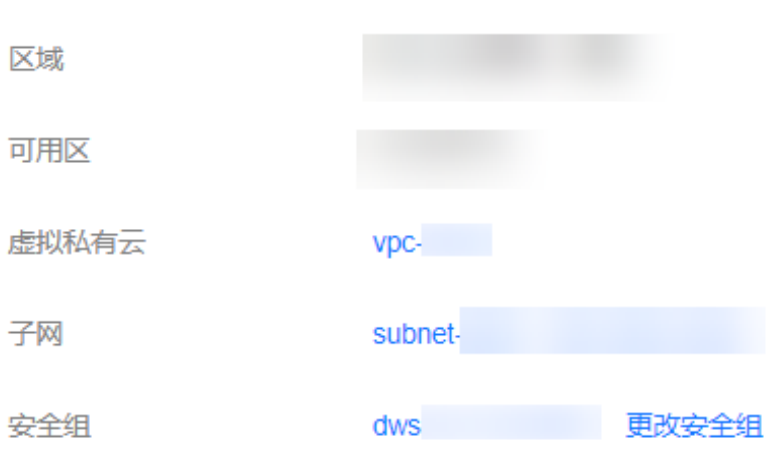

## 操作步骤

- 1. 获取集群的内网访问地址。访问集群时,需要输入内网访问地址。
	- a. 在云搜索服务管理控制台,单击左侧导航栏的"集群管理"。
	- b. 在集群管理列表页面,选择需要访问的集群,获取并记录"内网访问地 址",一般是"<host>:<port>"或"<host>:<port>,<host>:<port>"样式。 如果集群只有一个节点,此处仅显示1个节点的IP地址和端口号,例如 "10.62.179.32:9200";如果集群有多个节点,此处显示所有节点的IP地址 和端口号,例如"10.62.179.32:9200,10.62.179.33:9200"。
- 2. 登录MRS集群节点,操作步骤请参见<mark>登录集群节点</mark>。
- 3. 在MRS集群节点上通过curl命令检查网络连通性,需要确保MRS集群的每个节点 都能连通CSS集群。
	- 非安全模式的集群 curl -X GET http://<host>:<port>
	- 安全模式+HTTP协议的集群 curl -X GET http://<host>:<port> -u <user>:<password>
	- 安全模式+HTTPS协议的集群 curl -X GET https://<host>:<port> -u <user>:<password> -ik

## 表 **4-11** 变量说明

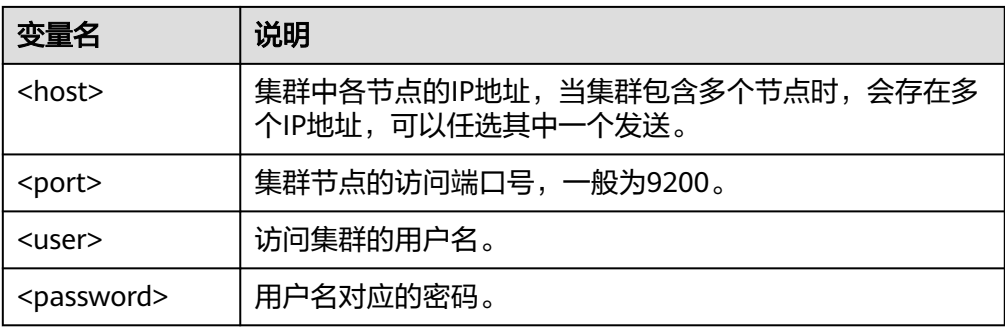

- 4. 下载**[ES-Hadoop](https://www.elastic.co/downloads/hadoop)**的**lib**包,并解压zip包获取"elasticsearch-hadoop-x.x.x.jar"文 件。版本需要与CSS集群版本一致,例如CSS集群是7.6.2版本,则建议下载 elasticsearch-hadoop-7.6.2.zip。
- 5. 下载httpclient依赖包**[commons-httpclient:commons-httpclient-3.1.jar](https://mvnrepository.com/artifact/commons-httpclient/commons-httpclient/3.1)**,其中 3.1为版本号,建议用户根据实际需要选择。
- 6. 安装MRS客户端,如果已经安装可以跳过该步骤,未安装的请参见**安装客户端** (**3.x**[及之后版本\)。](https://support.huaweicloud.com/intl/zh-cn/usermanual-mrs/mrs_01_0089.html)
- 7. 登录MRS客户端,将下载的ES-Hadoop和httpclient的jar依赖包上传到MRS客户 端。
- 8. 在MRS客户端创建HDFS目录,将ES-Hadoop lib包和httpclient依赖包上传到该目 录下。

hadoop fs -mkdir /tmp/hadoop-es hadoop fs -put elasticsearch-hadoop-x.x.x.jar /tmp/hadoop-es hadoop fs -put commons-httpclient-3.1.jar /tmp/hadoop-es

- 9. 从MRS客户端登录到Hive客户端,具体操作请参见使用**Hive**[客户端](https://support.huaweicloud.com/intl/zh-cn/usermanual-mrs/mrs_01_24189.html)。
- 10. 在Hive客户端,添加ES-Hadoop lib包和httpclient依赖包。该命令只对当前会话 有效。

输入**beeline**或**hive**进入到执行界面,执行如下命令:

add jar hdfs:///tmp/hadoop-es/commons-httpclient-3.1.jar; add jar hdfs:///tmp/hadoop-es/elasticsearch-hadoop-x.x.x.jar;

- 11. 在Hive客户端,创建Hive外表。
	- 非安全模式的集群

CREATE EXTERNAL table IF NOT EXISTS student( id BIGINT, name STRING, addr STRING ) STORED BY 'org.elasticsearch.hadoop.hive.EsStorageHandler' TBLPROPERTIES( 'es.nodes' = '*xxx.xxx.xxx.xxx:9200*',

```
 'es.port' = '9200',
    'es.net.ssl' = 'false', 
    'es.nodes.wan.only' = 'false', 
    'es.nodes.discovery'='false',
    'es.input.use.sliced.partitions'='false',
  'es.resource' = 'student/_doc'
);
– 安全模式+HTTP协议的集群
CREATE EXTERNAL table IF NOT EXISTS student( 
   id BIGINT,
   name STRING,
   addr STRING 
) 
STORED BY 'org.elasticsearch.hadoop.hive.EsStorageHandler' 
TBLPROPERTIES( 
   'es.nodes' = 'xxx.xxx.xxx.xxx:9200,
    'es.port' = '9200',
    'es.net.ssl' = 'false', 
    'es.nodes.wan.only' = 'false', 
    'es.nodes.discovery'='false',
   'es.input.use.sliced.partitions'='false',
    'es.nodes.client.only'='true',
   'es.resource' = 'student/_doc',
  'es.net.http.auth.user' = \frac{1}{x} username',
  'es.net.http.auth.pass' = 'password'
);
```
- 安全模式+HTTPS协议的集群
	- i. 获取安全证书"CloudSearchService.cer"。
		- 1) 登录云搜索服务控制台。
		- 2) 选择"集群管理"进入集群列表。
		- 3) 单击对应集群的名称,进入集群基本信息页面。
		- 4) 在"基本信息"页面,单击"HTTPS访问"后面的"下载证书"。

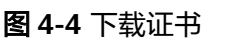

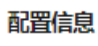

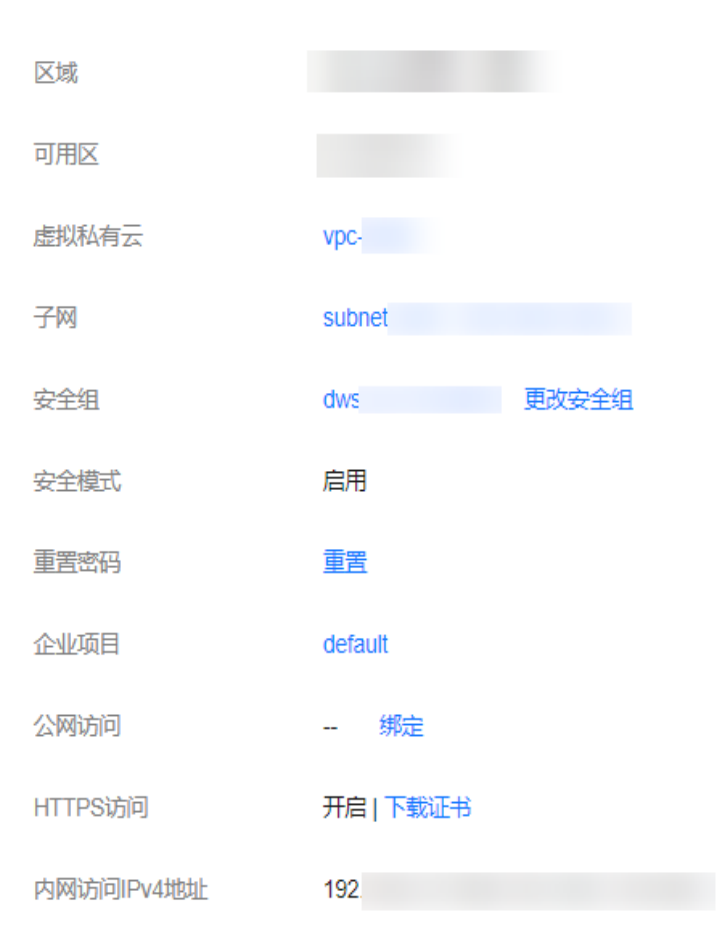

- ii. 转换安全证书(CloudSearchService.cer)。将下载的安全证书上传到客 户端机器上,使用keytool工具将".cer"证书转换成Java可以读取的 ".jks"证书格式。
	- 在Linux系统中,执行如下命令转换证书。 keytool -import -alias newname -keystore ./truststore.jks -file ./ CloudSearchService.cer
	- 在Windows系统中,执行如下命令转换证书。 keytool -import -alias *newname* -keystore .\truststore.jks file .\CloudSearchService.cer

其中, newname是由用户自定义的证书名称。

该命令执行后,会提示设置证书密码,并确认密码。请保存该密码,后 续接入集群会使用。

- iii. 将".jks"文件分发到MRS集群的每个节点的相同路径,如"/tmp" 可以使用**scp**命令进行文件传输。同时,要确保**omm**用户有权限读取该 文件,设置权限可以参考如下命令: chown -R omm truststore.jks
- iv. 创建Hive外表。 CREATE EXTERNAL table IF NOT EXISTS student( id BIGINT, name STRING, addr STRING )

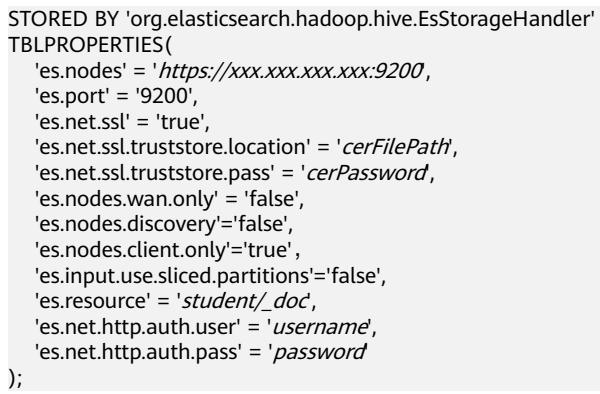

## 表 **4-12** ES-Hadoop 参数说明

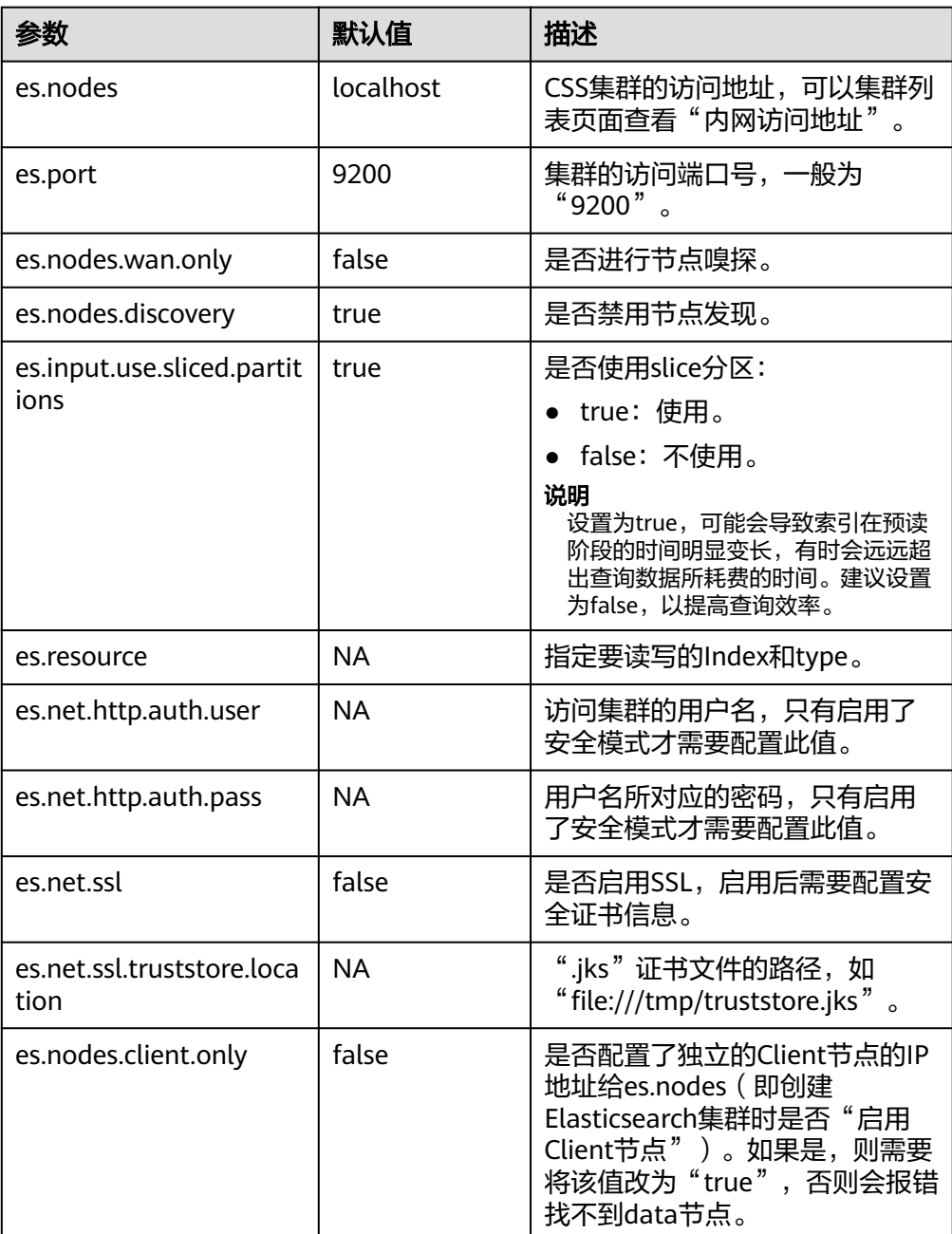

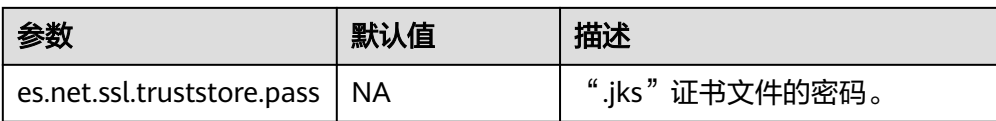

## 更多ES-Hadoop配置项说明请参[见官方配置说明](https://www.elastic.co/guide/en/elasticsearch/hadoop/current/configuration.html)。

- 12. 在Hive客户端,插入数据。 INSERT INTO TABLE student VALUES (1, "Lucy", "address1"), (2, "Lily", "address2");
- 13. 在Hive客户端,执行查询。 select \* from student;

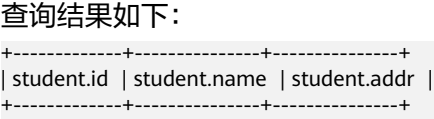

| 1 | Lucy | address1 |<br>| 2 | Lily | address2 |  $|$  address2  $|$ 

+-------------+---------------+---------------+ 2 rows selected (0.116 seconds)

- 14. 登录CSS控制台, 在"集群管理"页面, 单击集群操作列"Kibana", 登录 Kibana界面。
- 15. 进入Kibana的" Dev Tools"页面执行查询命令,查看查询结果。 GET /student/\_search

## 图 **4-5** kibana 查询结果

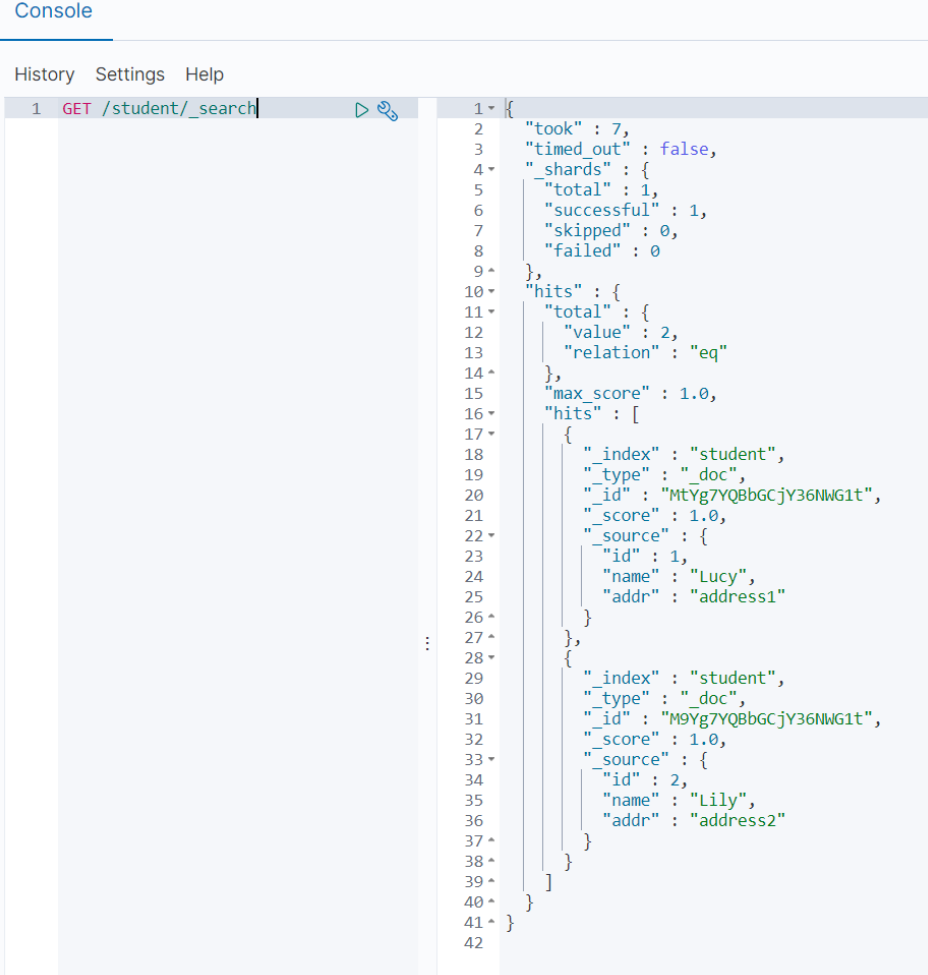

# **4.7** 通过 **Go** 接入集群

本文介绍通过Go语言访问CSS集群的配置说明。

## 准备工作

- CSS集群处于可用状态。
- 确保运行Go代码的服务器与CSS集群的网络是互通的。
- 确认服务器已安装Go,Go官网下载地址:https://go.dev/dl/。

## 连接非安全集群

连接非安全集群,示例代码如下:

```
package main
```

```
import (
    "github.com/elastic/go-elasticsearch/v7"
    "log"
)
func main() {
   cfg := elasticsearch.Config{
      Addresses: []string{
         "http://HOST:9200/",
      },
   }
   es, _ := elasticsearch.NewClient(cfg)
   log.Println(es.Info())
}
```
## 连接安全集群

- 连接未开启https的安全集群,示例如下: package main import ( "github.com/elastic/go-elasticsearch/v7" "log" ) func main() { cfg := elasticsearch.Config{ Addresses: []string{ "http://HOST:9200/", }, Username: "USERNAME", Password: "PASSWORD", } es, \_ := elasticsearch.NewClient(cfg) log.Println(es.Info()) } 连接开启https的安全集群,不使用证书,示例代码如下:
	- package main

import ( "crypto/tls" "github.com/elastic/go-elasticsearch/v7"

```
 "log"
   "net/http"
)
func main() {
   cfg := elasticsearch.Config{
      Addresses: []string{
         "https://HOST:9200/",
\qquad \qquad \} Username: "USERNAME",
      Password: "PASSWORD",
      Transport: &http.Transport{
         TLSClientConfig: &tls.Config{
            InsecureSkipVerify: true,
         },
      },
   }
   es, _ := elasticsearch.NewClient(cfg)
   log.Println(es.Info())
}
连接开启https的安全集群,使用证书,示例代码如下:
package main
import (
   "crypto/tls"
    "crypto/x509"
   "flag"
   "github.com/elastic/go-elasticsearch/v7"
   "io/ioutil"
   "log"
   "net"
   "net/http"
   "time"
)
func main() {
   insecure := flag.Bool("insecure-ssl", false, "Accept/Ignore all server SSL certificates")
   flag.Parse()
   // Get the SystemCertPool, continue with an empty pool on error
 rootCAs, _ := x509.SystemCertPool()
 if rootCAs == nil {
      rootCAs = x509.NewCertPool()
   }
   // Read in the cert file
   certs, err := ioutil.ReadFile("/tmp/CloudSearchService.cer")
  if err := nil log.Fatalf("Failed to append %q to RootCAs: %v", "xxx", err)
   }
   // Append our cert to the system pool
   if ok := rootCAs.AppendCertsFromPEM(certs); !ok {
      log.Println("No certs appended, using system certs only")
   }
   config := elasticsearch.Config{
      Addresses: []string{
         "https://HOST:9200/",
      },
      Username: "USERNAME",
      Password: "PASSWORD",
      Transport: &http.Transport{
         MaxIdleConnsPerHost: 10,
         ResponseHeaderTimeout: time.Second,
         DialContext: (&net.Dialer{
            Timeout: 30 * time.Second,
```

```
 KeepAlive: 30 * time.Second,
        }).DialContext,
        TLSClientConfig: &tls.Config{
 InsecureSkipVerify: *insecure,
 RootCAs: rootCAs,
       },
     },
  }
 es, _ := elasticsearch.NewClient(config)
 log.Println(elasticsearch.Version)
   log.Println(es.Info())
```
# 运行代码

#### 根据集群类型将以上适配的代码写入到EsTest.gc文件并存放到一个单独的目录,在该 目录执行以下命令:

go env -w GO111MODULE=on go env -w GOPROXY=https://repo.huaweicloud.com/repository/goproxy/ go env -w GONOSUMDB=\*

go mod init test go mod tidy go run EsTest.go

}

# **5** 优化集群性能

# **5.1** 写入性能优化

CSS集群在使用前,建议参考本文进行集群的写入性能优化,便于提高集群的写入性 能,提升使用效率。

# 数据写入流程

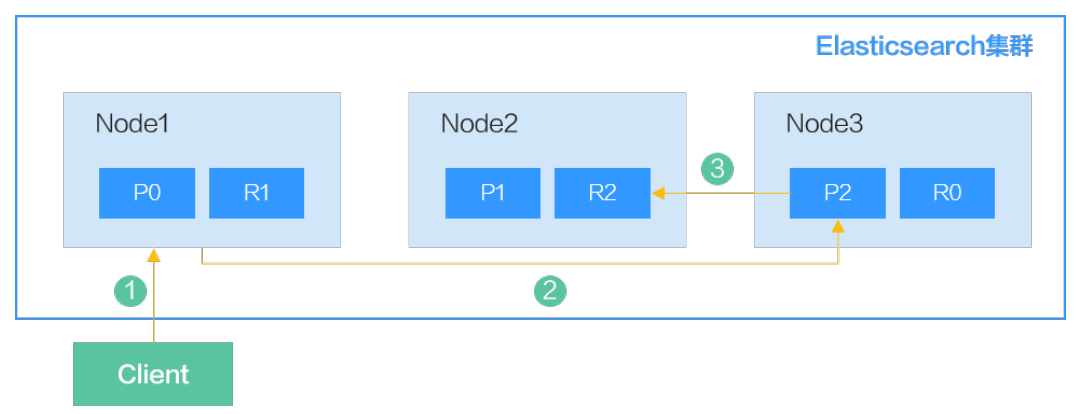

图 **5-1** 数据写入流程

当从客户端往Elasticsearch中写入数据时,写入流程如下:

- 1. 客户端向Node1发送写数据请求,此时Node1为协调节点。
- 2. 节点Node1根据数据的\_id将数据路由到分片2,此时请求会被转发到Node3,并 执行写操作。
- 3. 当主分片写入成功后,它将请求转发到Node2的副本分片上。当副本写入成功 后,Node3将向协调节点报告写入成功,协调节点向客户端报告写入成功。

Elasticsearch中的单个索引由一个或多个分片(shard)组成,每个分片包含多个段 (Segment),每一个Segment都是一个倒排索引。

## 图 **5-2** Elasticsearch 的索引组成

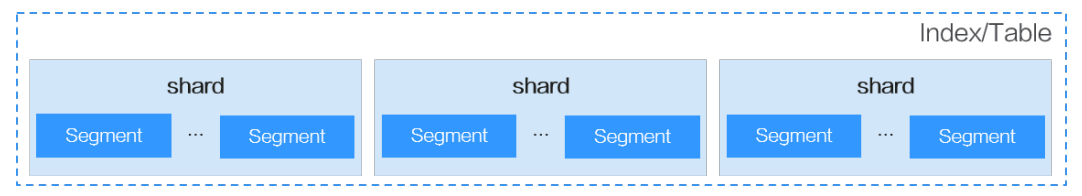

将文档插入Elasticsearch时,文档首先会被写入缓冲区中,然后在刷新时定期从该缓冲 区刷新到Segment中。刷新频率由refresh\_interval参数控制,默认每1秒刷新一次。

## 图 **5-3** 文档插入 Elasticsearch 的流程

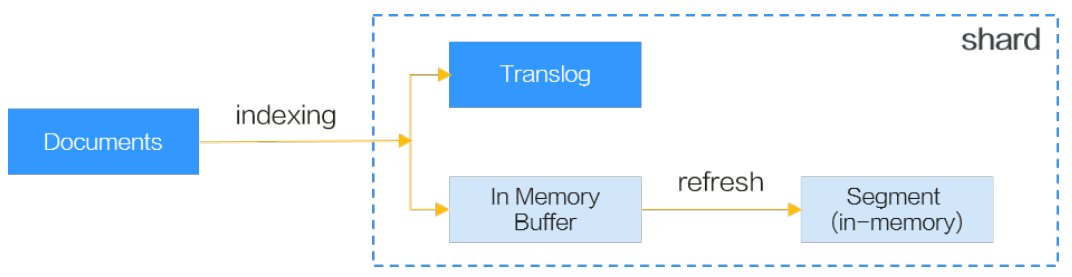

## 写入性能优化

基于Elasticsearch的数据写入流程分析,有以下几种性能优化方案。

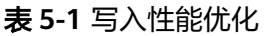

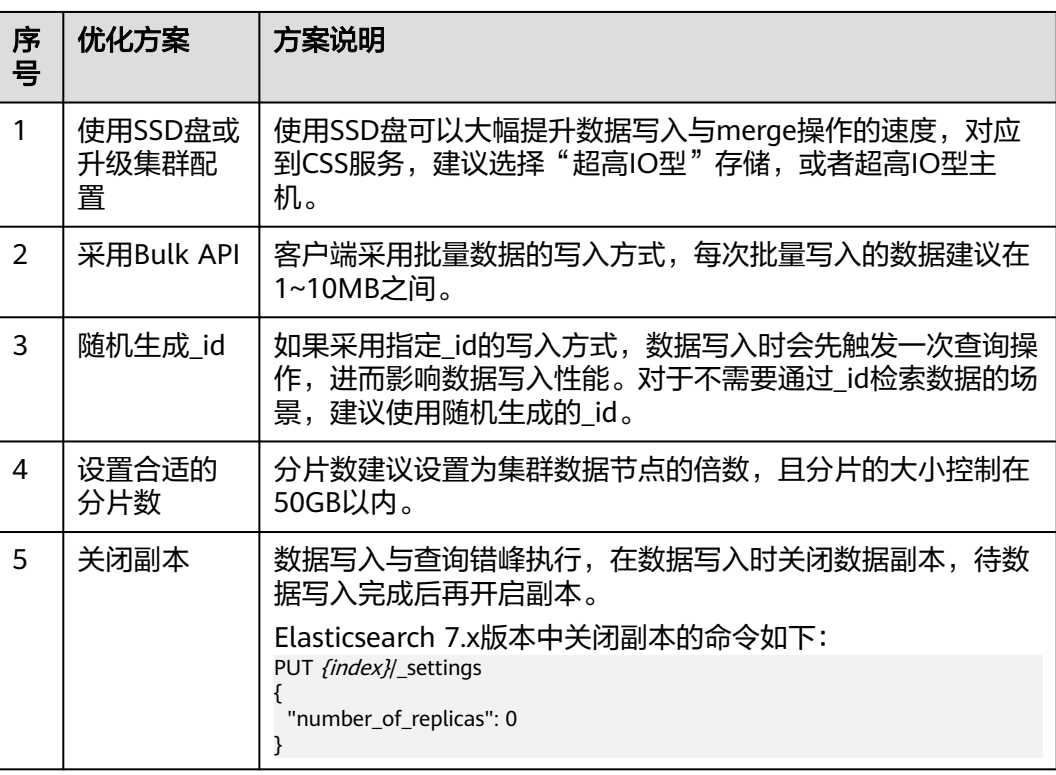

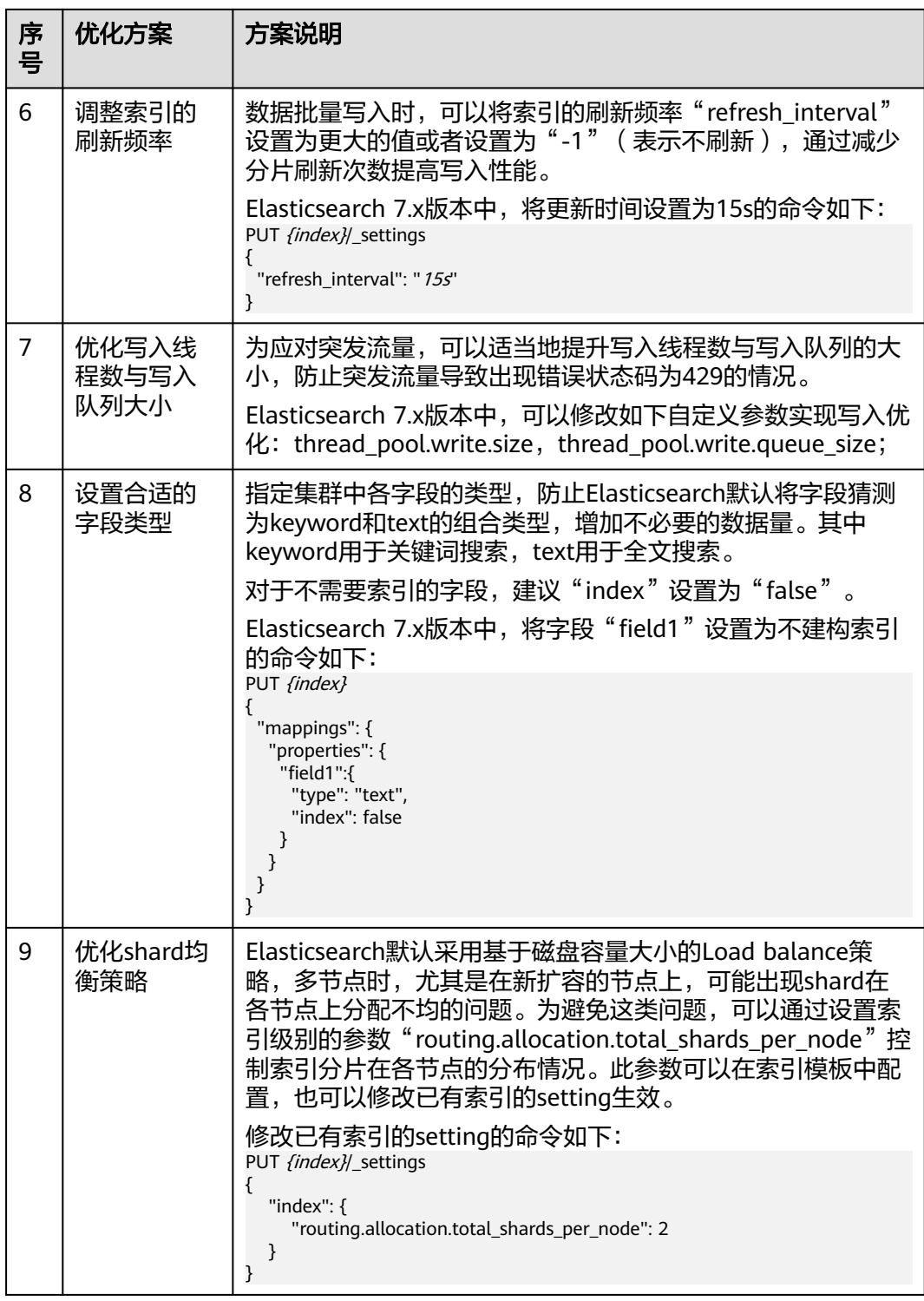

# **5.2** 查询性能优化

CSS集群在使用前,建议参考本文进行集群的查询性能优化,便于提高集群的查询性 能,提升使用效率。
# 数据查询流程

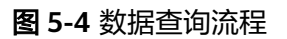

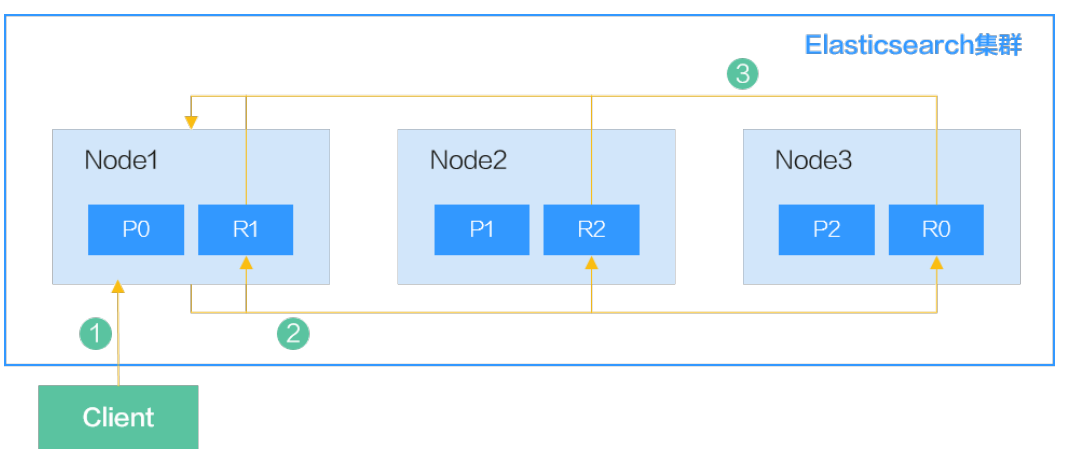

当从客户端往Elasticsearch发送查询请求时,查询流程如下:

- 1. 客户端向Node1发送查询请求,此时Node1为协调节点。
- 2. 节点Node1根据查询请求的索引以及其分片分布,进行分片选择;然后将请求转 发到Node1、Node2、Node3。
- 3. 各分片分别执行查询任务;当各分片查询成功后,将查询结果汇聚到Node1,然 后协调节点向客户端返回查询结果。

对于某个查询请求,其在节点上默认可并行查询5个分片,多于5个分片时将分批进行 查询;在单个分片内,通过逐个遍历各个Segment的方式进行查询。

#### 图 **5-5** Elasticsearch 的索引组成

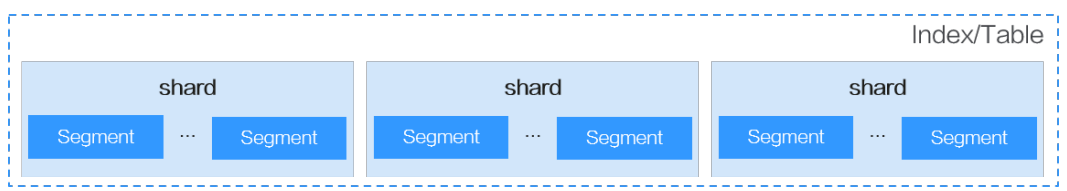

# 查询性能优化

基于Elasticsearch的数据查询流程分析,有以下几种性能优化方案。

### 表 **5-2** 查询性能优化

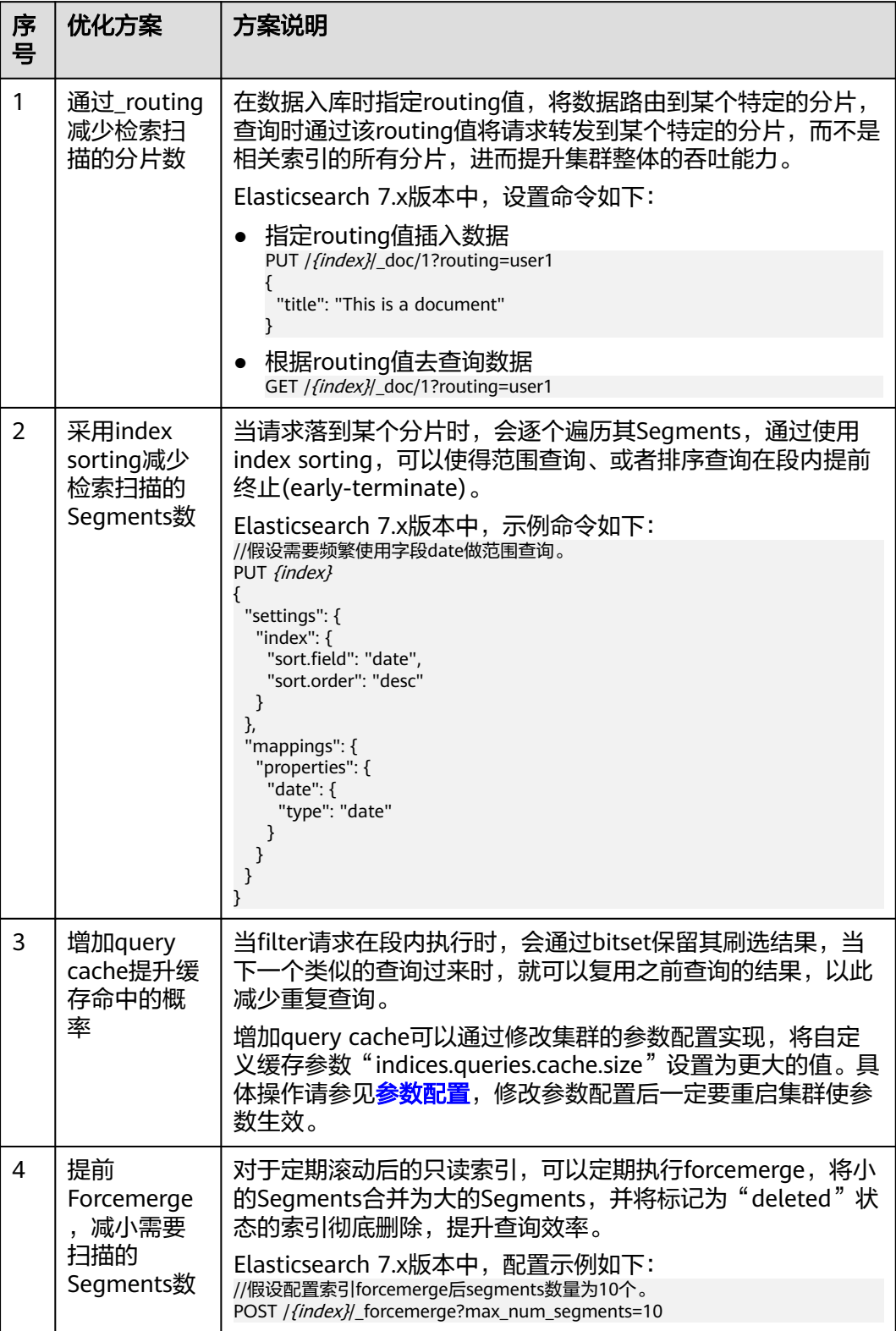

# **6** 管理索引生命周期

# **6.1** 使用生命周期实现自动滚动索引

# 方案概述

对于时间序列数据,随着时间推移数据持续写入,索引会越来越大,通过生命周期管 理来定期将数据滚动到新索引,并将历史老索引删除,实现自动滚动索引。

本案例通过配置生命周期策略,当索引的大小达到1TB或索引创建超过1天时,自动滚 动生成新索引;当索引创建7天后,关闭数据副本;当索引创建30天后,删除该索引。

假设某个索引,其每天约产生2.4TB的数据,索引别名"log-alias",其数据在 Elasticsearch中的组织形态如下图所示。查询时,指向所有test开头的索引;写入时, 指向最新的索引。

图 **6-1** log-alias 的组织形态

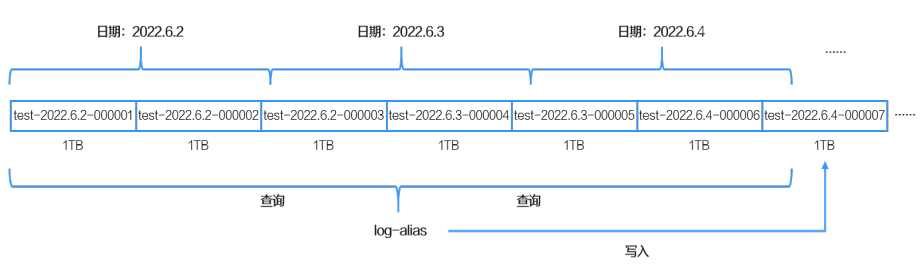

#### 说明

索引的滚动条件1天是以索引的创建时间来计算的,并不是完整自然日区分的。

# 前提条件

- CSS集群处于可用状态。
- 集群版本为Elasticsearch 7.6.2及以上。

# 操作步骤

- 1. 登录云搜索服务管理控制台。
- 2. 在左侧导航栏,选择"集群管理",进入Elasticsearch集群列表页面。
- 3. 在集群列表页面中,单击集群操作列的"Kibana"登录Kibana页面。
- 4. 在Kibana的左侧导航中选择"Dev Tools",进入命令执行页面。
- 5. 创建Rollover生命周期策略" rollover workflow"。

```
策略定义:当索引的大小达到1TB或索引创建超过1天时,自动进行滚动;当索引
创建7天后,关闭数据副本;当索引创建30天后,删除该索引。
```

```
PUT _opendistro/_ism/policies/rollover_workflow
{
  "policy": {
    "description": "rollover test",
    "default_state": "hot",
    "states": [
      {
       "name": "hot",
       "actions": [
\overline{\phantom{a}} "rollover": {
           "min_size": "1tb",
           "min_index_age": "1d"
          }
        }
       ],
       "transitions": [
        {
          "state_name": "warm",
          "conditions": {
           "min_index_age": "7d"
          }
        }
      \mathbf{l} },
\overline{\phantom{a}} "name": "warm",
       "actions": [
         {
          "replica_count": {
           "number_of_replicas": 0
          }
        }
       ],
       "transitions": [
        {
          "state_name": "delete",
          "conditions": {
            "min_index_age": "30d"
          }
        }
       ]
     },
     {
       "name": "delete",
       "actions": [
        {
          "delete": {}
        }
       ]
     }
   ]
  }
}
```
当生命周期策略创建完成后,执行如下命令可以查询策略详情:

GET \_opendistro/\_ism/policies/rollover\_workflow

<span id="page-112-0"></span>6. 新建索引模板"template test"。

模板定义: 新建的所有"test"开头的索引自动关联上Rollover生命周期策略 "rollover\_workflow",并且Rollover时使用"log\_alias"作为别名。

```
PUT _template/template_test
{
 "index_patterns": "test*',
  "settings": {
   "number_of_replicas": 1,
   "number_of_shards": 1,
   "opendistro.index_state_management.policy_id": "rollover_workflow",
  "index.opendistro.index_state_management.rollover_alias": "log_alias"
  },
  "mappings": {
   "properties": {
 "name": {
 "type": "text"
    }
   }
 }
}
```
表 **6-1** 参数说明

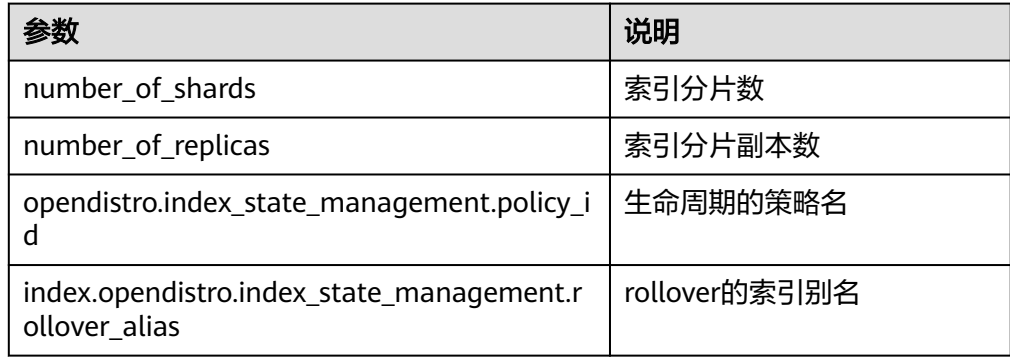

当索引模板创建完成后,可以通过如下命令查询模板详情:

GET \_template/template\_test

7. 新建一个索引,指定"aliases",并配置"is\_write\_index"为"true"。该索引 …<br>会自动应用索引模板"template\_test",并通过索引模板的配置与生命周期策略 "rollover\_workflow"相关联,实现当索引的大小达到1TB或索引创建超过1天 时,自动进行滚动;当索引创建7天后,关闭数据副本;当索引创建30天后,删除 该索引。

如下索引是<test-{now/d}-000001>的URL编码,其创建时默认会带上当天的时 间,例如当天日期是"2022.6.02",创建出来的索引名称为

```
"test-2022.06.02-000001"。
```
PUT %3Ctest-%7Bnow%2Fd%7D-000001%3E {

```
 "aliases": {
 "log_alias": {
   "is_write_index": true
```
 } }

}

8. 使用别名"loq\_alias"写入数据,且写入时"loq\_alias"始终指向最后一个索 引。 POST log\_alias/\_bulk

```
{"index":{}}
```

```
{"name":"name1"}
    {"index":{}}
    {"name":"name2"}
    {"index":{}}
    {"name":"name3"}
    {"index":{}}
    {"name":"name4"}
    {"index":{}}
    {"name":"name5"}
    {"index":{}}
    {"name":"name6"}
9. 查询数据,确认数据是否实现滚动索引。
        – 在索引创建一天后查看"test"开头的索引:
        GET cat/indices/test*?s=i
        正常情况下会显示至少有两个索引,如下所示:
        green open test-<日期>-000001 r8ab5NX6T3Ox_hoGUanogQ 1 1 6 0 416b 208b
        green open test-<日期>-000002 sfwkVgy8RSSEw7W-xYjM2Q 1 1 0 0 209b 209b
        7创建的索引, "test-<日期>-000002"为
        滚动生成的索引。
        – 查询别名"log_alias"关联的索引情况:
        GET _cat/aliases/log_alias?v
        正常情况下会显示该别名指向多个索引:
        alias index filter routing.index routing.search is_write_index
        log\_alias test-<日期>-000001 - \overline{\phantom{a}} - \overline{\phantom{a}} false
```
# **6.2** 使用生命周期实现自动存算分离

# 方案概述

CSS支持存算分离,即将索引冻结到OBS来降低冷数据的存储成本。本文介绍如何使用 索引生命周期管理,在特定的时间自动冻结索引,实现存算分离。

log\_alias test-<日期>-000002 - - - true

本案例通过配置生命周期策略,实现索引在创建3天后,自动被冻结,数据转储到OBS 中;当索引创建7天后,删除该索引。

# 前提条件

- CSS集群处于可用状态。
- 集群版本为Elasticsearch 7.6.2及以上。

# 操作步骤

- 1. 登录云搜索服务管理控制台。
- 2. 在左侧导航栏,选择"集群管理",进入Elasticsearch集群列表页面。
- 3. 在集群列表页面中,单击集群操作列的"Kibana"登录Kibana页面。
- 4. 在Kibana的左侧导航中选择"Dev Tools",进入命令执行页面。
- 5. 创建生命周期策略"hot\_warm\_policy"。 策略定义:当索引创建3天后,自动调用冻结索引API将数据转储到OBS;索引创 建7天后,删除该索引。 PUT opendistro/ ism/policies/hot warm policy { "policy": {

```
 "description": "hot warm delete workflow",
         "error_notification": null,
         "default_state": "hot",
         "states": [
          {
            "name": "hot",
            "actions": [],
            "transitions": [
      \overline{\phantom{a}} "state_name": "warm",
               "conditions": {
                "min_index_age": "3d"
              }
             }
           \overline{\mathbf{I}} },
           {
            "name": "warm",
            "actions": [
      \overline{\phantom{a}} "freeze_low_cost": {}
             }
            ],
            "transitions": [
      \overline{\phantom{a}} "state_name": "delete",
               "conditions": {
                "min_index_age": "7d"
              }
             }
            ]
          },
           {
            "name": "delete",
            "actions": [
             {
               "delete": {}
             }
            ],
            "transitions": []
          }
         ]
       }
     }
6. 新建索引模板"template_hot_warm"。
     模板定义: 新建的所有"data"开头的索引会自动关联上生命周期策略
       "hot_warm_policy"。
     PUT _template/template_hot_warm
     {
        "index_patterns": "data*",
        "settings": {
         "number_of_replicas": 5,
         "number_of_shards": 1,
         "opendistro.index_state_management.policy_id": "hot_warm_policy"
        },
        "mappings": {
         "properties": {
       "name": {
       "type": "text"
          }
       }
       }
      }
```
#### 表 **6-2** 参数说明

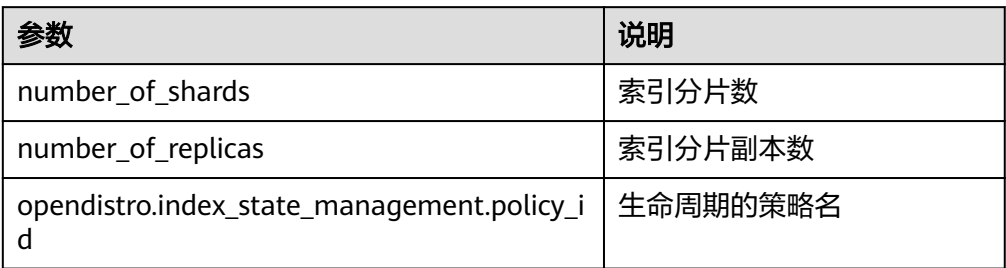

7. 新建一个索引"data-2022-06-06",该索引会自动应用索引模板 "template\_hot\_warm",并通过索引模板的配置与生命周期策略

```
"hot_warm_policy"相关联,实现索引在创建3天后冻结,7天后删除。
POST data-2022-06-06/_bulk
{"index":{}}
{"name":"name1"}
{"index":{}}
{"name":"name2"}
{"index":{}}
{"name":"name3"}
{"index":{}}
{"name":"name4"}
{"index":{}}
{"name":"name5"}
{"index":{}}
{"name":"name6"}
```
8. 查询数据,确认数据是否实现自动存算分离。

```
– 在索引创建三天后查看冻结的索引:
GET _cat/freeze_indices?s=i&v
正常情况下会显示3天以前的索引已经被冻结:
health status index uuid pri rep docs.count docs.deleted store.size
pri.store.size
green open data-2022-06-06 x8ab5NX6T3Ox_xoGUanogQ 1 1 6 0 
7.6kb 3.8kb
```
– 在索引创建7天后,查看索引情况,正常情况下7天以前的索引已经被删除。

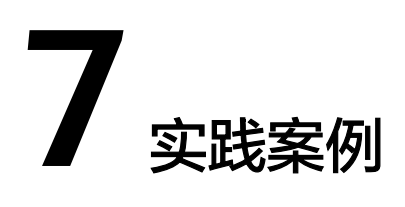

# **7.1** 使用 **CSS** 加速数据库的查询分析

# 方案架构

关系型数据库(例如MySQL、GaussDB for MySQL等)受限于全文检索和Ad Hoc查询 能力,因此会将Elasticsearch作为关系型数据库的补充,以此提升数据库的全文检索能 力和高并发的Ad Hoc查询能力。

本章主要介绍,如何将MySQL数据库中的数据同步到云搜索服务CSS,通过CSS实现数 据库的全文检索与Ad Hoc查询分析加速。方案架构图如图**7-1**所示。

#### 图 **7-1** CSS 加速数据库的查询分析方案

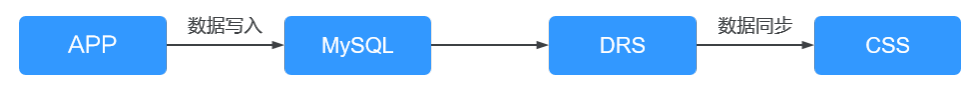

- 1. 用户业务数据存储到MySQL。
- 2. 通过数据复制服务DRS将MySQL中的数据实时同步到CSS。
- 3. 通过CSS进行全文检索与数据查询分析。

# 前提条件

- 已创建好安全模式的CSS集群和MySQL数据库,且两者在同一个VPC与安全组内。
- MySQL数据库中已经有待同步的数据。本章以如下表结构和初始数据举例。
	- a. MySQL中创建一个学生信息表: CREATE TABLE `**student**` ( `**dsc**` varchar(100) COLLATE utf8mb4\_general\_ci DEFAULT NULL, `**age**` smallint unsigned DEFAULT NULL, `**name**` varchar(32) COLLATE utf8mb4\_general\_ci NOT NULL, `**id**` int unsigned NOT NULL, PRIMARY KEY (`id`) ) ENGINE=InnoDB DEFAULT CHARSET=utf8mb4 COLLATE=utf8mb4\_general\_ci; b. MySQL中插入3个学生的初始数据:
		- INSERT INTO student (id,name,age,dsc) **VALUES** ('1','Jack Ma Yun','50','Jack Ma Yun is a Chinese business magnate, investor and philanthropist.'),

('2','will smith','22','also known by his stage name the Fresh Prince, is an American actor, rapper, and producer.'),

('3','James Francis Cameron','68','the director of avatar');

● CSS集群中已完成索引创建,与MySQL中表相对应。

```
本章集群的索引示例如下:
PUT student
\mathcal{L} "settings": {
 "number_of_replicas": 0,
   "number_of_shards": 3
   },
  "mappings": {
 "properties": {
 "id": {
      "type": "keyword"
      },
     "name": {
      "type": "short"
      },
     "age": {
      "type": "short"
      },
 "desc": {
 "type": "text"
      }
 }
 }
}
```
其中的number\_of\_shards与number\_of\_replicas需根据具体业务场景进行配置。

# 操作步骤

步骤**1** 通过DRS将MySQL数据实时同步到CSS。具体操作步骤请参见将**[MySQL](https://support.huaweicloud.com/intl/zh-cn/realtimesyn-drs/drs_04_0460.html)**同步到 **[CSS/ES](https://support.huaweicloud.com/intl/zh-cn/realtimesyn-drs/drs_04_0460.html)**。

在本章案例中, 表7-1中的同步任务配置参数需要按建议填写。

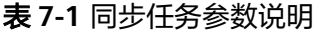

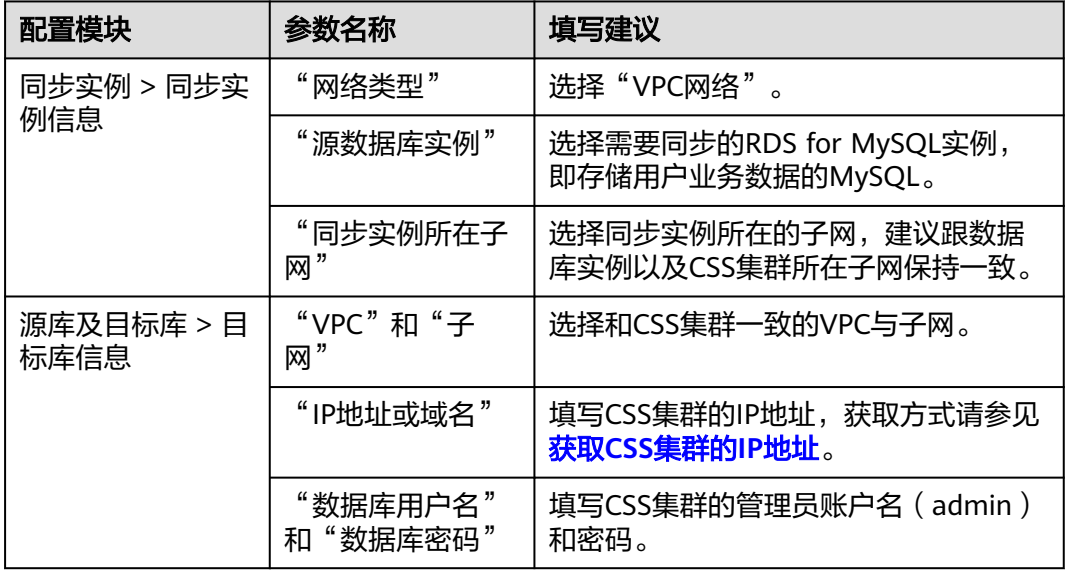

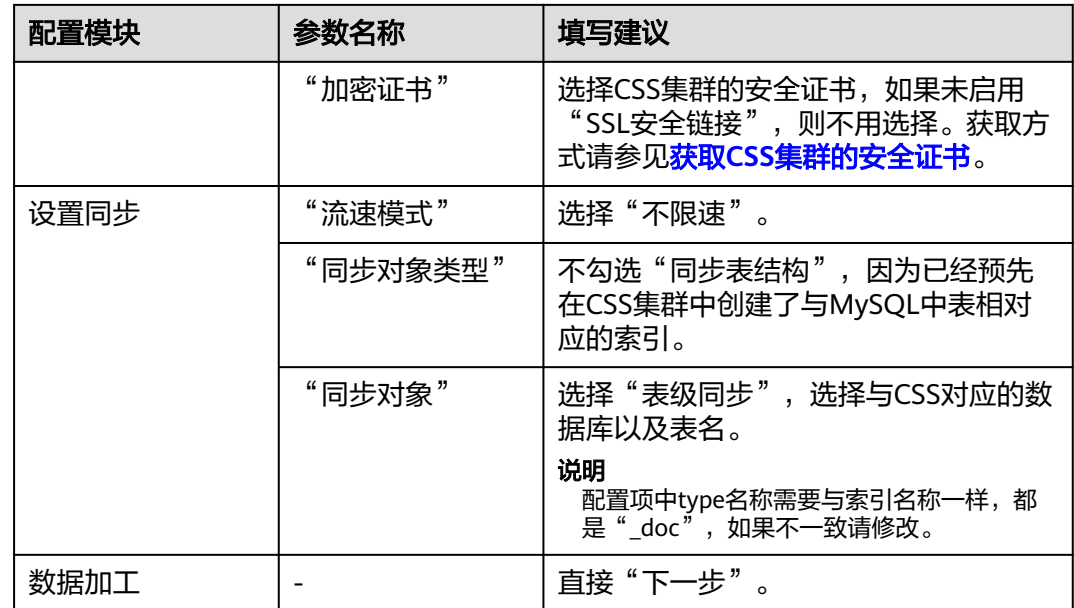

启动同步任务后, 等待任务"状态"从"全量同步"变成"增量同步", 表示数据进 入实时同步状态。

步骤**2** 验证数据库的同步状态。

- 1. 全量数据同步验证。 在CSS的Kibana中执行如下命令,确认全量数据是否同步到CSS。 GET student/ search
- 2. 源端插入新数据,验证数据是否会同步到CSS。

```
例如,源端插入"id"为"4"的新数据。
INSERT INTO student (id,name,age,dsc)
VALUES 
('4','Bill Gates','50','Gates III is an American business magnate, software developer, investor, author, 
and philanthropist.')
在CSS的Kibana中执行如下命令,确认新数据是否同步到CSS。
```
GET student/\_search

- 3. 源端更新数据,验证数据是否会同步更新到CSS。 例如,更新"id"为"4"这条数据的"age"字段, 从"50"改成"55"。 UPDATE student set age='55' WHERE id=4; 在CSS的Kibana中执行如下命令,确认数据是否同步更新到CSS。
	- GET student/\_search
- 4. 源端删除数据,验证CSS里的数据是否同步删除。 例如, 删除"id"为"4"的数据。 DELETE FROM student WHERE id=4; 在CSS的Kibana中执行如下命令,确认CSS里的数据是否被同步删除。 GET student/\_search
- 步骤**3** 验证数据库的全文检索能力。

例如,在CSS查询"dsc"中包含"avatar"的数据。

GET student/\_search {

```
 "query": {
    "match": {
     "dsc": "avatar"
   }
  }
}
```
#### 步骤**4** 验证数据库的Ad Hoc查询能力。

例如,在CSS查询年龄大于40的philanthropist。

```
GET student/_search
{
 "query": {
 "bool": {
      "must": [
       {
 "match": {
 "dsc": "philanthropist"
        }
       },
      \overline{\mathcal{E}} "range": {
          "age": {
            "gte": 40
          }
        }
       }
     ]
   }
 }
}
```
步骤**5** 验证数据库的统计分析能力。

例如,在CSS统计所有人的年龄分布。

```
GET student/_search
{
  "size": 0, 
 "query": {
 "match_all": {}
  },
  "aggs": {
    "age_count": {
 "terms": {
 "field": "age",
      "size": 10
    }
   }
 }
}
```
**----**结束

```
其他操作
```
#### ● 获取**CSS**集群的**IP**地址

- a. 在云搜索服务管理控制台,单击左侧导航栏的"集群管理"。
- b. 在集群管理列表页面,选择需要访问的集群,在"内网访问地址"列获取CSS 集群的IP地址,一般是"<host>:<port>"或 "<host>:<port>,<host>:<port>"样式。

如果集群只有一个节点,此处仅显示1个节点的IP地址和端口号,例如 "10.62.179.32:9200";如果集群有多个节点,此处显示所有节点的IP地址 和端口号,例如"10.62.179.32:9200,10.62.179.33:9200"。

#### <span id="page-120-0"></span>● 获取**CSS**集群的安全证书

- a. 登录云搜索服务控制台。
- b. 选择"集群管理"进入集群列表。
- c. 单击对应集群的名称,进入集群基本信息页面。
- d. 在"基本信息"页面,单击"HTTPS访问"后面的"下载证书"。

#### 图 **7-2** 下载证书

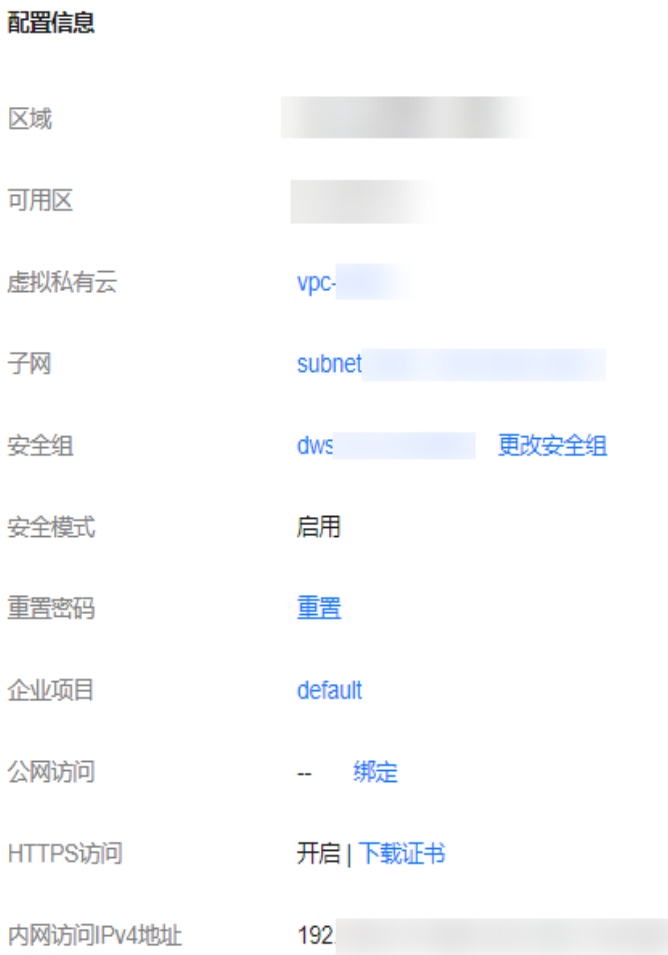

# **7.2** 使用 **CSS** 搭建统一日志管理平台

使用CSS搭建的统一日志管理平台可以实时地、统一地、方便地管理日志,让日志驱动 运维、运营等,提升服务管理效率。

# 方案架构

ELKB(Elasticsearch、Logstash、Kibana、Beats)提供了一整套日志场景解决方案, 是目前主流的一种日志系统。其框架如图所示。

#### 图 **7-3** 统一日志管理平台框架

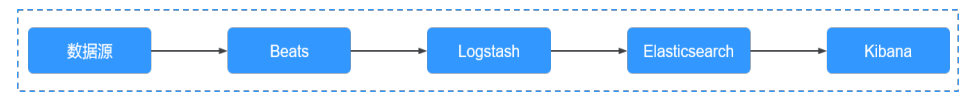

- **Beats**是一个轻量级日志采集器,包括Filebeat、Metricbeat等。
- **Logstash**用于对日志进行搜集与预处理,支持多种数据源与ETL处理方式。
- **Elasticsearch**是个开源分布式搜索引擎,提供搜集、分析、存储数据等主要功 能,CSS云搜索服务可以创建Elasticsearch集群。
- **Kibana**是一个可视化工具,可以基于Kibana进行Web可视化查询,并制作BI报 表。

本章以CSS、Filebeat、Logstash和Kibana为例,搭建一个统一日志管理平台。使用 Filebeat采集ECS中的日志,发送到Logstash进行数据处理,再存储到CSS中,最后通 过Kibana进行日志的可视化查询与分析。

ELKB系统中各组件的版本兼容性请参见 **[https://www.elastic.co/support/](https://www.elastic.co/support/matrix#matrix_compatibility) [matrix#matrix\\_compatibility](https://www.elastic.co/support/matrix#matrix_compatibility)**。

## 前提条件

- 已创建好非安全模式的CSS集群。
- 已申请了ECS虚拟机,并安装了Java环境。

## 操作步骤

步骤**1** 部署并配置Filebeat。

- 1. 下载Filebeat,版本建议选择7.6.2。下载地址:**[https://www.elastic.co/](https://www.elastic.co/downloads/past-releases#filebeat-oss) [downloads/past-releases#filebeat-oss](https://www.elastic.co/downloads/past-releases#filebeat-oss)**
- 2. 配置Filebeat的配置文件"filebeat.yml"。

例如,采集"/root/"目录下以"log"结尾的所有文件,配置文件 "filebeat.yml"中的内容如下: filebeat.inputs:

- type: log enabled: true # 采集的日志文件路径。
- paths: - /root/\*.log

```
filebeat.config.modules:
  path: ${path.config}/modules.d/*.yml
  reload.enabled: false
# Logstash的hosts信息
output.logstash:
  hosts: ["192.168.0.126:5044"]
```
processors:

步骤**2** 部署并配置Logstash。

#### 说明

为了获得更优的性能,Logstash中的JVM参数建议配置为ECS/docker中内存的一半。

1. 下载Logstash,版本建议选择7.6.2。下载地址:**[https://www.elastic.co/](https://www.elastic.co/downloads/past-releases#logstash-oss) [downloads/past-releases#logstash-oss](https://www.elastic.co/downloads/past-releases#logstash-oss)**

- 2. 确保Logstash与CSS集群的网络互通。
- 3. 配置Logstash的配置文件"logstash-sample.conf"。

```
配置文件"logstash-sample.conf"中的内容如下:
input {
 beats {
   port => 5044
 }
}
-<br># 对数据的切割与截取信息,
filter {
   grok {
    match => {
        "message" => '\[%{GREEDYDATA:timemaybe}\] \[%{WORD:level}\] %{GREEDYDATA:content}'
     }
   }
   mutate {
    remove_field => ["@version","tags","source","input","prospector","beat"]
   }
}
-<br># CSS集群的信息
output {
  elasticsearch {
 hosts => ["http://192.168.0.4:9200"]
 index => "%{[@metadata][beat]}-%{+YYYY.MM.dd}"
  \#user => "xxx"
   #password => "xxx"
 }
}
```
说明

Logstash的"filter"进行模式配置时,可以借助Grok Debugger(**[http://](http://grokdebug.herokuapp.com/) [grokdebug.herokuapp.com/](http://grokdebug.herokuapp.com/)**)。

步骤**3** 在Kibana上或通过API配置CSS集群的索引模板。

```
例如,创建一个索引模板,配置索引默认采用3分片、0副本,索引中定义了
@timestamp、content、host.name、level、log.file.path、message、timemaybe等
字段。
```

```
PUT _template/filebeat
{
  "index_patterns": ["filebeat*"],
  "settings": {
   # 定义分片数。
   "number_of_shards": 3,
   # 定义副本数。
   "number_of_replicas": 0,
   "refresh_interval": "5s"
  },
  # 定义字段。
  "mappings": {
      "properties": {
        "@timestamp": {
         "type": "date"
\qquad \qquad \} "content": {
         "type": "text"
       },
        "host": {
         "properties": {
 "name": {
 "type": "text"
          }
         }
        },
        "level": {
```

```
 "type": "keyword"
       },
       "log": {
 "properties": {
 "file": {
           "properties": {
             "path": {
              "type": "text"
\qquad \qquad \} }
         }
        }
       },
 "message": {
 "type": "text"
       },
       "timemaybe": {
        "type": "date",
         "format": "yyyy-MM-dd HH:mm:ss||epoch_millis||EEE MMM dd HH:mm:ss zzz yyyy"
       }
     }
   }
```
步骤**4** 在ECS上准备测试数据。

}

执行如下命令,生成测试数据,并将数据写到"/root/tmp.log"中:

bash -c 'while true; do echo [\$(date)] [info] this is the test message; sleep 1; done;' >> /root/tmp.log &

生成的测试数据样例如下:

[Thu Feb 13 14:01:16 CST 2020] [info] this is the test message

步骤**5** 执行如下命令,启动Logstash。

nohup ./bin/logstash -f /opt/pht/logstash-6.8.6/logstash-sample.conf &

步骤**6** 执行如下命令,启动Filebeat。 ./filebeat

#### 步骤**7** 通过Kibana进行查询并制作报表。

- 1. 进入CSS集群的Kibana页面。
- 2. 选择"Discover"进行查询与分析,类似的效果如下:

#### 图 **7-4** Discover 界面示例

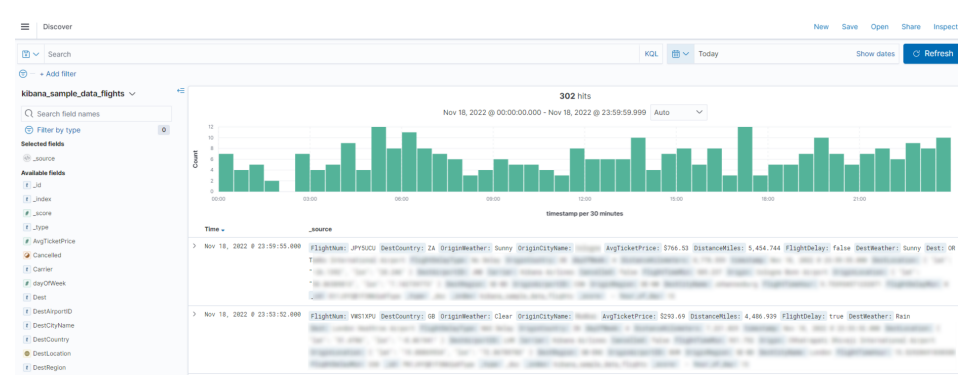

**----**结束

# **7.3** 使用 **Elasticsearch** 集群自定义评分查询

通过Elasticsearch集群可以对匹配的文档进行评分。本文介绍如何进行自定义评分查 询。

# 方案概述

自定义评分查询有两种方式。

- 用绝对好评率计算总分,按照总分由高到低的顺序排列出查询结果。
	- 总分 = 匹配得分 \* (好评率 \* 绝对因子)
		- 匹配得分:根据查询结果计分,内容匹配记1分,否则记0分,得分之和即为 匹配得分。
	- 好评率:从匹配项的数据内容中获取好评率的值,一般指单条数据的评分。
	- 绝对因子:自定义的好评比例。
- 用相对好评率计算总分,按照总分由高到低的顺序排列查询结果。

总分 = 匹配得分 \* (好评率 \* 相对分数)

- 匹配得分:根据查询结果计分,内容匹配记1分,否则记0分,得分之和即为 匹配得分。
- 好评率:从匹配项的数据内容中获取好评率的值,一般指单条数据的评分。
- 相对分数:自定义一个好评率阈值,当好评率大于阈值时,返回一个自定义 的相对分数;当好评率小于等于阈值时,返回另一个自定义的相对分数。通 过这种方式可以避免异常好评率对查询结果的影响。

## 前提条件

已经在云搜索服务管理控制台创建好Elasticsearch集群,且集群处于可用状态。

## 操作步骤

#### 说明

本文的代码示例仅适用于Elasticsearch 7.x及以上版本的集群。

- 1. 登录云搜索服务管理控制台。
- 2. 在左侧导航栏,选择"集群管理",进入Elasticsearch集群列表页面。
- 3. 在集群列表页面中,单击集群操作列的"Kibana"登录Kibana页面。
- 4. 在Kibana的左侧导航中选择"Dev Tools",进入命令执行页面。
- 5. 创建索引,并指定自定义映射来定义数据类型。

例如,数据文件"tv.json"的内容如下所示。

```
{
"tv":[
{ "name": "tv1", "description": "USB, DisplayPort", "vote": 0.98 }
{ "name": "tv2", "description": "USB, HDMI", "vote": 0.99 }
{ "name": "tv3", "description": "USB", "vote": 0.5 }
{ "name": "tv4", "description": "USB, HDMI, DisplayPort", "vote": 0.7 }
]
}
```
可以执行如下命令,创建索引"mall",并指定自定义映射来定义数据类型。

```
PUT /mall?pretty
```

```
{
  "mappings": {
    "properties": {
      "name": {
       "type": "text",
       "fields": {
        "keyword": {
          "type": "keyword"
        }
      }
     },
     "description": {
 "type": "text",
 "fields": {
        "keyword": {
          "type": "keyword"
        }
      }
 },
 "vote": {
       "type": "float"
     }
   }
 }
}<sup>-</sup>
```
6. 导入数据。

```
执行如下命令,将"tv.json"文件中的数据导入到"mall"索引中。
POST /mall/_bulk?pretty
{ "index": {"_id": "1"}}
{ "name": "tv1", "description": "USB, DisplayPort", "vote": 0.98 }
{ "index": {"_id": "2"}}
{ "name": "tv2", "description": "USB, HDMI", "vote": 0.99 }
{ "index": {"_id": "3"}}
```
- { "name": "tv3", "description": "USB", "vote": 0.5 }
- { "index": {"\_id": "4"}}
- { "name": "tv4", "description": "USB, HDMI, DisplayPort", "vote": 0.7 }
- 7. 自定义评分查询数据。分别列举了绝对好评率和相对好评率查询方式。

假设用户想要查询有USB接口、HDMI接口、DisplayPort接口的电视机,并根据好 评率计算各款电视机的总分,根据总分由高到低的顺序排列结果。

– 用绝对好评率计算总分

```
总分的计算公式为"new_score = query_score * (vote * factor)",执行的命
令如下:
```

```
GET /mall/_doc/_search?pretty
{
  "query":{
    "function_score":{
     "query":{
       "bool":{
        "should":[
         {"match": {"description": "USB"}},
         {"match": {"description": "HDMI"}},
         {"match": {"description": "DisplayPort"}}
        ]
      }
     },
     "field_value_factor":{
      "field":"vote",
      "factor":1
 },
 "boost_mode":"multiply",
     "max_boost":10
   }
 }
```
}

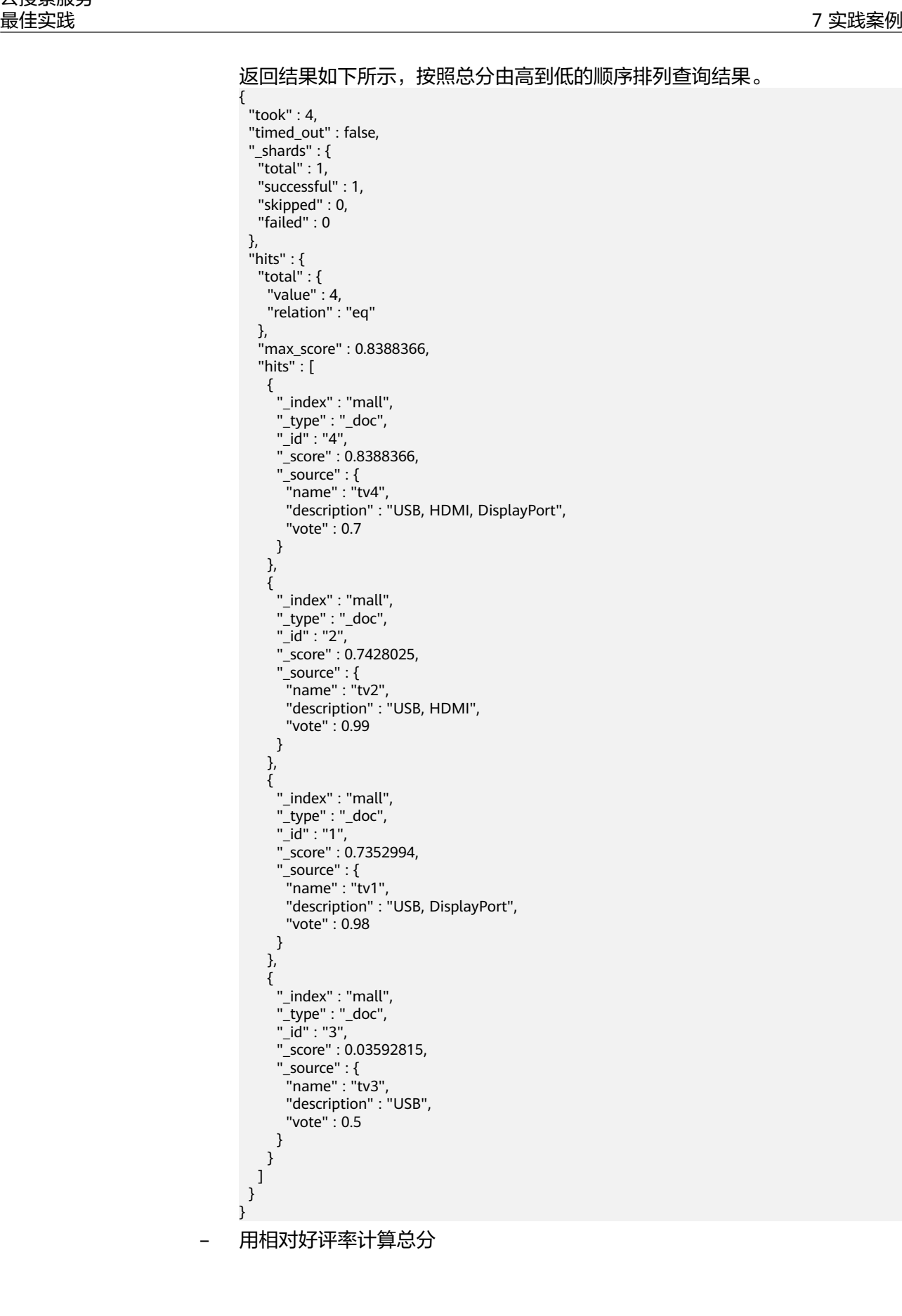

```
总分的计算公式为"new_score = query_score * inline",本示例中设置的好
评率阈值为0.8, 当vote>0.8时, inline取值为1; 当vote≤0.8时, inline取值为
0.5。执行命令如下:
GET /mall/_doc/_search?pretty
{
  "query":{
   "function_score":{
    "query":{
      "bool":{
       "should":[
        {"match":{"description":"USB"}},
        {"match":{"description":"HDMI"}},
        {"match":{"description":"DisplayPort"}}
      ]
     }
    },
     "script_score": {
     "script": {
       "params": {
        "threshold": 0.8
       },
       "inline": "if (doc[\"vote\"].value > params.threshold) {return 1;} return 0.5;"
     }
    },
    "boost_mode":"multiply",
    "max_boost":10
   }
 }
}
返回结果如下所示,按照总分由高到低的顺序排列查询结果。
{
  "took" : 4,
  "timed_out" : false,
  "_shards" : {
   "total" : 1,
   "successful" : 1,
   "skipped" : 0,
   "failed" : 0
  },
 "hits" : {
   "total" : {
    "value" : 4,
    "relation" : "eq"
   },
   "max_score" : 0.75030553,
   "hits" : [
\{ "_index" : "mall",
 "_type" : "_doc",
 "_id" : "1",
     "_score" : 0.75030553,
      "_source" : {
 "name" : "tv1",
 "description" : "USB, DisplayPort",
       "vote" : 0.98
     }
    },
\overline{\phantom{a}} "_index" : "mall",
 "_type" : "_doc",
 "_id" : "2",
      "_score" : 0.75030553,
      "_source" : {
 "name" : "tv2",
 "description" : "USB, HDMI",
       "vote" : 0.99
     }
```

```
 },
\overline{\phantom{a}} "_index" : "mall",
 "_type" : "_doc",
 "_id" : "4",
 "_score" : 0.599169,
 "_source" : {
 "name" : "tv4",
 "description" : "USB, HDMI, DisplayPort",
 "vote" : 0.7
   \} ),
 },
\overline{\phantom{a}} "_index" : "mall",
 "_type" : "_doc",
 "_id" : "3",
 "_score" : 0.03592815,
 "_source" : {
 "name" : "tv3",
 "description" : "USB",
 "vote" : 0.5
\qquad \qquad \} }
 ]
 }
```
}